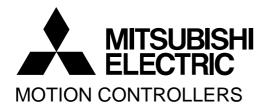

# MOTION CONTROLLER

Qseries

Q173CPU(N)

Q172CPU(N)

User's Manual

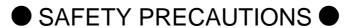

(Read these precautions before using.)

When using this equipment, thoroughly read this manual and the associated manuals introduced in this manual. Also pay careful attention to safety and handle the module properly.

These precautions apply only to this equipment. Refer to the Users manual of the CPU module to use for a description of the PLC system safety precautions.

These SAFETY PRECAUTIONS classify the safety precautions into two categories: "DANGER" and "CAUTION".

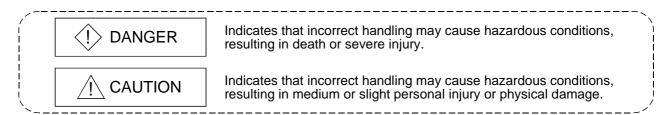

Depending on circumstances, procedures indicated by  $\triangle$  CAUTION may also be linked to serious results.

In any case, it is important to follow the directions for usage.

Store this manual in a safe place so that you can take it out and read it whenever necessary. Always forward it to the end user.

# For Safe Operations

# 1. Prevention of electric shocks

# DANGER

- Never open the front case or terminal covers while the power is ON or the unit is running, as this may lead to electric shocks.
- Never run the unit with the front case or terminal cover removed. The high voltage terminal and charged sections will be exposed and may lead to electric shocks.
- Never open the front case or terminal cover at times other than wiring work or periodic inspections even if the power is OFF. The insides of the Motion controller and servo amplifier are charged and may lead to electric shocks.
- When performing wiring work or inspections, turn the power OFF, wait at least ten minutes, and then check the voltage with a tester, etc.. Failing to do so may lead to electric shocks.
- lacktriangle Be sure to ground the Motion controller, servo amplifier and servomotor. (Ground resistance : 100  $\Omega$  or less) Do not ground commonly with other devices.
- The wiring work and inspections must be done by a qualified technician.
- Wire the units after installing the Motion controller, servo amplifier and servomotor. Failing to do so may lead to electric shocks or damage.
- Never operate the switches with wet hands, as this may lead to electric shocks.
- Do not damage, apply excessive stress, place heavy things on or sandwich the cables, as this
  may lead to electric shocks.
- Do not touch the Motion controller, servo amplifier or servomotor terminal blocks while the power is ON, as this may lead to electric shocks.
- Do not touch the built-in power supply, built-in grounding or signal wires of the Motion controller and servo amplifier, as this may lead to electric shocks.

# 2. For fire prevention

# **↑** CAUTION

- Install the Motion controller, servo amplifier, servomotor and regenerative resistor on inflammable material. Direct installation on flammable material or near flammable material may lead to fire.
- If a fault occurs in the Motion controller or servo amplifier, shut the power OFF at the servo amplifier's power source. If a large current continues to flow, fire may occur.
- When using a regenerative resistor, shut the power OFF with an error signal. The regenerative resistor may abnormally overheat due to a fault in the regenerative transistor, etc., and may lead to fire.
- Always take heat measures such as flame proofing for the inside of the control panel where
  the servo amplifier or regenerative resistor is installed and for the wires used. Failing to do so
  may lead to fire.

# 3. For injury prevention

### **↑** CAUTION

- Do not apply a voltage other than that specified in the instruction manual on any terminal.
   Doing so may lead to destruction or damage.
- Do not mistake the terminal connections, as this may lead to destruction or damage.
- Do not mistake the polarity (+/-), as this may lead to destruction or damage.
- Do not touch the servo amplifier's heat radiating fins, regenerative resistor and servomotor, etc., while the power is ON and for a short time after the power is turned OFF. In this timing, these parts become very hot and may lead to burns.
- Always turn the power OFF before touching the servomotor shaft or coupled machines, as these parts may lead to injuries.
- Do not go near the machine during test operations or during operations such as teaching.
   Doing so may lead to injuries.

# 4. Various precautions

Strictly observe the following precautions.

Mistaken handling of the unit may lead to faults, injuries or electric shocks.

#### (1) System structure

- Always install a leakage breaker on the Motion controller and servo amplifier power source.
- If installation of a electromagnetic contactor for power shut off during an error, etc., is specified in the instruction manual for the servo amplifier, etc., always install the electromagnetic contactor.
- Install the emergency stop circuit externally so that the operation can be stopped immediately and the power shut off.
- Use the Motion controller, servo amplifier, servomotor and regenerative resistor with the combinations listed in the instruction manual. Other combinations may lead to fire or faults.
- If safety standards (ex., robot safety rules, etc.,) apply to the system using the Motion controller, servo amplifier and servomotor, make sure that the safety standards are satisfied.
- Construct a safety circuit externally of the Motion controller or servo amplifier if the abnormal operation of the Motion controller or servo amplifier differ from the safety directive operation in the system.
- In systems where coasting of the servomotor will be a problem during the emergency stop, the forced stop, servo OFF or when the power is shut OFF, use dynamic brakes.
- Make sure that the system considers the coasting amount even when using dynamic brakes.

# **↑** CAUTION

- In systems where perpendicular shaft dropping may be a problem during the emergency stop, the forced stop and servo OFF or when the power is shut OFF, use both dynamic brakes and electromagnetic brakes.
- The dynamic brakes must be used only during the emergency stop, the forced stop and errors where servo OFF occurs. These brakes must not be used for normal braking.
- The brakes (electromagnetic brakes) assembled into the servomotor are for holding applications, and must not be used for normal braking.
- The system must have a mechanical allowance so that the machine itself can stop even if the stroke limits switch is passed through at the max. speed.
- Use wires and cables that have a wire diameter, heat resistance and bending resistance compatible with the system.
- Use wires and cables within the length of the range described in the instruction manual.
- The ratings and characteristics of the parts (other than Motion controller, servo amplifier and servomotor) used in a system must be compatible with the Motion controller, servo amplifier and servomotor.
- Install a cover on the shaft so that the rotary parts of the servomotor are not touched during operation.
- There may be some cases where holding by the electromagnetic brakes is not possible due to the

life or mechanical structure (when the ball screw and servomotor are connected with a timing belt, etc.). Install a stopping device to ensure safety on the machine side.

#### (2) Parameter settings and programming

- Set the parameter values to those that are compatible with the Motion controller, servo amplifier, servomotor and regenerative resistor model and the system application. The protective functions may not function if the settings are incorrect.
- The regenerative resistor model and capacity parameters must be set to values that conform to the operation mode, servo amplifier and servo power supply module. The protective functions may not function if the settings are incorrect.
- Set the mechanical brake output and dynamic brake output validity parameters to values that are compatible with the system application. The protective functions may not function if the settings are incorrect.
- Set the stroke limit input validity parameter to a value that is compatible with the system application. The protective functions may not function if the setting is incorrect.

# **↑** CAUTION

- Set the servomotor encoder type (increment, absolute position type, etc.) parameter to a value that is compatible with the system application. The protective functions may not function if the setting is incorrect.
- Set the servomotor capacity and type (standard, low-inertia, flat, etc.) parameter to values that are compatible with the system application. The protective functions may not function if the settings are incorrect.
- Set the servo amplifier capacity and type parameters to values that are compatible with the system application. The protective functions may not function if the settings are incorrect.
- Use the program commands for the program with the conditions specified in the instruction manual.
- Set the sequence function program capacity setting, device capacity, latch validity range, I/O assignment setting, and validity of continuous operation during error detection to values that are compatible with the system application. The protective functions may not function if the settings are incorrect.
- Some devices used in the program have fixed applications, so use these with the conditions specified in the instruction manual.
- The input devices and data registers assigned to the link will hold the data previous to when communication is terminated by an error, etc. Thus, an error correspondence interlock program specified in the instruction manual must be used.
- Use the interlock program specified in the special function module's instruction manual for the program corresponding to the special function module.

#### (3) Transportation and installation

- Transport the product with the correct method according to the mass.
- Use the servomotor suspension bolts only for the transportation of the servomotor. Do not transport the servomotor with machine installed on it.
- Do not stack products past the limit.
- When transporting the Motion controller or servo amplifier, never hold the connected wires or cables.
- When transporting the servomotor, never hold the cables, shaft or detector.
- When transporting the Motion controller or servo amplifier, never hold the front case as it may fall off.
- When transporting, installing or removing the Motion controller or servo amplifier, never hold the edges.
- Install the unit according to the instruction manual in a place where the mass can be withstood.

# **⚠** CAUTION

- Do not get on or place heavy objects on the product.
- Always observe the installation direction.
- Keep the designated clearance between the Motion controller or servo amplifier and control panel inner surface or the Motion controller and servo amplifier, Motion controller or servo amplifier and other devices.
- Do not install or operate Motion controller, servo amplifiers or servomotors that are damaged or that have missing parts.
- Do not block the intake/outtake ports of the servomotor with cooling fan.
- Do not allow conductive matter such as screw or cutting chips or combustible matter such as oil enter the Motion controller, servo amplifier or servomotor.
- The Motion controller, servo amplifier and servomotor are precision machines, so do not drop or apply strong impacts on them.
- Securely fix the Motion controller and servo amplifier to the machine according to the instruction manual. If the fixing is insufficient, these may come off during operation.
- Always install the servomotor with reduction gears in the designated direction. Failing to do so may lead to oil leaks.

• Store and use the unit in the following environmental conditions.

| Cas discussion and  | Conditions                                                                                                    |                                                     |  |  |
|---------------------|----------------------------------------------------------------------------------------------------|-----------------------------------------------------|--|--|
| Environment         | Motion controller/Servo amplifier                                                                                 | Servomotor                                          |  |  |
| Ambient temperature | According to each instruction manual.                                                                             | 0°C to +40°C (With no freezing)<br>(32°F to +104°F) |  |  |
| Ambient humidity    | According to each instruction manual.                                                                             | 80% RH or less (With no dew condensation)           |  |  |
| Storage temperature | According to each instruction manual.                                                                             | -20°C to +65°C<br>(-4°F to +149°F)                  |  |  |
| Atmosphere          | Indoors (where not subject to direct sunlight).  No corrosive gases, flammable gases, oil mist or dust must exist |                                                     |  |  |
| Altitude            | 1000m (3278.69ft.) or less above sea level                                                                        |                                                     |  |  |
| Vibration           | According to each instruction manual                                                                              |                                                     |  |  |

- When coupling with the synchronization encoder or servomotor shaft end, do not apply impact such as by hitting with a hammer. Doing so may lead to detector damage.
- Do not apply a load larger than the tolerable load onto the servomotor shaft. Doing so may lead to shaft breakage.
- When not using the module for a long time, disconnect the power line from the Motion controller or servo amplifier.
- Place the Motion controller and servo amplifier in static electricity preventing vinyl bags and store.
- When storing for a long time, please contact with our sales representative.

# **⚠** CAUTION

- Correctly and securely wire the wires. Reconfirm the connections for mistakes and the terminal screws for tightness after wiring. Failing to do so may lead to run away of the servomotor.
- After wiring, install the protective covers such as the terminal covers to the original positions.
- Do not install a phase advancing capacitor, surge absorber or radio noise filter (option FR-BIF) on the output side of the servo amplifier.
- Correctly connect the output side (terminals U, V, W). Incorrect connections will lead the servomotor to operate abnormally.
- Do not connect a commercial power supply to the servomotor, as this may lead to trouble.
- Do not mistake the direction of the surge absorbing diode installed on the DC relay for the control signal output of brake signals, etc. Incorrect installation may lead to signals not being output when trouble occurs or the protective functions not functioning.
- Servo amplifier

  VIN
  (24VDC)

  Controll output signal
- Do not connect or disconnect the connection cables between each unit, the encoder cable or PLC expansion cable while the power is ON.
- Securely tighten the cable connector fixing screws and fixing mechanisms. Insufficient fixing
  may lead to the cables combing off during operation.
- Do not bundle the power line or cables.

#### (5) Trial operation and adjustment

# **↑** CAUTION

- Confirm and adjust the program and each parameter before operation. Unpredictable movements may occur depending on the machine.
- Extreme adjustments and changes may lead to unstable operation, so never make them.
- When using the absolute position system function, on starting up, and when the Motion controller or absolute value motor has been replaced, always perform a home position return.

# **⚠ CAUTION**

- Immediately turn OFF the power if smoke, abnormal sounds or odors are emitted from the Motion controller, servo amplifier or servomotor.
- Always execute a test operation before starting actual operations after the program or parameters have been changed or after maintenance and inspection.
- The units must be disassembled and repaired by a qualified technician.
- Do not make any modifications to the unit.
- Keep the effect or electromagnetic obstacles to a minimum by installing a noise filter or by using wire shields, etc. Electromagnetic obstacles may affect the electronic devices used near the Motion controller or servo amplifier.
- When using the CE Mark-compliant equipment, refer to the "EMC Installation Guidelines" (data number IB(NA)-67339) for the Motion controllers and refer to the corresponding EMC guideline information for the servo amplifiers, inverters and other equipment.
- Use the units with the following conditions.

| Item                              | Conditions              |                                               |                   |                      |  |
|-----------------------------------|-------------------------|-----------------------------------------------|-------------------|----------------------|--|
| item                              | Q61P-A1                 | Q61P-A2                                       | Q63P              | Q64P                 |  |
|                                   | 100 to 120VAC +10% -15% | 200 to 240VAC <sup>+10%</sup> <sub>-15%</sub> | 24VDC +30% -35%   | 100 to 120VAC +10% / |  |
| Input power                       |                         |                                               |                   | 200 to 240VAC +10%   |  |
|                                   | (85 to 132VAC)          | (170 to 264VAC)                               | (15.6 to 31.2VDC) | (85 to 132VAC/       |  |
|                                   |                         |                                               |                   | 170 to 264VAC)       |  |
| Input frequency                   | 50/60Hz ±5%             |                                               |                   |                      |  |
| Tolerable momentary power failure | 20ms or less            |                                               |                   |                      |  |

#### (7) Corrective actions for errors

- If an error occurs in the self diagnosis of the Motion controller or servo amplifier, confirm the check details according to the instruction manual, and restore the operation.
- If a dangerous state is predicted in case of a power failure or product failure, use a servomotor with electromagnetic brakes or install a brake mechanism externally.
- Use a double circuit construction so that the electromagnetic brake operation circuit can be operated by emergency stop signals set externally.

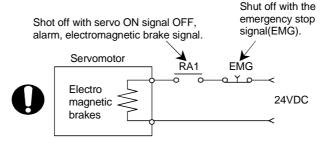

# **↑** CAUTION

- If an error occurs, remove the cause, secure the safety and then resume operation after alarm release.
- The unit may suddenly resume operation after a power failure is restored, so do not go near the machine. (Design the machine so that personal safety can be ensured even if the machine restarts suddenly.)

#### (8) Maintenance, inspection and part replacement

- Perform the daily and periodic inspections according to the instruction manual.
- Perform maintenance and inspection after backing up the program and parameters for the Motion controller and servo amplifier.
- Do not place fingers or hands in the clearance when opening or closing any opening.
- Periodically replace consumable parts such as batteries according to the instruction manual.
- Do not touch the lead sections such as ICs or the connector contacts.
- Do not place the Motion controller or servo amplifier on metal that may cause a power leakage or wood, plastic or vinyl that may cause static electricity buildup.
- Do not perform a megger test (insulation resistance measurement) during inspection.
- When replacing the Motion controller or servo amplifier, always set the new module settings correctly.
- When the Motion controller or absolute value motor has been replaced, carry out a home position return operation using one of the following methods, otherwise position displacement could occur.
  - 1) After writing the servo data to the Motion controller using programming software, switch on the power again, then perform a home position return operation.
  - 2) Using the backup function of the programming software, load the data backed up before replacement.
- After maintenance and inspections are completed, confirm that the position detection of the absolute position detector function is correct.
- Do not short circuit, charge, overheat, incinerate or disassemble the batteries.
- The electrolytic capacitor will generate gas during a fault, so do not place your face near the Motion controller or servo amplifier.
- The electrolytic capacitor and fan will deteriorate. Periodically replace these to prevent secondary damage from faults. Replacements can be made by our sales representative.

#### (9) About processing of waste

When you discard Motion controller, servo amplifier, a battery (primary battery) and other option articles, please follow the law of each country (area).

# **↑** CAUTION

- This product is not designed or manufactured to be used in equipment or systems in situations that can affect or endanger human life.
- When considering this product for operation in special applications such as machinery or systems used in passenger transportation, medical, aerospace, atomic power, electric power, or submarine repeating applications, please contact your nearest Mitsubishi sales representative.
- Although this product was manufactured under conditions of strict quality control, you are strongly advised to install safety devices to forestall serious accidents when it is used in facilities where a breakdown in the product is likely to cause a serious accident.

#### (10) General cautions

# **↑** CAUTION

• All drawings provided in the instruction manual show the state with the covers and safety partitions removed to explain detailed sections. When operating the product, always return the covers and partitions to the designated positions, and operate according to the instruction manual.

#### **REVISIONS**

\* The manual number is given on the bottom left of the back cover.

| Daint Date | sta B.A. a. a. a. b.L. a. d. | * The manual number is given on the bottom left of the back cover.                                                                                                    |
|------------|------------------------------|----------------------------------------------------------------------------------------------------|
| Print Date | * Manual Number              | Revision                                                                                                    |
| Nov., 2001 | ` ′                          | First edition                                                                                                    |
| May., 2002 | IB(NA)-0300040-B             | [Addition model] Q173CPUN/Q172CPUN, MR-J2M-B, A10BD-PCF [Addition function] • For Windows2000 • ROM operation • MODE LED Installation mode/ROM writing mode • BOOT LED Installation mode/ROM writing mode [Partial correction]                                                                                                    |
| Sep., 2003 | IB(NA)-0300040-C             | [Addition model] Q173CPUN-T/Q172CPUN-T, A31TU-D3K13/A31TU-DNK13, Q172EX-S1, Q173PX-S1, Q64AD, Q68ADV, Q68ADI, Q62DA, Q64DA, Q68DAV, Q68DAI, A6TBXY36, A6TBXY54, A6TBX70, Q170TUD3CBL3M, Q170TUDNCBL3M, Q170TUDNCBL03M-A, Q170TUTM, A31TUD3TM, FR-V5□0-□, Software for SV43 [Addition function] For WindowsXP, Home position return function [Additional correction/partial correction] Safety precautions, About processing of waste, Discard of internal rechargeable battery, Instructions for installation of operation system software, Troubleshooting, Precautions for air transportation of battery, etc, |

Japanese Manual Number IB(NA)-0300021

This manual confers no industrial property rights or any rights of any other kind, nor does it confer any patent licenses. Mitsubishi Electric Corporation cannot be held responsible for any problems involving industrial property rights which may occur as a result of using the contents noted in this manual.

#### INTRODUCTION

Thank you for choosing the Q173CPU(N)/Q172CPU(N) Motion Controller. Please read this manual carefully so that equipment is used to its optimum.

#### **CONTENTS**

| Safety Precautions                                                         | A- 1         |
|----------------------------------------------------------------------------|--------------|
| Revisions                                                                  | A-11         |
| Contents                                                                   | A-12         |
| About Manuals                                                              |              |
| 1. OVERVIEW                                                                | 1- 1 to 1- 2 |
| 1.1 Overview                                                               | 1- 1         |
| 2. SYSTEM CONFIGURATION                                                    | 2- 1 to 2-98 |
| 2.1 Motion System Configuration                                            | 2- 1         |
| 2.1.1 Q173CPU(N) System overall configuration                              | 2- 8         |
| 2.1.2 Q172CPU(N) System overall configuration                              | 2-10         |
| 2.1.3 Function explanation of the Q173CPU(N)/Q172CPU(N) Motion CPU modules | 2-12         |
| 2.1.4 Restrictions on Motion systems                                       | 2-13         |
| 2.2 System Configuration Equipment                                         | 2-15         |
| 2.3 General Specifications                                                 | 2-25         |
| 2.4 Specifications of Equipment and Settings                               | 2-27         |
| 2.4.1 Name of parts for CPU module                                         | 2-27         |
| 2.4.2 Power supply module                                                  | 2-36         |
| 2.4.3 Base unit and extension cable                                        | 2-43         |
| 2.4.4 Q172LX Servo external signals interface module                       | 2-46         |
| 2.4.5 Q172EX(-S1) Serial absolute synchronous encoder interface module     | 2-51         |
| 2.4.6 Q173PX(-S1) Manual pulse generator interface module                  | 2-60         |
| 2.4.7 Manual pulse generator/Serial absolute synchronous encoder           | 2-69         |
| 2.4.8 A31TU-D3K□/A31TU-DNK□ Teaching unit (Japanese version only)          | 2-70         |
| 2.4.9 Connection method with SSCNET cables and terminal connector          | 2-80         |
| 2.4.10 External battery                                                    | 2-93         |
| 2.4.11 Cooling fan unit (Q170FAN) (Q173CPU/Q172CPU only)                   | 2-97         |
| 3. DESIGN                                                                  | 3- 1 to 3-20 |
| 3.1 System Designing Procedure                                             | 3- 1         |
| 3.2 External Circuit Design                                                |              |
| 3.2.1 Power supply circuit design                                          |              |
| 3.2.2 Safety circuit design                                                |              |
| 3.3 Layout Design within The Control Panel                                 |              |
| 3.3.1 Installation environment                                             |              |
| 3.3.2 Layout design of the base units                                      |              |
| 3.3.3 Calculating heat generation by Motion controller                     |              |
| 3 4 Design Checklist                                                       | 3-20         |

| 4. INSTALLATION AND WIRING                                               | 4- 1 to 4-20 |
|--------------------------------------------------------------------------|--------------|
| 4.1 Module Installation                                                  | 4- 1         |
| 4.1.1 Instructions for handling                                          |              |
| 4.1.2 Instructions for installation of the base unit                     |              |
| 4.1.3 Installation and removal of module                                 |              |
| 4.2 Installation and Removal of Cable                                    |              |
| 4.2.1 Installation and removal of the SSCNET cable                       |              |
| 4.2.2 Installation and removal of the battery cable                      |              |
| 4.2.3 Installation and removal of the cable for teaching unit            |              |
| 4.3 Installation of the Serial Absolute Synchronous Encoder              |              |
| 4.4 Replacement of the Cooling fan unit (Q170FAN) (Q173CPU/Q172CPU only) |              |
| 4.5 Wiring                                                               |              |
| 4.5.1 Instructions for wiring                                            |              |
| 4.5.2 Wiring to the power supply module                                  | 4-17         |
| 4.6 Installation/Wiring Checklist                                        |              |
| 5. TRIAL OPERATION AND ADJUSTMENT                                        | 5- 1 to 5- 8 |
| 540L 1841 ( T.10 )                                                       | - 1          |
| 5.1 Checklist before Trial Operation                                     |              |
| 5.2 Trial Operation and Adjustment Procedure                             |              |
| 5.3 Operating System Software Installation Procedure                     |              |
| 5.4 That Operation and Adjustment Checklist                              | 5- 6         |
| 6. INSPECTION AND MAINTENANCE                                            | 6- 1 to 6-30 |
| 6.1 Maintenance Works                                                    | 6- 2         |
| 6.1.1 Instruction of Inspection works                                    | 6- 2         |
| 6.2 Daily Inspection                                                     | 6- 4         |
| 6.3 Periodic Inspection                                                  | 6- 6         |
| 6.4 External Battery                                                     | 6- 7         |
| 6.4.1 Battery service life time                                          | 6- 8         |
| 6.4.2 Battery replacement procedure                                      | 6- 9         |
| 6.5 Discard of internal rechargeable battery                             | 6-11         |
| 6.6 Troubleshooting                                                      | 6-13         |
| 6.6.1 Basics of troubleshooting                                          | 6-13         |
| 6.6.2 Troubleshooting of Motion CPU module and I/O modules               | 6-14         |
| 6.6.3 I/O modules troubleshooting                                        | 6-26         |
| 6.7 Confirm method of Error Code                                         | 6-29         |

| APPENDICES                                                                     | App- 1 to App-35 |
|--------------------------------------------------------------------------------|------------------|
|                                                                                |                  |
| APPENDIX 1 Cables                                                              | App- 1           |
| APPENDIX 1.1 SSCNET cables                                                     | App- 1           |
| APPENDIX 1.2 Serial absolute synchronous encoder cable                         | App-11           |
| APPENDIX 1.3 Cable for the teaching unit                                       | App-13           |
| APPENDIX 2 Exterior Dimensions                                                 | App-19           |
| APPENDIX 2.1 CPU module                                                        | App-19           |
| APPENDIX 2.2 Servo external signals interface module (Q172LX)                  | App-23           |
| APPENDIX 2.3 Serial absolute synchronous encoder interface module (Q172EX/Q172 | 2EX-S1)App-23    |
| APPENDIX 2.4 Manual pulse generator interface module (Q173PX/Q173PX-S1)        | App-24           |
| APPENDIX 2.5 Power supply module (Q61P-A1, Q61P-A2, Q63P, Q64P)                | App-25           |
| APPENDIX 2.6 Dividing unit (Q173DV), Battery unit (Q170BAT)                    | App-26           |
| APPENDIX 2.7 Connector                                                         | App-27           |
| APPENDIX 2.8 Manual pulse generator (MR-HDP01)                                 | App-32           |
| APPENDIX 2.9 Serial absolute synchronous encoder (MR-HENC)                     |                  |
| APPENDIX 2.10 Teaching unit (A31TU-D3K□/A31TU-DNK□)                            | App-34           |
| APPENDIX 2.11 Cooling fan unit (Q170FAN) (Q173CPU/Q172CPU only)                | App-35           |

#### **About Manuals**

This manual is only to explain hardware of the Motion controller.

The following manuals are related to this product.

Referring to this list, please request the necessary manuals.

This User's Manual do not describes hardware specification and handling methods of the PLC CPU modules, power supply modules, base unit and I/O module in details.

The above contents, refer to the QCPU (Q Mode) User's Manual and Building Block I/O Module User's Manual.

#### Related Manuals

|                        | Manual Name                                                                                                    | Manual Number<br>(Model Code) |
|------------------------|----------------------------------------------------------------------------------------------------|-------------------------------|
| Aotion CPU             | Q173CPU(N)/Q172CPU(N) Motion controller (SV13/SV22) Programming Manual (Motion SFC)  This manual explains the Multiple CPU system configuration, performance specifications, functions, programming, debugging and error codes.  (Optional)                                                                                                    | IB-0300042<br>(1CT781)        |
| Software of Motion CPU | Q173CPU(N)/Q172CPU(N) Motion controller (SV13/SV22) Programming Manual (REAL MODE)  This manual explains the servo parameter, positioning instructions, device list and error list. (Optional)                                                                                                    | IB-0300043<br>(1CT782)        |
| Hardware and           | Q173CPU(N)/Q172CPU(N) Motion controller (SV22) Programming Manual (VIRTUAL MODE)  This manual describes the dedicated instructions use to the synchronous control by virtual main shaft, mechanical system program create mechanical module.  This manual explains the servo parameter, positioning instructions, device list and error list. (Optional) | IB-0300044<br>(1CT783)        |
| PLC CPU                | Basic Model QCPU (Q Mode) User's Manual (Hardware Design, Maintenance and Inspection)  This manual explains the specifications of the CPU modules, power supply modules, base modules, extension cables, memory cards and others.  (Optional)                                                                                                    | SH-080187<br>(13JR43)         |
| and Software of PLC    | Basic Model QCPU (Q Mode) User's Manual (Function Explanation, Program Fundamentals)  This manual explains the functions, programming methods and devices and so on necessary to create programs with the QCPU (Q mode).  (Optional)                                                                                                    | SH-080188<br>(13JR44)         |
| Hardware and           | High Performance Model QCPU (Q Mode) User's Manual (Hardware Design, Maintenance and inspection)  This manual explains the specifications of the CPU modules, power supply modules, base modules, extension cables, memory cards and others.  (Optional)                                                                                                 | SH-080037<br>(13JL97)         |

|              | Manual Name                                                                                                    | Manual Number<br>(Model Code) |
|--------------|----------------------------------------------------------------------------------------------------|-------------------------------|
|              | High Performance Model QCPU (Q Mode) User's Manual (Function Explanation, Program Fundamentals)  This manual explains the functions, programming methods and devices and so on necessary to create programs with the QCPU (Q mode).  (Optional) | SH-080038<br>(13JL98)         |
| e of PLC CPU | QCPU (Q Mode)/QnACPU Programming Manual (Common Instructions)  This manual explains how to use the sequence instructions, basic instructions, application instructions and micro computer program.  (Optional)                                  | SH-080039<br>(13JF58)         |
| nd Software  | QCPU (Q Mode)/QnACPU Programming Manual (PID Control Instructions)  This manual explains the dedicated instructions used to exercise PID control.  (Optional)                                                                                   | SH-080040<br>(13JF59)         |
| Hardware and | QCPU (Q Mode)/QnACPU Programming Manual (SFC)  This manual explains the system configuration, performance specifications, functions, programming, debugging, error codes and others of MELSAP3.  (Optional)                                     | SH-080041<br>(13JF60)         |
|              | I/O Module Type Building Block User's Manual  This manual explains the specifications of the I/O modules, connector, connector/terminal block conversion modules and others.  (Optional)                                                        | SH-080042<br>(13JL99)         |

#### 1. OVERVIEW

#### 1.1 Overview

This User's Manual describes the hardware specifications and handling methods of the Motion Controller's Model Q173CPU(N)/Q172CPU(N) for the Q series PLC Multiple CPU system.

The Manual also describes those items related to the specifications of the option module for the Motion controller, Manual pulse generator, Synchronous encoder, and cable.

In this manual, the following abbreviations are used.

| Generic term/Abbreviation                      | Description                                                                                                    |
|------------------------------------------------|----------------------------------------------------------------------------------------------------|
| Q173CPU(N)/Q172CPU(N), Motion CPU or           | Q173CPUN/Q172CPUN/Q173CPUN-T/Q172CPUN-T/Q173CPU/                                                                                                    |
| Motion CPU module                              | Q172CPU Motion CPU module                                                                                                    |
| MR-H-BN                                        | Servo amplifier model MR-H□BN                                                                                                    |
| MR-J2□-B                                       | Servo amplifier model MR-J2S-□B/MR-J2M-B/MR-J2-□B/MR-J2-03B5                                                                                                    |
| AMP or Servo amplifier                         | Servo amplifier model MR-H□BN/MR-J2S-□B/MR-J2M-B/<br>MR-J2-□B/MR-J2-03B5, Vector inverter FREQROL-V500 series                                                               |
| Q172LX/Q172EX/Q173PX or<br>Motion module       | Q172LX Servo external signals interface module/<br>Q172EX(-S1) Serial absolute synchronous encoder interface module/<br>Q173PX(-S1) Manual pulse generator interface module |
| QCPU, PLC CPU or PLC CPU module                | Qn(H)CPU                                                                                                    |
| Multiple CPU system or<br>Motion system        | General name for Multiple PLC system of the Q series                                                                                                    |
| Programming S/W package                        | SW6RNC-GSV□E and GX Developer software package                                                                                                    |
| Programming software                           | "SW□RN-□P"                                                                                                    |
| Operating system software                      | "SW□RN-SV□Q□"                                                                                                    |
| Manual pulse generator or MR-HDP01             | General name for Manual pulse generator (MR-HDP01)                                                                                                    |
| Serial absolute synchronous encoder or MR-HENC | General name for Serial absolute synchronous encoder (MR-HENC)                                                                                                    |
| SSCNET (Note)                                  | High speed synchronous communication network between Motion controller and servo amplifier.                                                                                 |
| Cooling fan unit                               | Cooling fan unit (Q170FAN)                                                                                                    |
| Dividing unit                                  | Dividing unit (Q173DV)                                                                                                    |
| Battery unit                                   | Battery unit (Q170BAT)                                                                                                    |
| Teaching Unit or A31TU-D3K□/A31TU-DNK□         | A31TU-D3K□/A31TU-DNK□                                                                                                    |
| Intelligent function module                    | General name for MELSECNET/H module/Ethernet module/CC-Link module/Serial communication module                                                                              |
| Vector inverter (FR-V500)                      | General name for vector inverter FREQROL-V500 series                                                                                                    |

(Note) SSCNET: Servo System Controller NETwork

# REMARK

For information about the QCPU, peripheral devices for PLC program creation, I/O modules and intelligent function module, refer to the manual relevant to each module. Also, refer to the programming manual of the operating system software for information about creating Motion programs, and refer to the help of each software for information about operation of each programming software package.

#### 2. SYSTEM CONFIGURATION

This section describes the system configuration of the Q173CPU(N)/Q172CPU(N), cautions on use of the system, and configured equipment.

#### 2.1 Motion System Configuration

The outline of the equipment configuration, configuration with peripheral devices, and system configuration in the Q173CPU(N)/Q172CPU(N) system is described below.

#### (1) Equipment configuration in Q173CPU(N) system

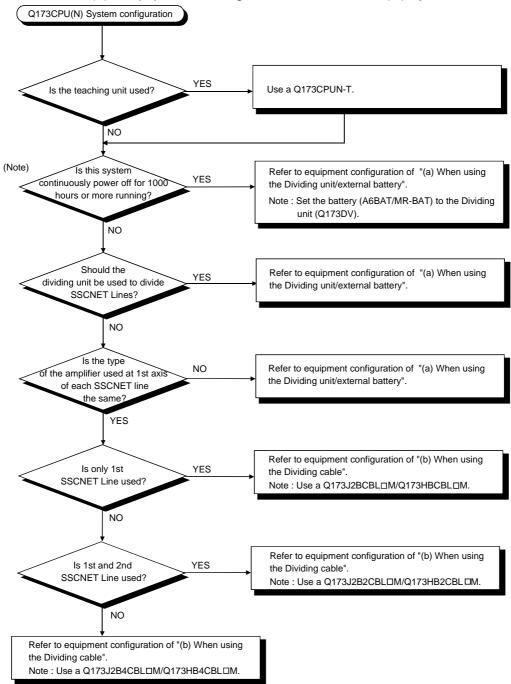

(Note) : Continuous power failure time which can be backed up on the internal rechargeable battery is different depending on the charge time. It is possible to continuously power off for 1100 hours because of charge of 40 hours. Refer to the section 2.4.1(6) for details.

# (a) When using the Dividing unit/external battery

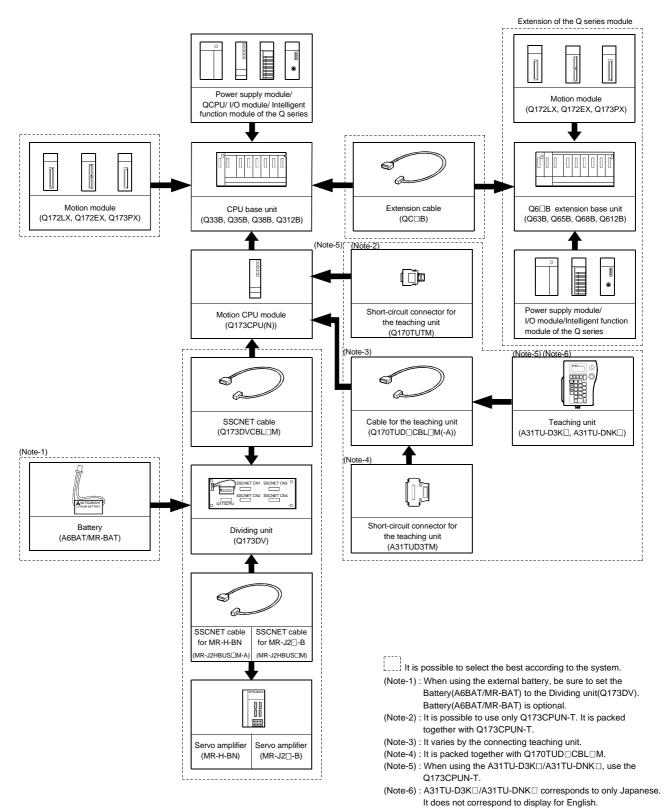

#### Extension of the Q series module QCPU/ I/O module/ Intelligent (Q172LX, Q172EX, Q173PX) function module of the Q series æ CPU base unit Extension cable Q6□B extension base unit (Q33B, Q35B, Q38B, Q312B) (Q63B, Q65B, Q68B, Q612B) (Q172LX, Q172EX, Q173PX) (QC□B) (Note-1) Power supply module/ Motion CPU module Short-circuit connector for I/O module/Intelligent function the teaching unit (Q173CPU(N)) module of the Q series (Q170TUTM) (Note-4) (Note-5) 4 SSCNET cable SSCNET cable Cable for the teaching unit Teaching unit for MR-J2□-B for MR-H-BN (Q170TUD□CBL□M(-A)) (A31TU-D3K□, A31TU-DNK□) (Q173HB∆CBL□M (Q173J2B∆CBL□N (Note-3) Short-circuit connector for the Servo amplifier Servo amplifie teaching unit (MR-H-BN) (MR-J2□-B) (A31TUD3TM)

(b) When using the Dividing cable

It is possible to select the best according to the system. (Note-1): It is possible to use only Q173CPUN-T. It is packed together with Q173CPUN-T.

(Note-2): It varies by the connecting teaching unit.

(Note-3) : It is packed together with Q170TUD□CBL□M.

(Note-4) : When using the A31TU-D3K□/A31TU-DNK□, use the Q173CPUN-T.

(Note-5) : A31TU-D3K  $\square$  /A31TU-DNK  $\square$  corresponds to only Japanese. It does not correspond to display for English.

# Q172CPU(N) System configuration Is the teaching unit used? VES Use a Q172CPUN-T. Refer to equipment configuration of "(a) When using the external battery". Refer to equipment configuration of "(b) When not using the external battery".

# (2) Equipment configuration in Q172CPU(N) system

(Note): Continuous power off time which can be backed up on the internal rechargeable battery is different depending on the charge time. It is possible to continuously power off for 1100 hours because of charge of 40 hours. Refer to the section 2.4.1 (6) for details.

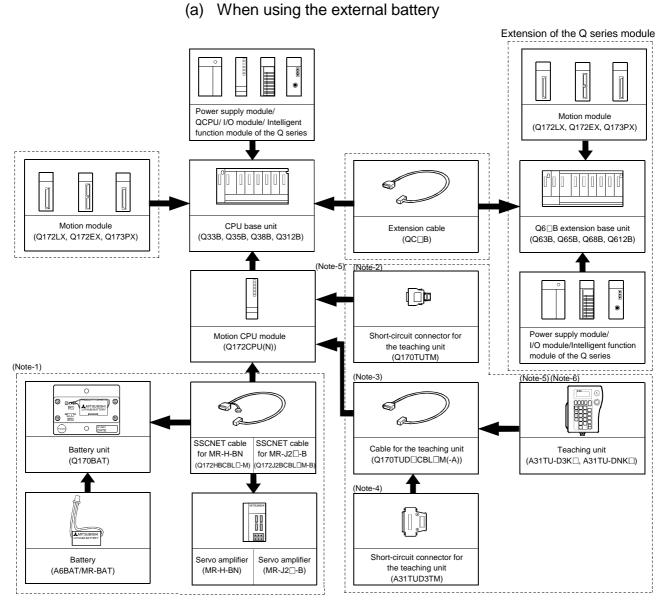

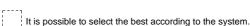

(Note-1): When using the external battery, be sure to use the SSCNET cable(Q172J2BCBL□M-B/Q172HBCBL□M-B) and to set the battery (A6BAT/MR-BAT). Also install the battery(A6BAT/MR-BAT) in the Battery unit(Q170BAT). Battery(A6BAT/MR-BAT) is optional.

(Note-2): It is possible to use only Q172CPUN-T. It is packed together with Q172CPUN-T.

(Note-3): It varies by the connecting teaching unit.

(Note-4) : It is packed together with Q170TUD  $\square$  CBL  $\square$  M.

(Note-5) : When using the A31TU-D3K□/A31TU-DNK□, use the Q172CPUN-T.

(Note-6): A31TU-D3K□/A31TU-DNK□ corresponds to only Japanese. It does not correspond to display for English.

#### Extension of the Q series module Power supply module Motion module QCPU/ I/O module/ Intelligent (Q172LX, Q172EX, Q173PX) function module of the Q series Motion module CPU base unit Extension cable Q6 □B extension base unit (Q172LX, Q172EX, Q173PX) (Q33B, Q35B, Q38B, Q312B) (QC□B) (Q63B, Q65B, Q68B, Q612B) (Note-1) (Note-4) Power supply module/ Short-circuit connector for Motion CPU module I/O module/Intelligent function (Q172CPU(N)) the teaching unit (Q170TUTM) module of the Q series æ æ SSCNET cable SSCNET cable Cable for the teaching unit Teaching unit for MR-H-BN for MR-J2□-B (Q170TUD□CBL□M(-A)) (A31TU-D3K□, A31TU-DNK□) (Q172HBCBL□M) (Q172J2BCBL□M Short-circuit connector for Servo amplifier Servo amplifier the teaching unit (MR-H-BN) (MR-J2 □-B) (A31TUD3TM)

(b) When not using the external battery

It is possible to select the best according to the system.

(Note-1): It is possible to use only Q172CPUN-T. It is packed together with Q172CPUN-T.

(Note-2): It varies by the connecting teaching unit.

(Note-3): It is packed together with Q170TUD□CBL□M.

(Note-4) : When using the A31TU-D3K  $\square$ /A31TU-DNK  $\square$ , use the Q172CPUN-T.

(Note-5) : A31TU-D3K□/A31TU-DNK□ corresponds to only Japanese. It does not correspond to display for English.

# (3) Configuration of peripheral devices for the Q173CPU(N)/Q172CPU(N)

The following (a) (b) (c) can be used.

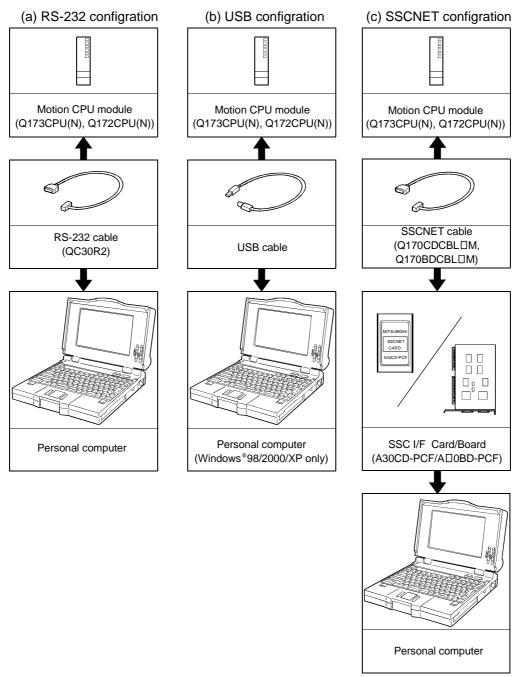

(Note): For information about GPP functions of QCPU, refer to the operating manual of PLC. Also, refer to the programming manual of the operating system for information about creating Motion programs, and refer to the help of each software for information about operation of each programming software package.

#### 2.1.1 Q173CPU(N) System overall configuration

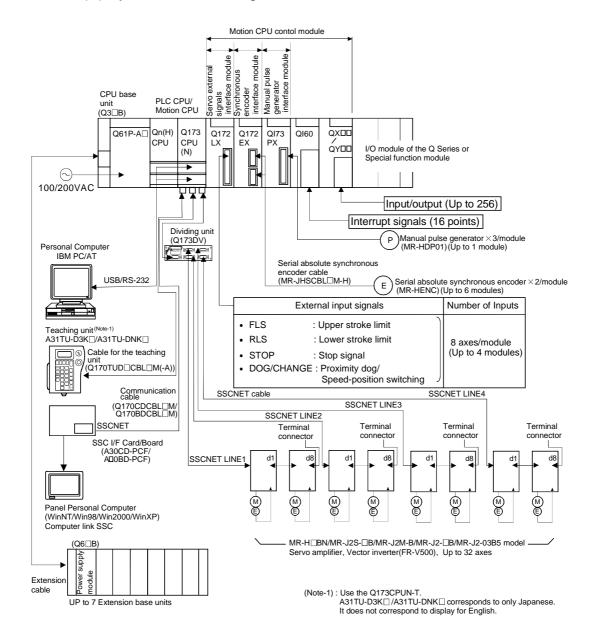

# **!**CAUTION

- Construct a safety circuit externally of the Motion controller or servo amplifier if the abnormal operation of the Motion controller or servo amplifier differ from the safety directive operation in the system.
- The ratings and characteristics of the parts (other than Motion controller, servo amplifier and servomotor) used in a system must be compatible with the Motion controller, servo amplifier and servomotor.
- Set the parameter values to those that are compatible with the Motion controller, servo amplifier, servomotor and regenerative resistor model and the system application. The protective functions may not function if the settings are incorrect.
- When a teaching unit is used, the cable for the teaching unit is necessary between the Motion CPU (Q173CPUN-T/Q172CPUN-T) and teaching unit. And, connect the short-circuit connector for teaching unit, after removing the teaching unit or when not using it.

#### 2.1.2 Q172CPU(N) System overall configuration

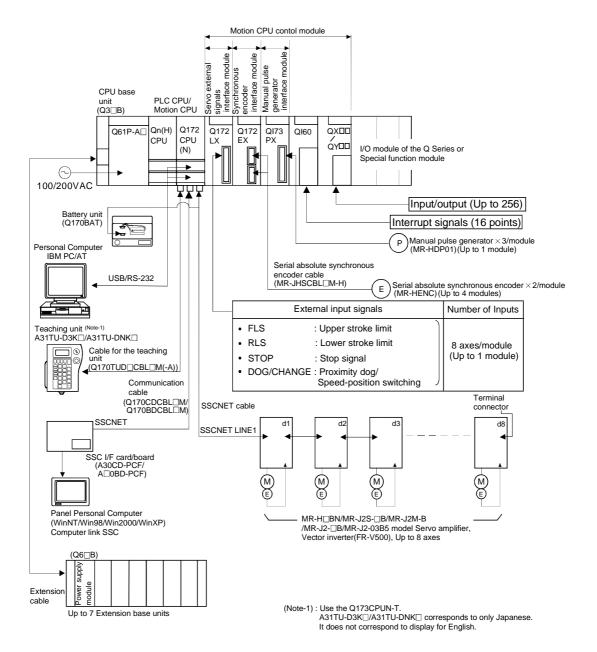

# **!**CAUTION

- Construct a safety circuit externally of the Motion controller or servo amplifier if the abnormal operation of the Motion controller or servo amplifier differ from the safety directive operation in the system.
- The ratings and characteristics of the parts (other than Motion controller, servo amplifier and servomotor) used in a system must be compatible with the Motion controller, servo amplifier and servomotor.
- Set the parameter values to those that are compatible with the Motion controller, servo amplifier, servomotor and regenerative resistor model and the system application. The protective functions may not function if the settings are incorrect.
- When a teaching unit is used, the cable for the teaching unit is necessary between the Motion CPU (Q173CPUN-T/Q172CPUN-T) and teaching unit. And, connect the short-circuit connector for teaching unit, after removing the teaching unit or when not using it.

#### 2.1.3 Function explanation of the Q173CPU(N)/Q172CPU(N) Motion CPU modules

- (1) It is possible to download servo parameters to servo amplifier, turn the servo ON/OFF, and send the position commands by connecting the Motion CPU (Q173CPU(N)/Q172CPU(N)) and the servo amplifier with the SSCNET cable.
- (2) It is possible to select the servo control functions/programming languages by installing the corresponding operating system software on the Q173CPU(N)/ Q172CPU(N).
- (3) It is possible to use stroke limit signals connected to Q172LX and signals of synchronous encoders connected to Q172EX, etc. for the purpose of motion control by setting the Q173CPU(N)/Q172CPU(N) as the control CPU of various motion modules (Q172LX/Q172EX, etc.).
- (4) It is possible to perform not only servo control but also DI/O input/output control according to programs implemented in the Motion SFC program by setting the Q173CPU(N)/Q172CPU(N) as the control CPU of the Q series PLC I/O module (When using the Motion SFC as the operating system software).
  (For information about the Q series PLC I/O modules that can be controlled by the Motion CPUs, refer to section 2.2 (2).)
- (5) It is possible to exchange data such as automatic refresh among CPU as the Q series PLC Multiple CPU system.
- (6) There is no restriction on the positions at which the modules controlled by the Motion CPU (Q172LX/Q172EX, etc.) may be installed. Specify the installation position in the system settings.
- (7) The change, monitor, or JOG operation of the servo program, and so on are possible by connecting a teaching unit (A31TU-D3K□/A31TU-DNK□). (Q173CPUN-T/Q172CPUN-T only)

#### 2.1.4 Restrictions on Motion systems

- (1) It is not allowed to use the Motion CPU as the control CPU of a module installed on the QA1S6□B extension base unit. A PLC CPU must be used as the control CPU.
- (2) The connector for installation of memory card on the Motion CPU module is for future function expansion.
- (3) The Motion CPU module cannot be used as standalone module. It must always be used in combination with the PLC CPU (of a version that supports Multiple CPU systems). Moreover, it must be installed on the right side of the PLC CPU module. The PLC CPU cannot be installed in a position to the right of Motion CPU.
- (4) The personal computer CPU unit must be installed on the right side of the Motion CPU module. The Motion CPU cannot be installed in a position to the right of personal computer CPU.
- (5) Use the PLC CPU in the "Q mode."
- (6) The Motion CPU cannot be set as the control CPU of the intelligent function module or the Graphic Operation Terminal (GOT).
- (7) The SSCNET cable which connects the Motion CPU and servo amplifier and the teaching unit connecting cable which connects the Motion CPU and A31TU-D3K□/A31TU-DNK□ are pulled from the bottom part of the Unit. Make sure to secure sufficient space for pulling out the cable when designing the control panel.
- (8) The Motion CPU is one module element of the Q series multiple PLC system. It is necessary to set the parameters of the Q series multiple PLC system for each PLC CPU. The Motion CPU module must also be set to support the Multiple CPU system by system settings.
- (9) Make sure to use the Motion CPU as the control CPU of motion modules dedicated for the Motion CPU (Q172LX, Q172EX, Q173PX, etc.). They will not operate correctly if a PLC CPU is set and installed as the control CPU by mistake. The Motion CPU is treated as a 32-point intelligent module by PLC CPUs of other machines.
  - It cannot be accessed from other machines.
- (10) When a Multiple CPU system is configured, make sure to configure the modules so that the total current consumption of the individual modules on the CPU base does not exceed the 5VDC output capacity of the power supply module. (Refer to section 2.4.2 (3), (4) Power supply module.)

- (11) Number of Motion CPU modules and temperature conditions (Q173CPU/Q172CPU only)
  - (a) It is possible to remove the Cooling fan unit(Q170FAN) in order to disperse heat from inside the Motion CPU module according to the number of the Motion CPU module and ambient temperature conditions. Removable/Not removable of the Cooling fan unit (Q170FAN) by number of Motion CPU modules and ambient temperature is as follows.
    - When using only one Motion CPU module
       It is possible to remove the Cooling fan unit if the ambient temperature in which the Motion CPU module will be operating is 0 to 40°C (32 to 104°F).
    - 2) When using two or more Motion CPU modules Do not remove the Cooling fan unit(Q170FAN).

| Ambient temperature of the Motion CPU  Number of the Motion CPU |               | Over 40 to 55°C<br>(Over 104 to 131°F) |
|-----------------------------------------------------------------|---------------|----------------------------------------|
| 1 module                                                        | Removable     | Not removable                          |
| 2 modules or more                                               | Not removable |                                        |

(12) When the built-in battery of the Motion CPU is charged for 40 hours of normal operation, it will be able to provide backup power for the IC-RAM memory for 1100 hours (Guaranteed time)/4300 hours (Actual time).
Battery backup by the external battery will be necessary if there is a possibility that a continuous power off that lasts longer than the continuous power off hours for the built-in battery. (Refer to section 2.4.10 External battery)

| ltem                  |                                   | Continuous power off time   |                         |  |
|-----------------------|-----------------------------------|-----------------------------|-------------------------|--|
|                       |                                   | Guaranteed time (MIN) [ h ] | Actual time (TYP) [ h ] |  |
| Internal rechargeable | Charging time of 8 hours or more  | 200                         | 500                     |  |
| battery only          | Charging time of 40 hours or more | 1100                        | 4300                    |  |
| External battery      |                                   | 60000                       | 240000                  |  |

# 2.2 System Configuration Equipment

# (1) Table of motion module

| Part name                               | Model name (Note-1) | Description                                                                                                    | Current consumption 5VDC[A] | Remark   |
|-----------------------------------------|---------------------|----------------------------------------------------------------------------------------------------|-----------------------------|----------|
|                                         | Q172CPUN            | Up to 8 axes control                                                                                                    |                             |          |
|                                         | Q172CPUN-T          | Up to 8 axes control, for teaching unit                                                                                       |                             |          |
| Matian CDU mandula                      | Q172CPU             | Up to 8 axes control, with cooling fan unit                                                                                   | 1.62                        |          |
| Motion CPU module                       | Q173CPUN            | Up to 32 axes control                                                                                                    |                             |          |
|                                         | Q173CPUN-T          | Up to 32 axes control, for teaching unit                                                                                      | 1.56                        |          |
|                                         | Q173CPU             | Up to 32 axes control, with cooling fan unit                                                                                  | 1.75                        |          |
| Servo external signals interface module | Q172LX              | Servo external signal 8 axes (FLS, RLS, STOP, DOG/CHANGEx8)                                                                   | 0.05                        |          |
| Serial absolute                         | Q172EX              | Serial absolute synchronous MR-HENC interfacex2 Tracking input 2 points                                                       | 0.07                        |          |
| synchronous encoder<br>interface module | Q172EX-S1 (Note-2)  | Serial absolute synchronous MR-HENC interface×2 Tracking input 2 points, Memory built-in for data exchange                    | 0.07                        |          |
| Manual pulse generator                  | Q173PX              | Manual pulse generator MR-HDP01/ Synchronous encoder interface ×3, Tracking input 3 points                                    | -                           |          |
| interface module                        | Q173PX-S1 (Note-2)  | Manual pulse generator MR-HDP01/ Synchronous encoder interface x3, Tracking input 3 points, Memory built-in for data exchange | 0.11                        |          |
|                                         | Q00CPU              | Program capacity 8k                                                                                                    | 0.25                        |          |
|                                         | Q01CPU              | Program capacity 14k                                                                                                    | 0.27                        | Ī        |
|                                         | Q02CPU              | Program capacity 28k                                                                                                    | 0.60                        |          |
| PLC CPU module                          | Q02HCPU             | Program capacity 28k                                                                                                    | 0.64                        |          |
|                                         | Q06HCPU             | Program capacity 60k                                                                                                    | 0.64                        | 1        |
|                                         | Q12HCPU             | Program capacity 124k                                                                                                    | 0.64                        | <u> </u> |
|                                         | Q25HCPU             | Program capacity 252k                                                                                                    | 0.64                        |          |
|                                         | Q61P-A1             | 100 to 120VAC input/ 5VDC 6A output                                                                                           |                             |          |
| Dower gunnly module                     | Q61P-A2             | 200 to 240VAC input/ 5VDC 6A output                                                                                           |                             |          |
| Power supply module                     | Q63P                | 24VDC Input/ 5VDC 6A output                                                                                                   |                             |          |
|                                         | Q64P                | 100 to 120VAC/200 to 240VAC Input/ 5VDC 8.5A output                                                                           |                             |          |
|                                         | Q33B                | Number of I/O modules installed 3 slots                                                                                       | 0.105                       |          |
| ODUL base of the                        | Q35B                | Number of I/O modules installed 5 slots                                                                                       | 0.110                       | Ī        |
| CPU base unit                           | Q38B                | Number of I/O modules installed 8 slots                                                                                       | 0.114                       | 1        |
|                                         | Q312B               | Number of I/O modules installed 12 slots                                                                                      | 0.121                       | 1        |
|                                         | Q63B                | Number of I/O modules installed 3 slots                                                                                       | 0.105                       |          |
| <b>.</b>                                | Q65B                | Number of I/O modules installed 5 slots                                                                                       | 0.110                       | 1        |
| Extension base unit                     | Q68B                | Number of I/O modules installed 8 slots                                                                                       | 0.114                       | ]        |
|                                         | Q612B               | Number of I/O modules installed 12 slots                                                                                      | 0.121                       |          |
|                                         | QC05B               | Length 0.45m(1.48ft.)                                                                                                    |                             |          |
|                                         | QC06B               | Length 0.6m(1.97ft.)                                                                                                    |                             |          |
| Extension askla                         | QC12B               | Length 1.2m(3.9ft.)                                                                                                    | _                           |          |
| Extension cable                         | QC30B               | Length 3m(9.8ft.)                                                                                                    |                             |          |
|                                         | QC50B               | Length 5m(16.4ft.)                                                                                                    |                             |          |
|                                         | QC100B              | Length 10m(32.8ft.)                                                                                                    |                             |          |

# Table of motion module(continued)

| Part name                                       | Model name (Note-1)  | Description                                                                                                    | Current consumption 5VDC[A] | Remark |
|-------------------------------------------------|----------------------|----------------------------------------------------------------------------------------------------|-----------------------------|--------|
| Manual pulse generator                          | MR-HDP01             | Pulse resolution: 25PLS/rev(100PLS/rev after magnification by 4)  Permitted axial loads Radial load: Up to 19.6N  Thrust load: Up to 9.8N  Permitted speed: 200r/min(Normal rotation) | 0.06                        |        |
| Teaching unit                                   | A31TU-D3K13          | For SV13, with 3-position deadman switch, only Japanese                                                                                                    | 0.26                        |        |
|                                                 | A31TU-DNK13          | For SV13, without deadman switch, only Japanese                                                                                                    | 0.26                        |        |
| Cable for the teaching unit                     | Q170TUD3CBL3M        | Q173CPUN-T/Q172CPUN-T ↔ A31TU-D3K13, 3m(9.8ft.) (Attachment : short-circuit connector (A31TUD3TM) for teaching unit)                                                                  |                             |        |
|                                                 | Q170TUDNCBL3M        | Q173CPUN-T/Q172CPUN-T ↔ A31TU-DNK13, 3m(9.8ft.) (Attachment : short-circuit connector (A31TUD3TM) for teaching unit)                                                                  |                             |        |
|                                                 | Q170TUDNCBL03<br>M-A | Exchange cable for Q173CPUN-T/Q172CPUN-T ↔ A31TU-DNK13, 0.3m(0.98ft.)                                                                                                    |                             |        |
| Short-circuit connector for teaching unit       | Q170TUTM             | Short-circuit connector for teaching unit for direct connection to Q173CPUN-T/Q172CPUN-T It is packed together with Q173CPUN-T/Q172CPUN-T.                                            |                             |        |
|                                                 | A31TUD3TM            | Short-circuit connector for the teaching unit to connect with Q170TUD3CBL3M/Q170TUDNCBL3M                                                                                             |                             |        |
| Serial absolute<br>synchronous<br>encoder       | MR-HENC              | Resolution: 16384PLS/rev Permitted axial loads Radial load: Up to 98N Thrust load: Up to 49N Permitted speed: 4300r/min                                                               | 0.15                        |        |
| Serial absolute<br>synchronous<br>encoder cable | MR-JHSCBL□M-H        | Serial absolute synchronous encoder ↔ Q172EX 2m(6.56ft.), 5m(16.4ft.), 10m(32.8ft.), 20m(65.6ft.), 30m(98.4ft.) (Same as encoder cables for HC-SFS/RFS/UFS(2000r/min) series motors)  |                             |        |

# Table of motion module(continued)

| Table of motion module(continued) |                        |                                                                                                    |                             |        |  |  |  |
|-----------------------------------|------------------------|----------------------------------------------------------------------------------------------------|-----------------------------|--------|--|--|--|
| Part name                         | Model name (Note-1)    | Description                                                                                                    | Current consumption 5VDC[A] | Remark |  |  |  |
| SSCNET cable                      | Q172HBCBL□M            | • Q172CPU(N) ↔ Servo amplifier (MR-H□BN)<br>• MR-H□BN ↔ FR-V5NS (Note-4)                                                                                                    |                             |        |  |  |  |
|                                   | Q172HBCBL□M-B          | Q172CPU(N) ↔ Servo amplifier (MR-H□BN) and Battery unit (Q170BAT)                                                                                                    |                             |        |  |  |  |
|                                   | Q172J2BCBL□M           | <ul> <li>Q172CPU(N) ↔ Servo amplifier (MR-J2□-B) (Note-3)</li> <li>Servo amplifier (MR-J2□-B) (Note-3) ↔ FR-V5NS (Note-4)</li> <li>Dividing unit (Q173DV) ↔ FR-V5NS (Note-4)</li> </ul> |                             |        |  |  |  |
|                                   | Q172J2BCBL□M-B         | Q172CPU(N) ↔ Servo amplifier (MR-J2□-B) (Note-3) and Battery unit (Q170BAT)                                                                                                    |                             |        |  |  |  |
|                                   | Q173HB△CBL□M           | Q173CPU(N) ↔ Servo amplifier (MR-H□BN)                                                                                                    |                             |        |  |  |  |
|                                   | Q173J2B△CBL□M          | Q173CPU(N) ↔ Servo amplifier MR-J2□-B <sup>(Note-3)</sup>                                                                                                    |                             |        |  |  |  |
|                                   | Q173DVCBL□M            | Q173CPU(N) ↔ Dividing unit(Q173DV)                                                                                                    |                             |        |  |  |  |
|                                   | FR-V5NSCBL□            | • Q172CPU(N) ↔ FR-V5NS (Note-4)<br>• FR-V5NS (Note-4) ↔ FR-V5NS (Note-4)                                                                                                    |                             |        |  |  |  |
|                                   | MR-HBUS□M              | Servo amplifier (MR-H□BN) ↔ Servo amplifier (MR-H□BN)                                                                                                    |                             |        |  |  |  |
|                                   | MR-J2HBUS□M-A          | <ul> <li>Servo amplifier (MR-H□BN)</li></ul>                                                                                                    |                             |        |  |  |  |
|                                   | MR-J2HBUS□M            | <ul> <li>Servo amplifier (MR-J2□-B) (Note-3)</li></ul>                                                                                                    |                             |        |  |  |  |
| CCC I/E beaut                     | A20DD DCE              | . , , , , , , , , , , , , , , , , , , ,                                                                                                    |                             |        |  |  |  |
| SSC I/F board<br>SSC I/F card     | A30BD-PCF<br>A30CD-PCF | ISA bus loading type, 2ch/board PCMCIA TYPE II, 1ch/card                                                                                                    |                             |        |  |  |  |
|                                   |                        | Q173CPU(N)/Q172CPU(N) ↔ SSC I/F board                                                                                                    |                             |        |  |  |  |
| Cable for SSC I/F board           | Q170BDCBL□M            | 3m(9.84ft.), 5m(16.4ft.), 10m(32.8ft.)                                                                                                    |                             |        |  |  |  |
| Cable for SSC I/F card            | Q170CDCBL□M            | Q173CPU(N)/Q172CPU(N) ↔ SSC I/F card<br>3m(9.84ft.), 5m(16.4ft.), 10m(32.8ft.)                                                                                                    |                             |        |  |  |  |
| Dividing unit                     | Q173DV                 | For dividing the SSCNET lines of Q173CPU(N) into 4. (Attachment: Battery holder for IC-RAM memory backup)                                                                               |                             |        |  |  |  |
| Battery unit                      | Q170BAT                | For IC-RAM memory backup of Q172CPU(N)                                                                                                    |                             |        |  |  |  |
| Battery                           | A6BAT                  | For IC-RAM memory backup of Q173CPU(N)/Q172CPU(N) module (SFC programs, Servo programs, Parameters)                                                                                     |                             |        |  |  |  |
| Cooling fan unit                  | Q170FAN                | Cooling fan of the Motion CPU module                                                                                                    | 0.08                        |        |  |  |  |
| Q172CPU(N)<br>connector set       | Q172CON                | Connector for Q172CPU(N) (Note-5)  Connector: HDR-E14MG1  Case: HDR-E14LPA5                                                                                                    |                             |        |  |  |  |
| Q173CPU(N)<br>connector set       | Q173CON                | Q173CPU(N) side connector set (Note-5)  Connector: HDR-E26MG1  Case: HDR-E26LPA5                                                                                                    |                             |        |  |  |  |
| Q173DV<br>connector set           | Q173DVCON              | Q173CPU(N) side connector set (Note-5) Connector: HDR-E26MG1 Case: HDR-E26LPA5 Q173DV side connector set Connector: 10126-3000VE Case: 10326-52F0-008                                   |                             |        |  |  |  |

## Table of motion module(continued)

| Part name Model name       |                                                                                   | Description                                                                         | Current consumption 5VDC[A] | Remark |
|----------------------------|-----------------------------------------------------------------------------------|-------------------------------------------------------------------------------------|-----------------------------|--------|
| Connector/terminal         | A6TBXY36                                                                          | For positive common sink type input module, sink type output module (standard type) |                             |        |
| block conversion<br>module | For positive common sink type input module, sink type output module (2-wire type) |                                                                                     |                             |        |
|                            | A6TBX70                                                                           | For positive common sink type input module (3-wire type)                            |                             |        |
|                            | AC05TB                                                                            | Length 0.5m (1.64ft.)                                                               |                             |        |
|                            | AC10TB                                                                            | Length 1m (3.28ft.)                                                                 |                             |        |
| Cable for                  | AC20TB                                                                            | Length 2m (6.56ft.)                                                                 |                             |        |
| connector/terminal block   | AC30TB                                                                            | Length 3m (9.84ft.)                                                                 |                             |        |
| conversion module          | AC50TB                                                                            | Length 5m (16.4ft.)                                                                 |                             |        |
|                            | AC80TB                                                                            | Length 8m (26.25ft.)                                                                |                             |        |
|                            | AC100TB                                                                           | Length 10m(32.8ft.)                                                                 |                             |        |

(Note-1):  $\triangle$ =Number of lines (none: 1 Line, 2: 2 Lines, 4: 4 Lines)  $\square$ =Cable length (05: 0.5m(1.64ft.), 1: 1m(3.28ft.), 2: 2m(6.56ft.), 3: 3m(9.84ft.), 5: 5m(16.4ft.), 10: 10m(32.8ft.), 20: 20m(65.6ft.), 30: 30m(98.4ft.))

(Note-2): Q172EX-S1 and Q173PX-S1 can be used the operating system software of the special specification that needs data exchange function.

(Note-3): MR-J2S-□B/MR-J2M-B/MR-J2-□B/MR-J2-03B5 type servo amplifier

(Note-4): SSCNET communication option for vector inverter

(Note-5): Crimping terminal is not sold in Mitsubishi. The following terminal is requested to be procured by customers. Specified tool (Honda Connectors make): FHAT-0029/FHPT-0004C

## (2) Q series PLC module which can be control by Motion CPU

| Part name        |                                                           | Model<br>name | Description                         |                                                                                                    |   |  |
|------------------|-----------------------------------------------------------|---------------|-------------------------------------|----------------------------------------------------------------------------------------------------|---|--|
|                  | AC                                                        | ;             | QX10                                | 100-120VAC, 7-8mA, 16 points, Terminal block                                                                                                    |   |  |
|                  |                                                           |               | QX40                                | 24VDC/4mA, Positive common, 16 points, Terminal block                                                                                                    |   |  |
|                  |                                                           |               | QX41                                | 24VDC/4mA, Positive common, 32 points, Connector                                                                                                    |   |  |
|                  |                                                           |               | QX42                                | 24VDC/4mA, Positive common, 64 points, Connector                                                                                                    |   |  |
| Input            |                                                           |               | QX70                                | 12VDC/5V, Positive common/Negative common shared, 16 points,<br>Terminal block                                                                                   | * |  |
| module           | DC                                                        | ;             | QX71                                | 12VDC/5V, Positive common/Negative common shared, 32 points,<br>Terminal block                                                                                   |   |  |
|                  |                                                           |               | QX72                                | 12VDC/5V, Positive common/Negative common shared, 64 points,<br>Terminal block                                                                                   |   |  |
|                  |                                                           |               | QX80                                | 24VDC/4mA, Negative common, 16 points, Terminal block                                                                                                    |   |  |
|                  |                                                           |               | QX81                                | 24VDC/4mA, Negative common, 32 points, Connector                                                                                                    | * |  |
|                  |                                                           | ntact output  | QY10                                | 240VAC/24VDC, 2A/point, 8A/common, 16 points/common, Terminal block                                                                                              | • |  |
|                  |                                                           |               | QY40P                               | 12V/24VDC, 0.1A/point, 1.6A/common, 16 points/common Terminal block                                                                                              |   |  |
|                  | Transistor                                                |               | QY41P                               | 12V/24VDC, 0.1A/point, 2A/common, 32 points/common Connector                                                                                                    | * |  |
|                  |                                                           | Sink Type     | QY42P                               | 12V/24VDC, 0.1A/point, 2A/common, 64 points(32 points/common),<br>Connector                                                                                      | * |  |
| Output<br>module |                                                           |               | QY50                                | 12V/24VDC, 0.5A/point, 4A/common, 16 points(16 points/common),<br>Terminal block                                                                                 |   |  |
|                  |                                                           |               | QY80                                | 12V/24VDC, 0.5A/point, 4A/common, 64 points(32 points/common),<br>Terminal block                                                                                 |   |  |
|                  |                                                           | Source Type   | QY81P                               | 12V/24VDC, 0.1A/point, 2A/common, 32 points(32 points/common),<br>Connector                                                                                      | * |  |
|                  |                                                           |               | QY70                                | 5/12VDC, 16mA/point, 16 points(16 points/common), Terminal block                                                                                                 |   |  |
|                  | TTL•CMOS(Sink)                                            |               | QY71                                | 5/12VDC, 16mA/point, 32 points(32 points/common), Connector                                                                                                    | * |  |
| Input/Output     | Input/Output composite module DC Input/ Transistor output |               | QH42P                               | 24VDC Positive common: 32 points DC12-24V/0.1A Output Sink type: 32 points, Connector, Provided (Thermal protectors, protector against short circuit)            | * |  |
| -                |                                                           |               | QX48Y57                             | 24VDC Positive common: 8 points DC12-24V/0.5A Output Sink type: 7 points, Terminal block, Provided (When face is broken, LED lights and signal is output to CPU) |   |  |
| Interrupt mod    | ule                                                       |               | QI60                                | DC24V/4mA, Positive common, 16 points, Terminal block                                                                                                    |   |  |
|                  |                                                           |               | Q64AD                               | 4ch, A/D conversion, Voltage • Current input                                                                                                    |   |  |
|                  |                                                           | Q68ADV        | 8ch, A/D conversion, Voltage input  |                                                                                                    |   |  |
|                  |                                                           |               | Q68ADI                              | 8ch, A/D conversion, Current input                                                                                                    |   |  |
| Analogue mo      | dule                                                      | )             | Q62DA                               | 2ch, D/A conversion, Voltage • Current output                                                                                                    |   |  |
| 3                |                                                           |               | Q64DA                               | 4ch, D/A conversion, Voltage • Current output                                                                                                    |   |  |
|                  |                                                           | Q68DAV        | 8ch, D/A conversion, Voltage output |                                                                                                    |   |  |
|                  |                                                           |               | Q68DAI                              | 8ch, D/A conversion, Current output                                                                                                    |   |  |

Marked "\*" connectors are not provided.

## (3) Table of servo amplifier

The following servo amplifier series can be used.

#### (a) MR-H□BN

| Part name             | Model name    | Description                                                                            |  |
|-----------------------|---------------|----------------------------------------------------------------------------------------|--|
| MR-H series MR-H□BN   |               | Defer to cotalogue of the come amplifier about the cutout conseit, of the comemons     |  |
| servo amplifier       | MR-H□□KBN     | Refer to catalogue of the servo amplifier about the output capacity of the servomotor. |  |
| Battery               | MR-BAT        | Back-up for the absolute position detection.                                           |  |
| Terminal connector    | MR-TM         | Connected to the last servo amplifier (MR-H□BN) by SSCNET.                             |  |
|                       | MR-HBUS□M     | MR-H□BN ↔ MR-H□BN                                                                      |  |
|                       |               | 0.5m(1.64ft.), 1m(3.28ft.), 5m(16.4ft.)                                                |  |
|                       |               | • Q173DV ↔ MR-H□BN                                                                     |  |
| SSCNET cable          |               | • MR-H□BN ↔ MR-J2□-B <sup>(Note-1)</sup>                                               |  |
|                       |               | 0.5m(1.64ft.), 1m(3.28ft.), 5m(16.4ft.)                                                |  |
|                       | Q172HBCBL□M   | MR-H□BN ↔ FR-V5NS <sup>(Note-2)</sup>                                                  |  |
|                       | Q172HBCBLLIW  | 0.5m(1.64ft.), 1m(3.28ft.), 5m(16.4ft.)                                                |  |
|                       | MR-HSCBL□M    | HA-LH□K, HC-SF/RF/UF(2000r/min) series motor ↔ MR-H□BN.                                |  |
| Encoder cable         | MR-EN1CBL□M-H | 2m(6.56ft.), 5m(16.4ft.), 10m(32.8ft.), 20m(65.6ft.), 30m(98.4ft.)                     |  |
| Encoder cable         | MR-JCCBL□M-L  | LIA EE LIO ME/LIE/2000s/ss-ss-) 4 NMD LIEDNI                                           |  |
|                       | MR-JCCBL□M-H  | HA-FF, HC-MF/UF(3000r/min) ↔ MR-H□BN                                                   |  |
|                       | MR-JSCNS      | Servo amplifier side connector for HA-LH□K, HC-SF/RF/UF(2000r/min) series motor,       |  |
| Encoder connector set | MR-EN1CNS     | Encoder side connector set                                                             |  |

(Note-1) : MR-J2S-□B/MR-J2M-B/MR-J2-□B/MR-J2-03B5 type servo amplifier

(Note-2): SSCNET communication option for vector inverter

When the vector inverter (FR-V5 $\square$ 0- $\square$ ) is connected, fix the ferrite core to the SSCNET cable.

## (b) MR-J2S-\(\sigma\)B/MR-J2M-B/MR-J2-\(\sigma\)B/MR-J2-03B5

| Part name                          | Model name     | Description                                                                                                    |                                                                                                    |  |  |
|------------------------------------|----------------|----------------------------------------------------------------------------------------------------|----------------------------------------------------------------------------------------------------|--|--|
| MR-J2-Super series                 | MR-J2S-□B      | Defer to estalog                                                                                                    | us of the conve amplifier about the output conceits of the convergetor                                                                                        |  |  |
| servo amplifier                    | MR-J2S-□B1     | Refer to catalogue of the servo amplifier about the output capacity of the servom-                                                                     |                                                                                                    |  |  |
| MD IOM series                      | MR-J2M-□DU     | Drive unit                                                                                                    |                                                                                                    |  |  |
| MR-J2M series                      | MR-J2M-P8B     | Interface unit                                                                                                    | Refer to catalogue of the servo amplifier about the output capacity of the servomotor.                                                                        |  |  |
| servo amplifier                    | MR-J2M-BU□     | Base unit                                                                                                    | the servomotor.                                                                                                    |  |  |
| MR-J2 series<br>servo amplifier    | MR-J2-□B       |                                                                                                    |                                                                                                    |  |  |
| MR-J2-Jr series<br>servo amplifier | MR-J2-03B5     | Refer to catalog                                                                                                    | Refer to catalogue of the servo amplifier about the output capacity of the servomotor.                                                                        |  |  |
| Battery                            | MR-BAT         | Back-up for the                                                                                                    | absolute position detection.                                                                                                    |  |  |
| Terminal connector                 | MR-A-TM        | Connected to the                                                                                                    | e last servo amplifier(MR-J2S-□B/MR-J2M-B/MR-J2-□B/MR-J2-03B5)                                                                                                |  |  |
|                                    | MR-J2HBUS□M-A  |                                                                                                    | R-H□BN.<br>MR-J2□-B <sup>(Note-1)</sup> .<br>n(3.28ft.), 5m(16.4ft.)                                                                                          |  |  |
| SSCNET cable                       | MR-J2HBUS□M    | • MR-J2□-B <sup>(Note-1)</sup> ↔ MR-J2□-B <sup>(Note-1)</sup> . • MR-J2□-B <sup>(Note-1)</sup> ↔ Q173DV.  D.5m(1.64ft.), 1m(3.28ft.), 5m(16.4ft.)      |                                                                                                    |  |  |
|                                    | Q172J2BCBL□M   | MR-J2□-B <sup>(Note-1)</sup> ↔ FR-V5NS <sup>(Note-2)</sup> . 0.5m(1.64ft.), 1m(3.28ft.), 5m(16.4ft.)                                                   |                                                                                                    |  |  |
|                                    | MR-JHSCBL□M-L  | Standard cable                                                                                                    | <ul> <li>HC-SFS/RFS/UFS(2000r/min) series motor ↔</li> </ul>                                                                                                  |  |  |
|                                    | MR-JHSCBL□M-H  | Long fixing life                                                                                                    | MR-J2S-□B/MR-J2M-B.                                                                                                    |  |  |
|                                    | MR-ENCBL□M-H   | encoder cable                                                                                                    | <ul> <li>HC-SF/RF/UF(2000r/min) series motor          ← MR-J2-□B.</li> <li>2m(6.56ft.), 5m(16.4ft.), 10m(32.8ft.), 20m(65.6ft.), 30m(98.4ft.)</li> </ul>      |  |  |
|                                    | MR-JCCBL□M-L   | Standard cable                                                                                                    | <ul> <li>HC-MFS/KFS/UFS(3000r/min) series motor ↔</li> </ul>                                                                                                  |  |  |
| Encoder cable                      | MR-JCCBL□M-H   | MR-J2S-□B/MR-J2M-B. • HC-MF/UF(3000r/min) and HA-FF series motor ↔ MR-J2-2m(6.56ft.), 5m(16.4ft.), 10m(32.8ft.), 20m(65.6ft.), 30m(98.4ft.)            |                                                                                                    |  |  |
|                                    | MR-JCCBL□M-H   | Long fixing life HC-AQ series motor ← MR-J2-03B5. encoder cable 2m(6.56ft.), 5m(16.4ft.), 10m(32.8ft.), 20m(65.6ft.), 30m(98                           |                                                                                                    |  |  |
|                                    | MR-JRBRCBL□M-H |                                                                                                    | HC-AQ series motor ↔ MR-J2-03B5.  2m(6.56ft.), 5m(16.4ft.), 10m(32.8ft.), 20m(65.6ft.), 30m(98.4ft.)  (Motor cable for servomotor with electromagnetic brake) |  |  |
|                                    | MR-J2CNS       | Servo amplifier a                                                                                                    | and junction side connector set for HC-SFS/RFS/UFS(2000r/min)                                                                                                 |  |  |
|                                    | MR-ENCNS       | series motor, HO                                                                                                    | C-SF/RF/UF(2000r/min) series motor.                                                                                                    |  |  |
|                                    | MR-JRCNM       | Servo amplifier a                                                                                                    | and Junction connector set for HC-AQ series motor.                                                                                                    |  |  |
| Encoder connector set              | MR-JRBRCNM     | Servo amplifier side(Motor cable for servomotor with electromagnetic brake) and HC AQ series motor. (Need MR-JRBRCN for electromagnetic brake contact) |                                                                                                    |  |  |
|                                    | MR-JRBRCN      |                                                                                                    | brake contact connector for HC-AQ series motor.                                                                                                    |  |  |
|                                    | MR-J2CNM       | Servo amplifier and junction side connector set for HC-MFS/KFS/UFS(3000r/min) series and HA-FF, HC-MF/UF(3000r/min) series motor.                      |                                                                                                    |  |  |

(Note-1) : MR-J2S- $\square$ B/MR-J2M-B/MR-J2- $\square$ B/MR-J2-03B5 type servo amplifier

(Note-2): SSCNET communication option for vector inverter

When the vector inverter (FR-V5 $\square$ 0- $\square$ ) is connected, fix the ferrite core to the SSCNET cable.

#### (c) FR-V5□0-□

| Part name             | Model name     | Description                                                                            |  |  |
|-----------------------|----------------|----------------------------------------------------------------------------------------|--|--|
| FR-V500 series vector | FR-V520-□□K    |                                                                                        |  |  |
| inverter              | FR-V540-□□K    | Refer to catalogue of the vector inverter about the output capacity of the servomotor. |  |  |
|                       | O472 I2DCDL TM | MR-J2□-B (Note-1) ↔ FR-V5NS (Note-2)                                                   |  |  |
|                       | Q172J2BCBL□M   | 0.5m(1.64ft.), 1m(3.28ft.), 5m(16.4ft.)                                                |  |  |
| SSCNET cable          |                | Q172CPU(N) ↔ FR-V5NS (Note-2)                                                          |  |  |
|                       | FR-V5NSCBL□    | • FR-V5NS (Note-2) ↔ FR-V5NS (Note-2)                                                  |  |  |
|                       |                | 0.5m(1.64ft.), 1m(3.28ft.), 5m(16.4ft.), 10m(32.8ft.), 20m(65.6ft.)                    |  |  |

(Note-1) : MR-J2S- $\square$ B/MR-J2M-B/MR-J2- $\square$ B/MR-J2-03B5 type servo amplifier

(Note-2): SSCNET communication option for vector inverter

When the vector inverter (FR-V5□0-□) is connected, fix the ferrite core to the SSCNET cable.

#### (4) Software packages

#### (a) Operating system software packages

| Application                                      | Operating system software package |              |        |
|--------------------------------------------------|-----------------------------------|--------------|--------|
| Application                                      | Q173CPU(N)                        | Q172CPU(N)   | Remark |
| For conveyor assembly <b>SV13</b> (Motion SFC)   | SW6RN-SV13QB                      | SW6RN-SV13QD |        |
| For automatic machinery <b>SV22</b> (Motion SFC) | SW6RN-SV22QA                      | SW6RN-SV22QC |        |
| For machine tool peripheral SV43                 | SW5RN-SV43QA                      | SW5RN-SV43QC |        |

#### (b) Integrated start-up support software packages

| Model name     | Details                                                             |                                                                                                    |          |  |  |
|----------------|---------------------------------------------------------------------|----------------------------------------------------------------------------------------------------|----------|--|--|
| SW6RNC-GSVPROE | SW6RNC-GSVE<br>(Integrated start-up support software<br>(1 CD-ROM)) | Conveyor assembly software : SW6RN-GSV13P Automatic machinery software : SW6RN-GSV22P Machine tool peripheral software : SW6RN-GSV43P Cam data creation software : SW3RN-CAMP Digital oscilloscope software : SW6RN-DOSCP Communication system software : SW6RN-SNETP Document print software : SW3RN-DOCPRNE SW20RN-DOCPRNE | <i>*</i> |  |  |
|                | SW6RNC-GSVHELPE(Operation manual(1 CD-ROM))                         |                                                                                                    |          |  |  |
|                | Installation manual                                                 |                                                                                                    |          |  |  |
| SW6RNC-GSVSETE | SW6RNC-GSVPROE                                                      |                                                                                                    |          |  |  |
|                | A30CD-PCF(SSC I/F card(PCMCIA TYPE II 1CH/card))                    |                                                                                                    |          |  |  |
|                | Q170CDCBL3M(A30CD-PCF cable 3m(9.84ft.))                            |                                                                                                    |          |  |  |

(Note) : Operating environment of the programming software is WindowsNT® 4.0/ Windows® 98/Windows® 2000/Windows® XP English version) only.

## (c) PLC software packages

| Model name   | PLC software package | Remark |
|--------------|----------------------|--------|
| GX Developer | SW□D5C-GPPW-E        |        |

(Note) : □=used "6" or later.

## (5) Operating environment of the personal computer

Operating environment is as follows.

IBM PC/AT with which WindowsNT4.0/98/2000/XP English version operates normally.

| Item                 | WindowsNT <sup>®</sup> 4.0(Service Pack 2 or later) (Note) or Windows <sup>®</sup> 98 | Windows <sup>®</sup> 2000 | Windows <sup>®</sup> XP   |  |  |
|----------------------|---------------------------------------------------------------------------------------|---------------------------|---------------------------|--|--|
| CPU                  | Pentium133MHz or more                                                                 | Pentium II 233MHz or more | Pentium II 450MHz or more |  |  |
| Memory capacity      | Recommended 32MB or more                                                              | Recommended 64MB or more  | Recommended 192MB or more |  |  |
| Hard disk free space | Hard disk free space is as following list.                                            |                           |                           |  |  |
| Disk drive           | 3.5inch (1.44MB) floppy disk drive, CD-ROM disk drive                                 |                           |                           |  |  |
| Display              | 800×600 pixels, 256 colors or more                                                    |                           |                           |  |  |

(Note): Impossible to use USB connection.

It is necessary the following capacity depending on the installed software.

#### SW6RNC-GSVE

| Model name     | Size                        | Size   |  |  |  |
|----------------|-----------------------------|--------|--|--|--|
| SW6RN-GSV13P   | 40MB                        |        |  |  |  |
| SW6RN-GSV22P   | 40MB                        |        |  |  |  |
| SW6RN-GSV43P   | 25MB                        |        |  |  |  |
| SW3RN-CAMP     | 2MB                         |        |  |  |  |
| SW6RN-DOSCP    | 12MB                        |        |  |  |  |
| OWODAL ONETD   | Standard                    | 11.5MB |  |  |  |
| SW6RN-SNETP    | Custom (When all selection) | 12MB   |  |  |  |
| SW3RN-DOCPRNP, | 34MB                        | 34MB   |  |  |  |
| SW20RN-DOCPRNP | 33MB                        |        |  |  |  |

#### ● SW6RNC-GSVHELPE

| Model name     | Size |
|----------------|------|
| SW6RN-GSV13P   | 23MB |
| SW6RN-GSV22P   | 25MB |
| SW6RN-GSV43P   | 18MB |
| SW3RN-CAMP     | 3MB  |
| SW6RN-DOSCP    | 5MB  |
| SW6RN-SNETP    | 3MB  |
| SW3RN-DOCPRNP  | 4MB  |
| SW20RN-DOCPRNP | 4MB  |

<sup>(</sup>Note-1): WindowsNT<sup>®</sup> , Windows<sup>®</sup> are either registered trademarks or trademarks of Microsoft Corporation in the United States and/or other countries.

<sup>(</sup>Note-2) : Pentium <sup>®</sup> is trademarks or registered trademarks of Intel Corporation or its subsidiaries in the United States and other countries.

## POINTS

- (1) When the operation of Windows is not unclear in the operation of this software, refer to the manual of Windows or guide-book from the other supplier.
- (2) The screen might not be correctly displayed depending on the system font size of WindowsNT® 4.0/Windows® 98/Windows® 2000/ Windows® XP. Be sure to use the small size fonts.

#### 2.3 General Specifications

General specifications of Q173CPU(N)/Q172CPU(N) module is as follows.

| Item                          |                                          | Specification                                     |                  |                                 |                        |                             |  |
|-------------------------------|------------------------------------------|---------------------------------------------------|------------------|---------------------------------|------------------------|-----------------------------|--|
| Operating ambient temperature |                                          | 0 to 55°C<br>(32 to 131°F)                        |                  |                                 |                        |                             |  |
| Storage ambient temperature   |                                          | -25 to 75°C <sup>(Note-3)</sup><br>(-13 to 167°F) |                  |                                 |                        |                             |  |
| Operating ambient humidity    |                                          | 5 to 95% RH, non-condensing                       |                  |                                 |                        |                             |  |
| Storage ambient humidity      |                                          | 5 to 95% RH, non-condensing                       |                  |                                 |                        |                             |  |
|                               |                                          |                                                   | Frequency        | Acceleration                    | Amplitude              | Sweep count                 |  |
|                               | Conforming<br>JIS B 3501,<br>IEC 61131-2 | Under                                             | 10 to 57Hz       |                                 | 0.075mm<br>(0.003inch) | 40.:                        |  |
| Vibration resistance          |                                          | vibration                                         | 57 to 150Hz      | 9.8m/s <sup>2</sup>             |                        | 10 times each<br>in X, Y, Z |  |
|                               |                                          | Under continuous vibration                        | 10 to 57Hz       |                                 | 0.035mm<br>(0.001inch) | directions<br>(For 80 min.) |  |
|                               |                                          |                                                   | 57 to 150Hz      | 4.9m/s <sup>2</sup>             |                        |                             |  |
| Shock resistance              | Conformir                                | ng to JIS B 3501                                  | , IEC 61131-2(14 | 17m/s <sup>2</sup> , 3 times in | each of 3 directi      | ions X, Y, Z)               |  |
| Operating ambience            |                                          |                                                   | No corro         | osive gases                     |                        |                             |  |
| Operating altitude            |                                          |                                                   | 2000m(65         | 562ft.) or less                 |                        |                             |  |
| Installation location         |                                          | Inside control panel                              |                  |                                 |                        |                             |  |
| Overvoltage category (Note-1) | II or less                               |                                                   |                  |                                 |                        |                             |  |
| Pollution level (Note-2)      |                                          |                                                   | 2 (              | or less                         |                        |                             |  |

- (Note-1): This indicates the section of the power supply to which the equipment is assumed to be connected between the public electrical power distribution network and the machinery within premises.
  - Category II applies to equipment for which electrical power is supplied from fixed facilities.
  - The surge voltage withstand level for up to the rated voltage of 300V is 2500V.
- (Note-2) : This index indicates the degree to which conductive material is generated in terms of the environment in which the equipment is used.
  - Pollution level 2 is when only non-conductive pollution occurs. A temporary conductivity caused by condensing must be expected occasionally.
- (Note-3): Do not use or store the Motion CPU module under pressure higher than the atmospheric pressure of altitude 0m. Doing so can cause an operation failure. When using the PLC under pressure, please contact your sales representative.

## **⚠** CAUTION

- The Motion controller must be stored and used under the conditions listed in the table of specifications above.
- When not using the module for a long time, disconnect the power line from the Motion controller or servo amplifier.
- Place the Motion controller and servo amplifier in static electricity preventing vinyl bags and store.
- When storing for a long time, please contact with our sales representative.

#### 2.4 Specifications of Equipment and Settings

Front face

## 2.4.1 Name of parts for CPU module

This section explains the names and setting of the module.

#### (1) Q173CPUN(-T)/Q172CPUN(-T)

Q17□CPUN -T 2) MODE RUN ERR. M.RUN BAT. 3) 4) ∱FRONT SSCNET

When opening the cover, put your finger here.

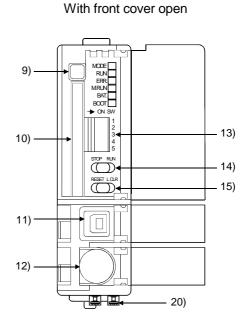

20)

## Side face **Bottom** Q172CPUN(-T) Q173CPUN(-T) 20) 18) 18)

## (2) Q173CPU/Q172CPU Front face

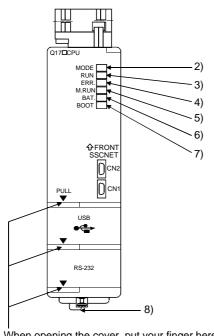

When opening the cover, put your finger here.

### With front cover open

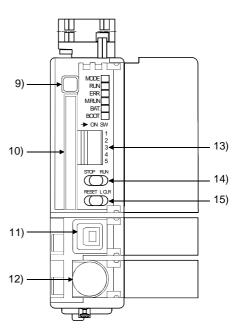

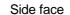

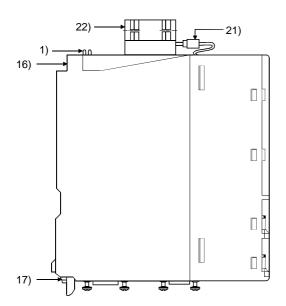

Q172CPU

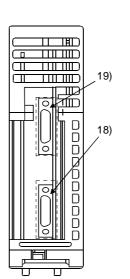

**Bottom** 

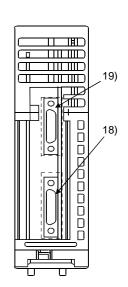

Q173CPU

| No. | Name                          |                                                                                                    | Application                                                                                                    |  |
|-----|-------------------------------|----------------------------------------------------------------------------------------------------|----------------------------------------------------------------------------------------------------|--|
| 1)  | Module fixing hook            | Hook used to f                                                                                                    | fix the module to the base unit.(Quick release installation)                                                                                                    |  |
| 2)  | MODE LED (Mode judging)       | (3 /                                                                                                    | Normal mode<br>Installation mode • mode written in ROM                                                                                                    |  |
| 3)  | RUN LED                       | Lit : Motion CPU normal start  Not lit : Motion CPU fault. RUN LED turn off when the trouble occurred at starting error occurred.               |                                                                                                    |  |
| 4)  | ERR. LED                      | Flashing : [                                                                                                    | When error occurs, LED turn on as follows  1) WDT error  2) System setting error  3) Servo error  4) Motion SFC error  5) Detection of self diagnostic error which will not stop the operation(except for battery error).  Detection of self diagnostic error which will stop the operation.  Normal |  |
| 5)  | M. RUN LED                    | Flashing : \                                                                                                    | When motion control is executed.  When latch clear started.  When motion control is not executed, or when the self diagnostic error which will stop the operation was detected.                                                                                                    |  |
| 6)  | BAT. LED                      | Lit : \                                                                                                    | When the battery error occurred. (When using the external battery.)                                                                                                    |  |
| 7)  | BOOT LED                      |                                                                                                    | Mode operated by ROM Mode operated by RAM/Installation mode • mode written in ROM                                                                                                    |  |
| 8)  | Module loading lever          | Used to install the module to the base unit.                                                                                                    |                                                                                                    |  |
| 9)  | Memory card EJECT button      | Used to eject the memory card from the Motion CPU.                                                                                              |                                                                                                    |  |
| 10) | Memory card loading connector | Connector used to connect the memory card to the Motion CPU. (The Motion CPU make use of the memory card by operating system software package.) |                                                                                                    |  |
| 11) | USB connector (Note)          | Connector for connection with USB-compatible peripheral device. (Connector type B)  It can be connected by USB-dedicated cable.                 |                                                                                                    |  |
| 12) | RS-232 connector (Note)       |                                                                                                    | connection with a peripheral device. ected by RS-232 connection cable (QC30R2)                                                                                                    |  |

(Note): When normally connecting a cable to the USB or RS-232 connector, clamp the cable to prevent it from coming off due to the dangling, moving or careless pulling of the cable. Q6HLD-R2 type RS-232C connector disconnection prevention holder is available as a clamp for RS-232 connector.

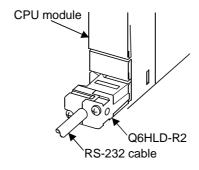

# (3) Applications of switches, connectors on Q173CPU(N)/ Q172CPU(N)

| No. | Name                                                                                                    |                                                               | Application                                                                                                    |  |  |
|-----|----------------------------------------------------------------------------------------------------|---------------------------------------------------------------|----------------------------------------------------------------------------------------------------|--|--|
|     |                                                                                                    | Dip switch 1                                                  | Must not be used. Normally OFF. (Shipped from the factory in OFF position)                                                                                                    |  |  |
|     | Dip switches  → ON SW                                                                                                    | Dip switch 2                                                  | <ul> <li>ROM operating setting (Shipped from the factory in OFF position)</li> <li>SW2 SW3</li> <li>OFF OFF → Mode operated by RAM</li> </ul>                                                                                                    |  |  |
| 13) | 1 2                                                                                                    | Dip switch 3                                                  | $\begin{array}{cccc} ON & OFF & \to & Must \ not \ be \ set \\ OFF & ON & \to & Must \ not \ be \ set \\ ON & ON & \to & Mode \ operated \ by \ ROM \end{array}$                                                                                                    |  |  |
|     | 3 4 5 5                                                                                                    | Dip switch 4 Dip switch 5 (Installation • ROM writing switch) | Must not be used. Normally OFF. (Shipped from the factory in OFF position)  ON: Installation mode • mode written in ROM  OFF: Normal mode (Mode operated by RAM/Mode operated by ROM)  • Turn ON dip switch 5 when installed the operating system software (OS) into the Motion CPU module from the peripheral device. After completing the installation, move to switch and re-start. |  |  |
| 14) | RUN/STOP switch<br>(Momentary switch)                                                                                                    |                                                               | OP.<br>cutes Motion program.<br>os Motion program.                                                                                                    |  |  |
| 15) | RESET: Set the switch to the "RESET" position once, and reset the hardware. Applies a resan operation error and initialized the operation.  L.CLR: Clear the latch area all data which set with the parameters. (LATCH CLEAR also clears data outside the latch area at this time.)  Latch clear operating method  1) Set the "RUN/STOP" switch to "STOP".  2) Move the "RESET/L.CLR" switch to "L.CLR" several times until the "M. RUN LED" flashing. ("M. RUN LED" flashing: Latch clear completed.)  3) Move the "RESET/L.CLR" switch to "L.CLR" once more. ("M. RUN LED" turn off.) |                                                               |                                                                                                    |  |  |
| 16) | Module fixing screw hole                                                                                                    | Hole for the scre                                             | w used to fix to the base unit. (M3×12 screw : Purchase from the other supplier)                                                                                                    |  |  |
| 17) | Module fixing hook                                                                                                    | Hook used to fix                                              | to the base unit.                                                                                                    |  |  |
| 18) | ) CN1 connector (Note-2) Connector for conne                                                                                                    |                                                               | nnection of the Motion CPU module and servo amplifier.                                                                                                    |  |  |
| 19) | CN2 connector Connector for co                                                                                                    |                                                               | nnection a personal computer and SSCNET.                                                                                                    |  |  |
| 20) | TU connector (Note-3)(Note-4) Connector for C                                                                                                    |                                                               | onnection of the Motion CPU module and teaching unit                                                                                                    |  |  |
| 21) | Cooling fan connector (Note-5)                                                                                                    | Connector for co                                              | nnection of the Motion CPU module and the Cooling fan unit (Q170 FAN).                                                                                                    |  |  |
| 22) | Cooling fan unit (Note-5)                                                                                                    | The Cooling fan                                               | unit(Q170 FAN) designed exclusively for Motion CPU module.                                                                                                    |  |  |

(Note-1): It is not possible to reset the Multiple CPU system by each of the QCPU/the Motion CPU No.2 to 4.

If it is reset, other CPU occurred to stop of the overall Multiple CPU system where "MULTI CPU DOWN (Error code : 7000). The overall Multiple CPU system reset is resetting the CPU No.1 of the QCPU.

(Note-2): For example of the Q173CPU(N), the connector CN1 divide signals allocated each of SSCNET LINE 1 to 4.

The Dividing unit (Q173DV) or the Dividing cable (Q173J2B△CBL□M/Q173HB△CBL□M) between the Motion CPU and servo amplifiers divide signals allocated in CN1 of the Q173CPU(N) into each of the four lines.

(Note-3): When using the Q173CPUN-T/Q172CPUN-T only.

(Note-4): When connecting the teaching unit, use the cable which adjusts to the model name of the teaching unit.

(Note-5): When using the Q173CPU/Q172CPU only.

## (4) Basic specifications of Q173CPU(N)/Q172CPU(N)

## (a) Module specifications

| Item                                   | Q173CPUN                                        | Q173CPUN-T             | Q173CPU                                            | Q172CPUN | Q172CPUN-T                    | Q172CPU                                            |
|----------------------------------------|-------------------------------------------------|------------------------|----------------------------------------------------|----------|-------------------------------|----------------------------------------------------|
| Teaching unit                          |                                                 | Usable                 |                                                    |          | Usable                        |                                                    |
| Internal current consumption(5VDC) [A] | 1.25                                            | 1.56 <sup>(Note)</sup> | 1.75                                               | 1.14     | 1.45 <sup>(Note)</sup>        | 1.62                                               |
| Exterior dimensions [ mm(inch) ]       | 98(3.86)(H) × 27.4(1.08)(W)<br>× 114.3(4.50)(D) |                        | 118(4.65)(H) ×<br>27.4(1.08)(W) ×<br>89.3(3.52)(D) | , , ,    | < 27.4(1.08)(W)<br>3(4.50)(D) | 118(4.65)(H) ×<br>27.4(1.08)(W) ×<br>89.3(3.52)(D) |
| Mass [kg]                              | 0.23                                            | 0.24                   | 0.22                                               | 0.22     | 0.23                          | 0.21                                               |

(Note): Current consumption 0.26[A] of the teaching unit is included.

# (b) Motion control specifications/performance specifications1) SV13/SV22

## • Motion control specifications

| Item                                      |        | Q173CPUN(-T)                                                                                                    | Q173CPU                                             | Q172CPUN(-T)                                    | Q172CPU  |  |
|-------------------------------------------|--------|----------------------------------------------------------------------------------------------------|-----------------------------------------------------|-------------------------------------------------|----------|--|
| Number of contro                          | l axes | 32 axes                                                                                                    |                                                     | 8 axes                                          |          |  |
| On a ration and a                         | SV13   | 1.77ms/ 9                                                                                                    | to 8 axes<br>to 16 axes<br>to 32 axes               | 0.88ms/1 to 8 axes                              |          |  |
| Operation cycle<br>(default)              | SV22   | 1.77ms/ 5<br>3.55ms/13                                                                                                    | to 4 axes<br>to 12 axes<br>to 24 axes<br>to 32 axes | 0.88ms/1 to 4 axes<br>1.77ms/5 to 8 axes        |          |  |
| Interpolation func                        | tions  | Linear ir                                                                                                    | nterpolation (Up to 4 axes<br>Helical interpo       | s), Circular interpolation (<br>lation (3 axes) | 2 axes), |  |
| Control modes                             |        | PTP(Point to Point) control, Speed control, Speed-position control, Fixed-pitch feed, Constant speed control, Position follow-up control, Speed switching control, High-speed oscillation control, Synchronous control (SV22)          |                                                     |                                                 |          |  |
| Acceleration/                             |        | Automatic trapezoidal acceleration/deceleration,                                                                                                    |                                                     |                                                 |          |  |
| deceleration cont                         | rol    | S-curve acceleration/deceleration                                                                                                    |                                                     |                                                 |          |  |
| Compensation                              |        | Backlash compensation, Electronic gear                                                                                                    |                                                     |                                                 |          |  |
| Programming lan                           | guage  | Motion SFC, dedicated instruction, Mechanical support language (SV22)                                                                                                    |                                                     |                                                 |          |  |
| Program capacity                          | ,      | 14k steps                                                                                                    |                                                     |                                                 |          |  |
| Number of position                        | ning   | 3200 points                                                                                                    |                                                     |                                                 |          |  |
| points                                    |        | (Positioning data can be designated indirectly)                                                                                                    |                                                     |                                                 |          |  |
| Programming too                           | l      | IBM PC/AT                                                                                                    |                                                     |                                                 |          |  |
| Peripheral I/F                            |        | USB/RS-232/SSCNET                                                                                                    |                                                     |                                                 |          |  |
| Home position return function             |        | Proximity dog type (2 types), Count type (3 types), Data set type (2 types), Dog cradle type, Stopper type(2 types), Limit switch combined type (Home position return re-try function provided, home position shift function provided) |                                                     |                                                 |          |  |
| JOG operation function                    |        | Provided                                                                                                    |                                                     |                                                 |          |  |
| Manual pulse generator operation function |        | Possible to connect 3 modules                                                                                                    |                                                     |                                                 |          |  |
| Synchronous end operation function        | oder   | Possible to con                                                                                                    | nect 12 modules                                     | Possible to connect 8 modules                   |          |  |

## • Motion control specifications (continued)

| Item                                                                    | Q173CPUN(-T)            | Q173CPU                                                                            | Q172CPUN(-T)                                       | Q172CPU      |  |
|-------------------------------------------------------------------------|-------------------------|------------------------------------------------------------------------------------|----------------------------------------------------|--------------|--|
| M-code function                                                         |                         | '                                                                                  | unction provided vait function provided            |              |  |
| Limit switch output                                                     |                         | Number of outpu                                                                    | t points 32 points                                 |              |  |
| function                                                                |                         | Watch data: Motion co                                                              | ntrol data/Word device                             |              |  |
| Absolute position system                                                | (Possible to select the | setting battery to servo a<br>e absolute data method<br>rter is used, only the inc | od or incremental method for each axis)            |              |  |
| Number of SSCNET I/F                                                    | 50                      | CH                                                                                 | 2CH                                                |              |  |
| Motion related interface module  Q172LX : 4 m Q172EX : 6 m Q173PX : 4 m |                         | dules usable                                                                       | Q172LX : 1 mod<br>Q172EX : 4 mod<br>Q173PX : 3 mod | lules usable |  |

(Note-1): When using the incremental synchronous encoder by using SV22, you can use 4 modules. When connecting the manual pulse generator, you can use only one module.

#### • Motion SFC performance specifications

|                            | Item                                                         |                         | Q173CPU(N)/Q172CPU(N) |                                                                                            |  |
|----------------------------|--------------------------------------------------------------|-------------------------|-----------------------|--------------------------------------------------------------------------------------------|--|
| Program capacity           | Code total (Motion SFC chart+ Operation control+ Transition) |                         |                       | 287k bytes                                                                                 |  |
|                            | Text total<br>(Operation                                     | n control+              | Transition)           | 224k bytes                                                                                 |  |
|                            | Number of                                                    | f Motion S              | FC programs           | 256(No.0 to 255)                                                                           |  |
| Motion SFC program         | Motion SF                                                    | C chart siz             | ze/program            | Up to 64k bytes (Included Motion SFC chart comments)                                       |  |
| Motion 3FC program         | Number o                                                     |                         | SFC                   | Up to 4094 steps                                                                           |  |
|                            | Number of programs                                           |                         |                       | 4096 with F(Once execution type) and FS(Scan execution type) combined. (F/FS0 to F/FS4095) |  |
| Operation control program  | Number of transition programs                                |                         |                       | 4096(G0 to G4095)                                                                          |  |
| (F/FS)                     | Code size/program                                            |                         |                       | Up to approx. 64k bytes (32766 steps)                                                      |  |
| /                          | () nesting                                                   | /block                  |                       | Up to 32                                                                                   |  |
| Transition program<br>(G)  | Descriptiv                                                   |                         | tion control<br>m     | Calculation expression/bit conditional expression                                          |  |
|                            | Expression                                                   | n<br>Transition program |                       | Calculation expression/bit conditional expression/comparison conditional expression        |  |
|                            | Number of multi executed programs                            |                         |                       | Up to 256                                                                                  |  |
|                            | Number of multi active programs                              |                         |                       | Up to 256 steps/all programs                                                               |  |
|                            |                                                              | Normal ta               | sk                    | Executed in motion main cycle                                                              |  |
| Execute specification      |                                                              | Event<br>task           | Fixed cycle           | Executed in fixed cycle (0.88ms, 1.77ms, 3.55ms, 7.11ms, 14.2ms)                           |  |
|                            | Executed                                                     | (Executio               | External              | Executed when input ON is set among interrupt module                                       |  |
|                            | task                                                         | n can be                | interrupt             | QI60 (16 points).                                                                          |  |
|                            |                                                              | masked.)                | PLC interrupt         | Executed with interrupt from PLC CPU.                                                      |  |
|                            | NMI task                                                     |                         |                       | Executed when input ON is set among interrupt module QI60 (16 points).                     |  |
| Number of I/O points (X/Y) |                                                              |                         |                       | 8192 points                                                                                |  |

# 2) SV43Motion control specifications

| Item                              | Q173CPUN                                                                                                    | Q173CPU                       | Q172CPUN              | Q172CPU        |  |  |
|-----------------------------------|----------------------------------------------------------------------------------------------------|-------------------------------|-----------------------|----------------|--|--|
| Number of control axes            | 32                                                                                                    | axes                          | 8 axes                |                |  |  |
|                                   | 0.88ms/ 1                                                                                                    | to 4 axes                     |                       |                |  |  |
| Operation cycle                   | 1.77ms/ 5                                                                                                    | to 12 axes                    | 0.88ms/1 to 4 axes    |                |  |  |
| (default)                         | 3.55ms/13                                                                                                    | 3 to 24 axes                  | 1.77ms/5              | to 8 axes      |  |  |
|                                   | 7.11ms/2                                                                                                    | 5 to 32 axes                  |                       |                |  |  |
| Interpolation functions           | Linear int                                                                                                    | erpolation (Up to 4 axes      |                       | n (2 axes),    |  |  |
|                                   |                                                                                                    | Helical interpo               | lation (3 axes)       |                |  |  |
| Control modes                     |                                                                                                    | control, Constant-speed       |                       |                |  |  |
| Acceleration/                     | <i>F</i>                                                                                                    | Automatic trapezoidal a       |                       | ٦,             |  |  |
| deceleration control              |                                                                                                    |                               | tion/deceleration     |                |  |  |
| Compensation                      |                                                                                                    | Backlash compensa             | tion, Electronic gear |                |  |  |
| Programming language              |                                                                                                    | Dedicated instructi           | ion (EIA language)    |                |  |  |
| Program capacity                  |                                                                                                    | 248k                          | bytes                 |                |  |  |
| Number of programs                |                                                                                                    | 10                            | 24                    |                |  |  |
| Number of simultaneous start      | Axis designat                                                                                                    | ion program: 32               | Axis designation      | on program: 8  |  |  |
| programs                          | Control progra                                                                                                    | am: 16                        | Control progra        | m: 16          |  |  |
| Number of positioning points      |                                                                                                    | • •                           | 0600 points           |                |  |  |
|                                   | (Positioning data can be designated indirectly)                                                                                                    |                               |                       |                |  |  |
| Number of I/O (X/Y) points        |                                                                                                    | 8192                          | points                |                |  |  |
| Number of real I/O (PX/PY) points |                                                                                                    | Total of 2                    | 56 points             |                |  |  |
| Programming tool                  |                                                                                                    | IRM F                         | PC/AT                 |                |  |  |
| Peripheral I/F                    |                                                                                                    | USB/RS-23                     |                       |                |  |  |
| 1 enpheral i/i                    | Provimity dog                                                                                                    |                               |                       | type (2 types) |  |  |
| Home position return function     | Proximity dog type (2 types), Count type (3 types), Data set type (2 types),                                                                                          |                               |                       |                |  |  |
| Tiome position return function    | Dog cradle type, Stopper type (2 types), Limit switch combined type  (Home position return re-try function provided, home position shift function provided)           |                               |                       |                |  |  |
| JOG operation function            | Provided                                                                                                    |                               |                       |                |  |  |
| Manual pulse generator            | Flovided                                                                                                    |                               |                       |                |  |  |
| operation function                |                                                                                                    | Possible to connect 3 modules |                       |                |  |  |
| operation randien                 |                                                                                                    | M-code output fo              | unction provided      |                |  |  |
| M-code function                   | M-code completion wait function provided                                                                                                    |                               |                       |                |  |  |
|                                   | Number of output points 32 points                                                                                                    |                               |                       |                |  |  |
| Limit switch output function      | Watch data: Motion control data/Word device                                                                                                    |                               |                       |                |  |  |
| Skip function                     | Provided                                                                                                    |                               |                       |                |  |  |
| Override ratio setting function   |                                                                                                    |                               | ting: 0 to 100 [%]    |                |  |  |
| DNC operation                     | Provided                                                                                                    |                               |                       |                |  |  |
|                                   | Made compatible by                                                                                                    |                               |                       |                |  |  |
| Absolute position system          | <ul> <li>Made compatible by setting battery to servo amplifier.</li> <li>(Possible to select the absolute data method or incremental method for each axis)</li> </ul> |                               |                       |                |  |  |
|                                   | ,                                                                                                    | verter is used, only the i    |                       |                |  |  |
| Number of SSCNET I/F              |                                                                                                    | CH                            | 20                    | :H             |  |  |
|                                   |                                                                                                    | nodules usable                | Q172LX : 1 mc         |                |  |  |
| Motion related interface module   |                                                                                                    | nodule usable                 | Q173PX : 1 mg         |                |  |  |

## • Motion program performance specifications

|                    | Item                            | Q173CPU(N)/Q172CPU(N)                                                                                                    |  |  |
|--------------------|---------------------------------|----------------------------------------------------------------------------------------------------|--|--|
| Program capacity   | Total of program files          | 248k bytes                                                                                                    |  |  |
| Frogram capacity   | Number of programs              | Up to 1024 (No. 1 to 1024)                                                                                                    |  |  |
|                    | Arithmetic operation            | Unary operation, Additive operation,                                                                                                    |  |  |
|                    | Anumetic operation              | Multiplicative operation, Remainder operation                                                                                                    |  |  |
| Operation controls | Comparison operation            | Equal to, Not equal to                                                                                                    |  |  |
|                    | Logical operation               | Logical shift operation, Logical negation, Logical AND, Logical OR, Exclusive OR                                                                       |  |  |
| G-codes            | Positioning command             | G00, G01, G02, G03, G04, G09, G12, G13, G23, G24, G25, G26, G28, G30, G32, G43, G44, G49, G53, G54, G55, G56, G61, G64, G90, G91, G98, G99, G100, G101 |  |  |
| M-codes            | Output command to data register | M***                                                                                                    |  |  |
| Special M-codes    | Program control command         | M00, M01, M02, M30, M98, M99, M100                                                                                                    |  |  |
| Variable           | Device variable                 | PX, PY B, F, D, W, #                                                                                                    |  |  |
|                    | Trigonometric function          | SIN, COS, TAN, ASIN, ACOS, ATAN                                                                                                    |  |  |
| Functions          | Numerical function              | ABS, SQR, BIN, LN, EXP, BCD, RND, FIX, FUP, INT, FLT, DFLT, SFLT                                                                                       |  |  |
|                    | Start/end                       | CALL, CLEAR                                                                                                    |  |  |
|                    | Home position return            | CHGA                                                                                                    |  |  |
|                    | Speed/torque setting            | TL, CHGV, CHGT                                                                                                    |  |  |
|                    | Motion control                  | WAITON, WAITOFF                                                                                                    |  |  |
| Instructions       | Jump/repetition processing      | CALL, GOSUB, IFGOTO, IFTHENELSEEND, WHILEDO                                                                                                    |  |  |
|                    | Data operation                  | BMOV, BDMOV, FMOV, BSET, BRST, SET, RST, MULTW, MULTR, TO, FROM, ON, OFF, IFTHENSET/RST/OUT, PB                                                        |  |  |
|                    | DNC operation                   | DNC                                                                                                    |  |  |
| Number of controls | Number of program calls (GOSUB) | Up to 8                                                                                                    |  |  |
| TAUTIDE OF COULTOS | Number of program calls (M98)   | Up to 8                                                                                                    |  |  |

#### (5) Selection of Q172EX, Q173PX

| lk               | Synchrono       | us encoder  | Manualanda anasastan   |
|------------------|-----------------|-------------|------------------------|
| Item             | Serial absolute | Incremental | Manual pulse generator |
| Q173CPU(N)       | 12 m            | odules      | 2 madulas              |
| Q172CPU(N)       | 8 modules       |             | 3 modules              |
| Module selection | Q172EX          |             | Q173PX                 |

#### (6) Q173CPU(N)/Q172CPU(N) internal rechargeable battery

• Initial charging of the Q173CPU(N)/Q172CPU(N)

Turn on the power supply and charge the internal rechargeable battery for eight hours or more, before starting to use the Q173CPU(N)/Q172CPU(N). It is possible to provide backup power for the IC-RAM memory for at least 200 hours by charging the internal rechargeable battery for eight hours or more, even if it is empty.

If the battery is charged for five days while applying power eight hours a day, i.e., 40 hours of normal operation, it will be able to provide backup power for the IC-RAM memory for 1100 hours.

Battery backup by the A6BAT/MR-BAT will be necessary if there is a possibility that a continuous power off that lasts longer than the continuous power off hours for the internal rechargeable battery specified in the table below may occur, for example when transporting the system on a ship.

| lt a ma                          |                                   | Continuous power off time   |                         |  |
|----------------------------------|-----------------------------------|-----------------------------|-------------------------|--|
| Item                             |                                   | Guaranteed time (MIN) [ h ] | Actual time (TYP) [ h ] |  |
| Charging time of 8 hours or more |                                   | 200                         | 500                     |  |
| battery only                     | Charging time of 40 hours or more | 1100                        | 4300                    |  |

## 2.4.2 Power supply module

## (1) Table of the power supply module specifications

This section describes the power supply modules specifications.

|                              |                                 |                | Performance specifications                                                                                                    |  |  |  |
|------------------------------|---------------------------------|----------------|----------------------------------------------------------------------------------------------------|--|--|--|
|                              | Item                            |                | Q61P-A1 Q61P-A2                                                                                                    |  |  |  |
| Base loadii                  | ng position                     |                | Power supply module loading slot                                                                                                   |  |  |  |
| Applicable                   | base unit                       |                | Q33B, Q35B, Q38B, Q312B, Q65B, Q68B, Q612B                                                                                         |  |  |  |
|                              |                                 |                | 100 to 120VAC (+10%/-15%) 200 to 240VAC (+10%/-15%)                                                                                |  |  |  |
| Input powe                   | er supply                       |                | (85 to 132VAC) (170 to 264VAC)                                                                                                    |  |  |  |
| Input frequ                  | ency                            |                | 50/60Hz ±5%                                                                                                    |  |  |  |
| Input volta                  | ge distortior                   | n factor       | 5% or less                                                                                                    |  |  |  |
| Max. input                   | apparent po                     | ower           | 105VA                                                                                                    |  |  |  |
| Inrush curr                  | ent                             |                | 20A 8ms or less                                                                                                    |  |  |  |
| Rated outp                   | out current                     | 5VDC           | 6A                                                                                                    |  |  |  |
| raica outp                   | out current                     | 24VDC          | <del>-</del>                                                                                                    |  |  |  |
| Overcurrer                   |                                 | 5VDC           | 6.6A or more                                                                                                    |  |  |  |
| protection (                 | (Note-1)                        | 24VDC          | <del>-</del>                                                                                                    |  |  |  |
| Overvoltag                   |                                 | 5VDC           | 5.5 to 6.5V                                                                                                    |  |  |  |
| protection (                 | (Note-2)                        | 24VDC          | <del>-</del>                                                                                                    |  |  |  |
| Efficiency                   |                                 |                | 70% or more                                                                                                    |  |  |  |
| Permissible<br>time (Note-3  |                                 | eous power off | 20ms or less                                                                                                    |  |  |  |
| Dielectric v                 | vithstand vo                    | ltage          | Across inputs/LG and outputs/FG                                                                                                    |  |  |  |
|                              |                                 |                | 2,830VAC rms / 3 cycles (Altitude : 2000m (6562ft.) )                                                                              |  |  |  |
| Insulation r                 | resistance                      |                | Across inputs and outputs (LG and FG separated), across inputs and LG/FG, across output and FG/LG.                                 |  |  |  |
|                              |                                 |                | 10MΩ or more by insulation resistance tester(500VDC)                                                                               |  |  |  |
| Naisa imm                    | mitu                            |                | <ul> <li>By noise simulator of 1,500Vp-p noise voltage, 1µs noise width and 25 to 60Hz noise<br/>frequency</li> </ul>              |  |  |  |
| Noise imm                    | iuriity                         |                | Noise voltage IEC61000-4-4, 2kV  LED indication (Lit at 5VDC output)                                                               |  |  |  |
| Operation i                  | indication                      |                |                                                                                                    |  |  |  |
| Fuse                         |                                 |                | Built-in (Unchangeable by user)                                                                                                    |  |  |  |
|                              | Application                     | on             | ERR contact (contact switched off (opened: normally closed contact) at an error stop of CPU for CPU module operating status output |  |  |  |
|                              | Rated switching voltage/current |                | 24VDC, 0.5A                                                                                                    |  |  |  |
| Contact                      |                                 | switching load | 5VDC, 1mA                                                                                                    |  |  |  |
| output                       | Response                        |                | OFF to ON: 10ms or less. ON to OFF: 12ms or less.                                                                                  |  |  |  |
| section                      | Life time                       |                | Mechanical : 2 million times or more                                                                                               |  |  |  |
|                              | Surge su                        | ppressor       | Electrical : 100 thousand times at rated switching voltage/current or more  None                                                   |  |  |  |
|                              | Fuse                            |                | None                                                                                                    |  |  |  |
| Terminal screw size          |                                 |                | M3.5 × 7                                                                                                    |  |  |  |
| Applicable wire size         |                                 |                | 0.75 to 2mm <sup>2</sup>                                                                                                    |  |  |  |
| Applicable crimping terminal |                                 | rminal         | RAV1.25 to 3.5, RAV2 to 3.5                                                                                                    |  |  |  |
|                              | tightening to                   |                | 59 to 78 × 10⁻² N•m                                                                                                    |  |  |  |
|                              | mensions[m                      |                | 98(H) × 55.2(W) × 90(D)                                                                                                    |  |  |  |
|                              |                                 |                | (3.86(H) × 2.17(W) × 3.55(D) )                                                                                                    |  |  |  |
| Mass [kg]                    |                                 |                | 0.31                                                                                                    |  |  |  |

## The power supply module specifications (continued)

|                              |                        |                | Performance                                                                                                    | specifications                                                                                                    |  |  |  |
|------------------------------|------------------------|----------------|----------------------------------------------------------------------------------------------------|----------------------------------------------------------------------------------------------------|--|--|--|
|                              | Item                   |                | Q63P                                                                                                    | Q64P                                                                                                    |  |  |  |
| Base loading p               | position               |                | Power supply module loading slot                                                                                                    |                                                                                                    |  |  |  |
| Applicable base unit         |                        |                | Q33B, Q35B, Q38B, Q312B, Q65B, Q68B, Q612B                                                                                           |                                                                                                    |  |  |  |
| Input power supply           |                        |                | 24VDC (+30%/-35%)<br>(15.6 to 31.2VDC)                                                                                               | 100 to 120VAC/200 to 240VAC (+10%/-15%)<br>(85 to 132VAC/170 to 264VAC)                                                                                    |  |  |  |
| Input frequence              | у                      |                |                                                                                                    | 50/60Hz ±5%                                                                                                    |  |  |  |
| Input voltage of             | distortion             | factor         |                                                                                                    | 5% or less                                                                                                    |  |  |  |
| Max. input app               | oarent po              | wer            | 45W                                                                                                    | 160VA                                                                                                    |  |  |  |
| Inrush current               |                        |                | 100A 1ms or less                                                                                                    | 20A 8ms or less                                                                                                    |  |  |  |
| Rated output of              | current                | 5VDC           | 6A                                                                                                    | 8.5A                                                                                                    |  |  |  |
|                              | Juiton                 | 24VDC          | <del></del>                                                                                                    | <del></del>                                                                                                    |  |  |  |
| Overcurrent                  |                        | 5VDC           | 6.6A or more                                                                                                    | 9.9 to 14.4A                                                                                                    |  |  |  |
| protection (Not              | te-1)                  | 24VDC          | _                                                                                                    | <u> </u>                                                                                                    |  |  |  |
| Overvoltage                  |                        | 5VDC           | 5.5 to                                                                                                    | 6.5V                                                                                                    |  |  |  |
| protection (Not              | te-2)                  | 24VDC          | _                                                                                                    | <del>_</del>                                                                                                    |  |  |  |
| Efficiency                   |                        |                | 70% (                                                                                                    | or more                                                                                                    |  |  |  |
| Permissible in time (Note-3) | stantane               | ous power off  | 10ms or less(at 24VDC input)                                                                                                    | 20ms or less                                                                                                    |  |  |  |
| Dielectric with              | stand vol              | tage           | 500VAC across primary and 5VDC                                                                                                    | Across inputs/LG and outputs/FG<br>2,830VAC rms/3 cycles<br>(Altitude : 2000m (6562ft.))                                                                   |  |  |  |
| Insulation resis             | stance                 |                | 10M $\Omega$ or more by insulation resistance tester                                                                                 | Across inputs and outputs (LG and FG separated), across inputs and LG/FG, across outputs and FG/LG 10 Ω or more by insulation resistance tester(500VDC)    |  |  |  |
| Noise immunit                | ty                     |                | <ul> <li>By noise simulator of 500Vp-p noise voltage,</li> <li>1µs noise width and 25 to 60Hz noise frequency</li> </ul>             | <ul> <li>By noise simulator of 1,500Vp-p noise voltage, 1µs noise width and 25 to 60Hz noise frequency</li> <li>Noise voltage IEC61000-4-4, 2kV</li> </ul> |  |  |  |
| Operation indi               | cation                 |                | LED indication (Lit at 5VDC output)                                                                                                  |                                                                                                    |  |  |  |
| Fuse                         |                        |                | Built-in (Unchangeable by user)                                                                                                    |                                                                                                    |  |  |  |
| Α                            | Applicatio             | n              | ERR contact (contact switched off (opened: normally closed contact) at an error stop of CPU), for CPU module operating status output |                                                                                                    |  |  |  |
| v                            | Rated swi<br>oltage/cu | -              | 24VDC, 0.5A                                                                                                    |                                                                                                    |  |  |  |
| Contact Noutput              | /linimum               | switching load | 5VDC, 1mA                                                                                                    |                                                                                                    |  |  |  |
| section                      | Response               | e time         | OFF to ON: 10ms or less                                                                                                    | . ON to OFF: 12ms or less                                                                                                    |  |  |  |
|                              | ife time               |                | Mechanical: 2 million times or more  Electrical: 100 thousand times at rated switch                                                  | ning voltage/current or more                                                                                                    |  |  |  |
| Surge suppressor             |                        | pressor        | None                                                                                                    |                                                                                                    |  |  |  |
| Fuse                         |                        |                | No                                                                                                    | one                                                                                                    |  |  |  |
| Terminal screw size          |                        |                | M3.5 × 7                                                                                                    |                                                                                                    |  |  |  |
| Applicable wire              | e size                 |                | 0.75 to 2mm <sup>2</sup>                                                                                                    |                                                                                                    |  |  |  |
| Applicable crir              |                        | minal          |                                                                                                    | 5, RAV2 to 3.5                                                                                                    |  |  |  |
| Applicable tigh              | <u> </u>               |                |                                                                                                    | < 10 <sup>-2</sup> N•m                                                                                                    |  |  |  |
| Exterior dimen               |                        |                | 98(H) × 55.2(W) × 90(D)<br>(3.86(H) × 2.17(W) × 3.55(D) )                                                                            | 98(H) × 55.2(W) × 115(D)<br>(3.86(H) × 2.17(W) × 4.53(D) )                                                                                                 |  |  |  |
| Mass [kn]                    |                        |                | (3.80(11) × 2.17(W) × 3.33(D) )<br>0.33                                                                                              | (3.80(11) × 2.17(W) × 4.33(D) )<br>0.40                                                                                                    |  |  |  |
| Mass [kg]                    |                        |                | 0.55                                                                                                    | 0.40                                                                                                    |  |  |  |

#### **POINTS**

#### (Note-1): Overcurrent protection

The overcurrent protection device shuts off the 5VDC, 24VDC circuit and stops the system if the current flowing in the circuit exceeds the specified value. When this device is activated, the power supply module LED is switched OFF or dimly lit. If this happens, eliminate the cause of the overcurrent and start up the system again.

#### (Note-2): Overvoltage protection

The overvoltage protection device shuts off the 5VDC circuit and stops the system if a voltage of 5.5 to 6.5V is applied to the circuit. When this device is activated, the power supply module LED is switched OFF. If this happens, switch the input power OFF, then ON to restart the system. The power supply module must be changed if the system is not booted and the LED remains OFF.

#### (Note-3): Permissible instantaneous power off time

Permissible instantaneous power off is selected to use the power supply module.

#### (2) Names of Parts and Setting

This section describes the names of the parts of each power module.

#### (a) Q61P-A1, Q61P-A2, Q63P, Q64P

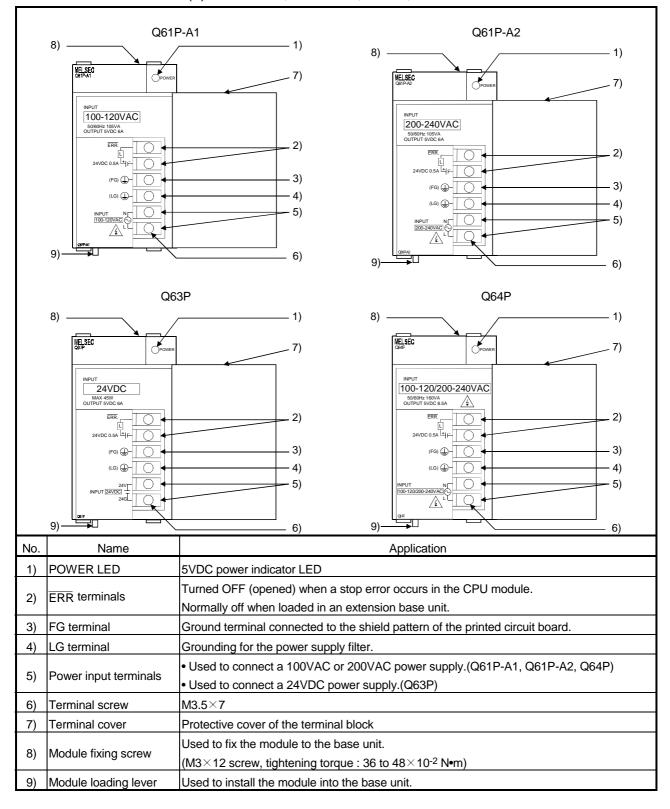

#### POINTS

(1) The Q61P-A1 is dedicated for inputting a voltage of 100VAC. Do not input a voltage of 200VAC into it or trouble may occur on the Q61P-A1.

| Power       | Supply power voltage    |                              |  |
|-------------|-------------------------|------------------------------|--|
| module type | 100VAC                  | 200VAC                       |  |
| Q61P-A1     | Operates normally.      | Power module causes trouble. |  |
|             | Power module does not   |                              |  |
| Q61P-A2     | cause trouble.          | Operates normally.           |  |
|             | CPU cannot be operated. |                              |  |

- (2) The Q63P is dedicated for inputting a voltage of 24VDC. Do not input a voltage of except 24VDC into it or trouble may occur on the Q63P.
- (3) Be sure to ground the earth terminal LG and FG.(Ground resistance:  $100\,\Omega$  or less)

#### (3) Selection of the power supply module

The power supply module is selected according to the total of current consumption of the I/O modules, special function module, and peripheral devices supplied by its power module. (Select the power supply module in consideration of the current consumption of the peripheral device connected to the MR-HENC, MR-HDP01 or A31TU-DDK13, etc.)

For information about the current consumption of 5VDC of the I/O modules, special function module, and peripheral device, refer to the QCPU(Q mode) User's Manual(Hardware Design, Maintenance and Inspection).

The current consumption of Motion controller is as follows.

| Part name                                                           | Model name | Description                                                                                                 | Current consumption 5VDC [A] |
|---------------------------------------------------------------------|------------|----------------------------------------------------------------------------------------------------|------------------------------|
|                                                                     | Q173CPUN   | Up to 32 axes control                                                                                       | 1.25                         |
|                                                                     | Q173CPUN-T | Up to 32 axes control, for teaching unit                                                                    | 1.56                         |
| Mation CDI I made la                                                | Q173CPU    | Up to 32 axes control, with cooling fan unit                                                                | 1.75                         |
| Motion CPU module                                                   | Q172CPUN   | Up to 8 axes control                                                                                        | 1.14                         |
|                                                                     | Q172CPUN-T | Up to 8 axes control, for teaching unit                                                                     | 1.45                         |
|                                                                     | Q172CPU    | Up to 8 axes control, with cooling fan unit                                                                 | 1.62                         |
| Servo external signal interface module                              | Q172LX     | Servo external signal 8 axes (FLS, RLS, STOP, DOG/CHANGE×8)                                                 | 0.05                         |
| Serial absolute synchronous<br>encoder interface module<br>(Note-1) | Q172EX     | Serial absolute synchronous MR-HENC interface×2 Tracking input 2 points                                     | 0.07                         |
|                                                                     | Q172EX-S1  | Serial absolute synchronous MR-HENC interface×2  Tracking input 2 points, Memory built-in for data exchange | 0.07                         |

| Part name                                        | Model name | Description                                                                                                    | Current consumption 5VDC [A] |
|--------------------------------------------------|------------|----------------------------------------------------------------------------------------------------|------------------------------|
|                                                  | Q173PX     | Manual pulse generator MR-HDP01/ Synchronous encoder interfacex3, Tracking input 3 points                                                                                                | 0120 [1.j                    |
| Manual pulse generator interface module (Note-1) | Q173PX-S1  | Manual pulse generator MR-HDP01/ Synchronous encoder interfacex3, Tracking input 3 points, Memory built-in for data exchange                                                             | 0.11                         |
| Manual pulse generator                           | MR-HDP01   | Pulse resolution: 25PLS/rev (100 PLS/rev after magnification by 4)  Permitted axial loads Radial load: Up to 19.6N  Thrust load: Up to 9.8N  Permitted speed: 200r/min (Normal rotation) | 0.06                         |
| Teaching unit                                    |            | For SV13, with 3-position deadman switch  For SV13, without deadman switch                                                                                                    | 0.26                         |
| Serial absolute synchronous encoder              | MR-HENC    | Resolution: 16384PLS/rev<br>Permitted speed: 4300r/min                                                                                                    | 0.15                         |
| Cooling fan unit                                 | Q170FAN    | Cooling fan of the Motion CPU module                                                                                                    | 0.08                         |

(Note-1): Select the power supply module in consideration of the current consumption of the connecting peripheral device (MR-HENC or MR-HDP01).

(Note-2) : Current consumption of A31TU-D $\square$ K13 is included.

# (4) Example of the power supply selection calculation (When using the Q173CPUN-T.)

(a) System configuration

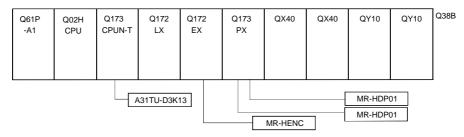

(b) 5VDC current consumption of each module

| Q02HCPU           | : 0.64 [A] | Q173PX   | : 0.11 [A]  |
|-------------------|------------|----------|-------------|
| Q173CPUN-T (Note) | : 1.56 [A] | MR-HDP01 | : 0.06 [A]  |
| Q172LX            | : 0.05 [A] | QX40     | : 0.05 [A]  |
| Q172EX            | : 0.07 [A] | QY10     | : 0.43 [A]  |
| MR-HENC           | : 0.15 [A] | Q38B     | : 0.114 [A] |

(Note): Current consumption of A31TU-D3K13(0.26A) is included.

(c) Power consumption of overall modules

$$I5V = 0.64 + 1.56 + 0.05 + 0.07 + 0.15 + 0.11 + 0.06 \times 2 + 0.05 \times 2 + 0.43 \times 2 + 0.114 = 3.774[A]$$

Select of the power supply module(Q61P-A1(100VAC)6A) according to this internal current consumption 3.774[A].

(Note) : Configure the system in such a way that the total current consumption at 5VDC of all the modules is less than the allowable value.

#### 2.4.3. Base unit and extension cable

This section describes the specifications of the extension cables for the base units (CPU base unit or extension base unit) used in the system, and the specification standards of the extension base unit.

## (1) Table of the base unit specification

## (a) CPU base unit specifications

| Type                                  | Q33B                                                              | Q35B                                                        | Q38B                                                                     | Q312B                                                        |  |
|---------------------------------------|-------------------------------------------------------------------|-------------------------------------------------------------|--------------------------------------------------------------------------|--------------------------------------------------------------|--|
| Number of I/O modules                 | 3                                                                 | 5                                                           | 8                                                                        | 12                                                           |  |
| Possibility of extension              |                                                                   | Exten                                                       | dable                                                                    |                                                              |  |
| Applicable module                     |                                                                   | Q series                                                    | modules                                                                  |                                                              |  |
| 5VDC internal current consumption [A] | 0.105                                                             | 0.110                                                       | 0.110 0.114                                                              |                                                              |  |
| Fixing hole size                      |                                                                   | M4 screw hole or Φ4.5 hole (for M4 screw)                   |                                                                          |                                                              |  |
| Exterior dimensions<br>[mm(inch)]     | 189(W)×98(H) ×<br>44.1(D)<br>(7.43(W)×3.86(H) ×<br>1.74(D))       | 245(W)×98(H) ×<br>44.1(D)<br>(9.65(W)×3.86(H) ×<br>1.74(D)) | $328(W) \times 98(H) \times 44.1(D)$<br>(12.92(W) × 3.86(H)<br>×1.74(D)) | 439(W)×98(H) ×<br>44.1(D)<br>(17.30(W)×3.86(H) ×<br>1.74(D)) |  |
| Mass [kg] 0.21                        |                                                                   | 0.25                                                        | 0.35                                                                     | 0.45                                                         |  |
| Attachment                            | Fixing screw M4×14 4 pieces (DIN rail fixing adapter is optional) |                                                             |                                                                          | optional)                                                    |  |
| DIN rail fixing adapter type          | Q6DIN3                                                            | Q6DIN2                                                      | Q6E                                                                      | DIN1                                                         |  |

#### (b) Extension base unit specifications

| Type                                                                                                    | Q63B                                                             | Q65B                                                                                | Q68B                                                        | Q612B                                                        |  |
|----------------------------------------------------------------------------------------------------|------------------------------------------------------------------|-------------------------------------------------------------------------------------|-------------------------------------------------------------|--------------------------------------------------------------|--|
| Number of I/O modules                                                                                                    | 3                                                                | 5                                                                                   | 8                                                           | 12                                                           |  |
| Possibility of extension                                                                                                    |                                                                  | Exter                                                                               | ndable                                                      |                                                              |  |
| Applicable module                                                                                                    |                                                                  | Q series                                                                            | modules                                                     |                                                              |  |
| 5VDC internal current consumption [A]                                                                                                    | 0.105                                                            | 0.110                                                                               | 0.114                                                       | 0.121                                                        |  |
| Fixing hole size                                                                                                    |                                                                  | M4 screw hole or Φ4.5 hole (for M4 screw)                                           |                                                             |                                                              |  |
| Exterior dimensions $ \begin{array}{c} 189(W)\times 98(H)\times \\ 44.1(D)\\ [mm(inch)] \\ (7.43(W)\times 3.86(H)\times \\ 1.74(D) \end{array} $ |                                                                  | $245(W) \times 98(H) \times 44.1(D)$<br>(9.65(W) $\times$ 3.86(H) $\times$ 1.74(D)) | 328(W)×98(H) ×<br>44.1(D)<br>(12.92(W)×3.86(H)<br>×1.74(D)) | 439(W)×98(H) ×<br>44.1(D)<br>(17.30(W)×3.86(H) ×<br>1.74(D)) |  |
| Mass [kg] 0.23                                                                                                    |                                                                  | 0.25                                                                                | 0.35                                                        | 0.45                                                         |  |
| Attachment                                                                                                    | Fixing screw M4×14 4 pieces(DIN rail fixing adapter is optional) |                                                                                     |                                                             |                                                              |  |
| DIN rail fixing adapter type                                                                                                    | Q6DIN3                                                           | Q6DIN2                                                                              | Q6E                                                         | DIN1                                                         |  |

#### (2) Table of the extension cable specifications

The list below describes the specifications of the extension cables which can be used for the QCPU system.

| Type                 | QC05B                                                                                                    | QC06B     | QC12B     | QC30B     | QC50B      | QC100B     |
|----------------------|----------------------------------------------------------------------------------------------------|-----------|-----------|-----------|------------|------------|
| Cable length[m(ft.)] | 0.45(1.48)                                                                                                    | 0.6(1.96) | 1.2(3.94) | 3.0(9.84) | 5.0(16.40) | 10.0(32.8) |
| Application          | Connection between the CPU base unit and extension base unit, or connection between the extension base units. |           |           |           |            |            |
| Mass [kg]            | 0.15                                                                                                    | 0.16      | 0.22      | 0.40      | 0.60       | 1.11       |

#### POINT

When the extension cables are used in combination, limit the overall length of the combined cable to 13.2m (43.28ft.).

#### (3) Names of parts of the base unit

Names of parts of the base unit are described below.

#### (a) CPU base unit (Q33B, Q35B, Q38B, Q312B)

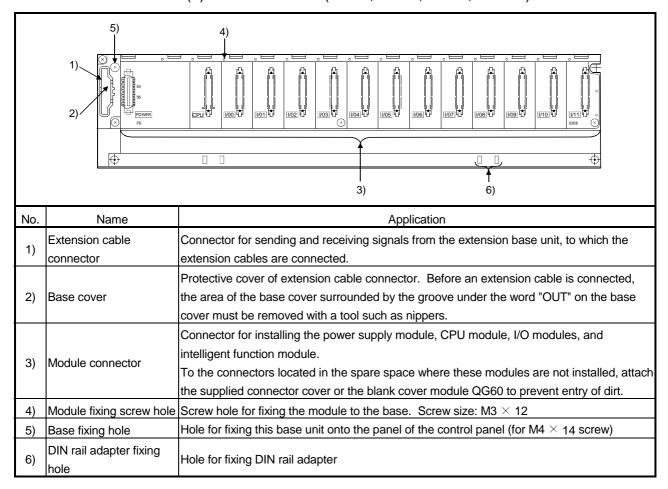

#### (4) I/O allocations

It is possible to allocate unique I/O No.s for each Motion CPU independently of the PLC's I/O No.s. (I/O No.s are unique between the Q series PLC CPU within a given system, but the I/O No.s of the Motion CPU are unique for each Motion CPU.)

ON/OFF data input to the Motion CPU is handled via input devices PX□□, while ON/OFF data output from the Motion CPU is handled via output devices PY□□. It is not mandatory to match the I/O device PX/PY No.s used in the Motion program with the PLC I/O No.s; but it is recommended to make them match as much as possible.

The following figure shows an example of I/O allocation.

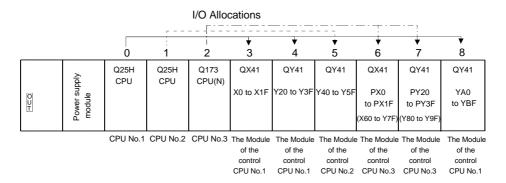

(Note-1): When the number of the modules to be installed is 32 points.

(Note-2): When the PX/PY No. does not match the PLC I/O No.

Refer to the Programming Manual of the operating system software about the I/O allocation setting method,.

Refer to the QCPU(Q Mode) User's Manual(Hardware Design, Maintenance and Inspection) about the I/O allocation setting method of the Qn(H) CPU,.

#### **POINT**

I/O device of the Motion CPU can be set in the range PX/PY000 to PX/PYFFF. The real I/O points must be 256 points or less. (As for the I/O No., it is possible not to continue.)

## 2.4.4 Q172LX Servo external signals interface module

Q172LX receives external signals (servo external signals) required for positioning control.

## (1) Q172LX name of parts

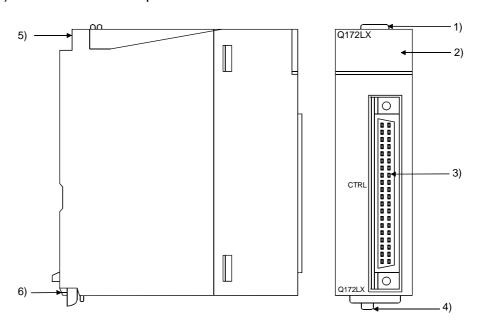

| No. | Name                     | Application                                                                                       |  |  |
|-----|--------------------------|---------------------------------------------------------------------------------------------------|--|--|
| 1)  | Module fixing hook       | Hook used to fix the module to the base unit. (Quick release installation)                        |  |  |
|     |                          | Display the servo external input status from the external equipment.                              |  |  |
|     |                          | LED Details                                                                                       |  |  |
| 2)  | Mode judging LED         | 0 to 1F Indicates to display the servo external signal input status of each axis.                 |  |  |
|     |                          | This LED is not turned on if it is not set the Q172LX in the system settings.                     |  |  |
| 3)  | CTRL connector           | The servo external signal input connector of each axis.                                           |  |  |
| 4)  | Module loading lever     | Used to install the module to the base unit.                                                      |  |  |
| 5)  | Module fixing screw hole | Hole for the screw used to fix to the base unit. (M3×12 screw : Purchase from the other supplier) |  |  |
| 6)  | Module fixing hook       | Hook used to fix to the base unit.                                                                |  |  |

#### POINT

Mode judging LED turns ON at the following conditions.

- (1) DOG/CHANGE
  - (a) Q172LX is set on the system setting display of SW6RN-GSV□□P.
  - (b) DOG/CHANGE signal is inputted.

# (2) Performance specifications (a) Module specification

| Item                                   | Specifications                                    |
|----------------------------------------|---------------------------------------------------|
| Number of I/O occupying points         | 32 points(I/O allocation: Intelligent, 32 points) |
| Internal current consumption(5VDC) [A] | 0.05                                              |
| Exterior dimensions [mm(inch)]         | 98(H)× 27.4(W)×90(D)<br>(3.86(H)×1.08(W)×3.54(D)) |
| Mass [kg]                              | 0.15                                              |

## (b) Input

| Item                                                  |           | Specifications                                                                                                    |
|-------------------------------------------------------|-----------|----------------------------------------------------------------------------------------------------|
| Number of input points                                |           | Servo external signals : 32 points (Upper stroke limit, Lower stroke limit, Stop input, Proximity dog/Speed-position switching signal) (4 points $\times$ 8 axes) |
| Input method                                          |           | Sink/Source type                                                                                                    |
| Isolation method                                      |           | Photocoupler                                                                                                    |
| Rated input voltage                                   |           | 12/24VDC                                                                                                    |
| Rated input current                                   |           | 12VDC 2mA/24VDC 4mA                                                                                                    |
| Operating voltage range                               |           | 10.2 to 26.4VDC<br>(12/24VDC +10/ -15%, ripple ratio 5% or less)                                                                                                  |
| ON voltage/current                                    |           | 10VDC or more/2.0mA or more                                                                                                    |
| OFF voltage/current                                   |           | 1.8VDC or less/0.18mA or less                                                                                                    |
| Input resistance                                      |           | Approx. 5.6K Ω                                                                                                    |
| Response time of the<br>Upper/Lower stroke limit and  | OFF to ON | 1ms                                                                                                    |
| STOP signal                                           | ON to OFF | 6                                                                                                    |
| Response time of the proximity dog, Speed-            | OFF to ON | 0.4ms/0.6ms/1ms                                                                                                    |
| position switching signal                             | ON to OFF | (CPU parameter setting, Default 0.4ms)                                                                                                    |
| Common terminal arrangeme                             | ent       | 32 points/common (common terminal: B1, B2)                                                                                                    |
| Indicates to display                                  |           | ON indication (LED)                                                                                                    |
| External connector type                               |           | 40 pin connector                                                                                                    |
| Applicable wire size                                  |           | 0.3mm <sup>2</sup>                                                                                                    |
| Applicable connector for the                          | external  | A6CON1(Attachment),                                                                                                    |
| connection                                            |           | A6CON2, A6CON3(Optional)                                                                                                    |
| Applicable connector/<br>Terminal block converter mod | dule      | A6TBXY36, A6TBXY54, A6TBXY70(Optional)                                                                                                    |

## (3) Connection of servo external signals interface module

#### (a) Servo external signals

There are the following servo external signals.

The Q172LX is assigned a set of input No.s per axis. Make the system setting of the positioning software package to determine the I/O No.s corresponding to the axis No.s.

| Servo external signal                                         | Application                                              | Number of points on one Q172LX |
|---------------------------------------------------------------|----------------------------------------------------------|--------------------------------|
| Upper stroke limit input (FLS) Lower stroke limit input (RLS) | For detection of upper and lower stroke limits.          |                                |
| Stop signal input (STOP)                                      | For stopping under speed or positioning control.         | 32 points                      |
| Proximity dog/                                                | For detection of proximity dog at proximity dog or count | (4 points/8 axes)              |
| Speed-position switching input                                | type home position return of for switching from speed to |                                |
| (DOG/CHANGE)                                                  | position switching control.                              |                                |

#### POINT

Signal No. 1 to 8 can be assigned to the specified axis. To make assignment, make the system settings of the positioning software package.

#### (b) The pin layout of the CTRL connector

Use the CTRL connector at the Q172LX module front to connect the servo external signals.

The following pin layout of the Q172LX CTRL connector viewed from the front.

The pin layout and connection description of the CTRL connector are described below.

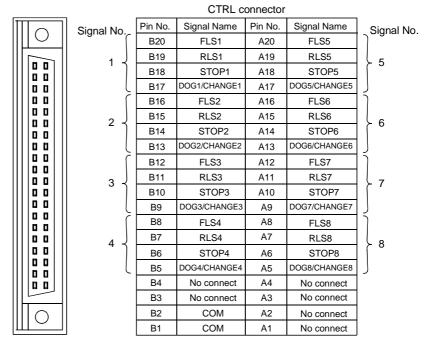

Applicable connector model name

A6CON1 type soldering type connector
FCN-361J040-AU connector (FUJITSU TAKAMISAWA COMPONENT LIMITED)
FCN-360C040-B connector cover

A6CON2 type Crimp-contact type connector
A6CON3 type Pressure-displacement type connector

DOG/CHANGE, STOP, RLS, FLS functions of each axis(1 to 8)

DOG/CHANGE..... Proximity dog/Speed-position switching signal

STOP ..... Stop signal

RLS ..... Lower stroke limit

FLS ..... Upper stroke limit

For information about signal details, refer to the programing manual.

(Note): Connector/terminal block conversion modules and cables can be used at the wiring of CTRL connector.

A6TBXY36/A6TBXY54/A6TBX70 : Connector/terminal block conversion module

 $\mathsf{AC} \square \mathsf{TB} \ (\square : \mathsf{Length} \ [\mathsf{ft.}]) \qquad \qquad : \mathsf{Connector/terminal} \ \mathsf{block}$ 

conversion cable

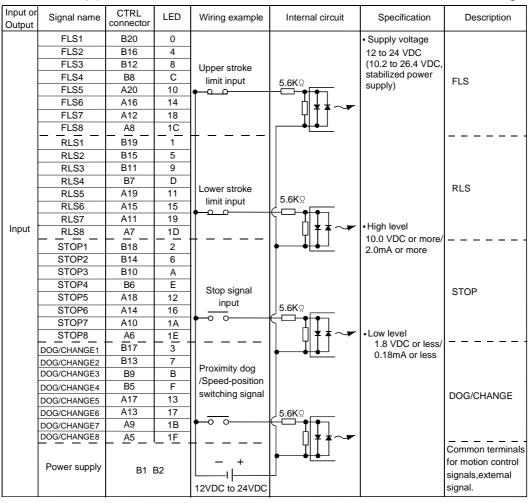

#### (4) Interface between CTRL connector and servo external signal

## /!\CAUTION

- Always use a shield cable for connection of the CTRL connector and external equipment, and avoid running it close to or bundling it with the power and main circuit cables to minimize the influence of electromagnetic interface. (Separate them more than 200mm (0.66ft.) away.)
- Connect the shield wire of the connection cable to the FG terminal of the external equipment.
- Make parameter setting correctly. Incorrect setting may disable the protective functions such as stroke limit protection.
- Always wire the cables when power is off. Not doing so may damage the circuit of modules.
- Wire the cable correctly. Wrong wiring may damage the internal circuit.

## 2.4.5 Q172EX(-S1) Serial absolute synchronous encoder interface module

Q172EX receive external signals required for serial absolute synchronous encoder.

## (1) Q172EX/Q172EX-S1 name of parts

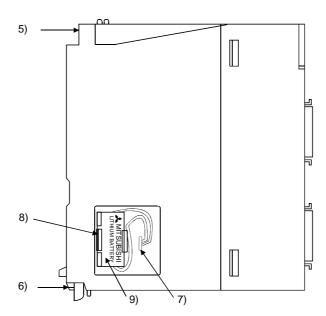

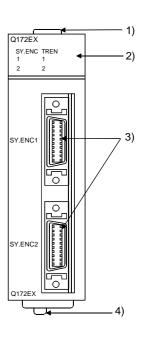

| No. | Name                      |                                                               | Application                                                                |                                                                                            |                                                            |
|-----|---------------------------|---------------------------------------------------------------|----------------------------------------------------------------------------|--------------------------------------------------------------------------------------------|------------------------------------------------------------|
| 1)  | Module fixing hook        |                                                               | Hook used to fix the module to the base unit. (Quick release installation) |                                                                                            |                                                            |
|     |                           | D                                                             | isplay the i                                                               | nput status from the external equipment.                                                   |                                                            |
|     |                           |                                                               | LED                                                                        | Details                                                                                    |                                                            |
| 0)  | Made indeixal ED          |                                                               | SY.ENC                                                                     | Indicates to display the signal input status of each serial absolute synchronous encoder.  |                                                            |
| 2)  | Mode judging LED          |                                                               | 1, 2                                                                       | (When the serial absolute synchronous encoder cable connected property, LED is turned on.) |                                                            |
|     |                           |                                                               |                                                                            | TREN<br>1, 2                                                                               | Indicates to display the signal status of tracking enable. |
| 3)  | SY. ENC connector         | Input connector of the serial absolute synchronous encoder.   |                                                                            |                                                                                            |                                                            |
| 4)  | Module loading lever      |                                                               |                                                                            | all the module to the base unit.                                                           |                                                            |
|     | Module fixing screw       | Н                                                             | ole for the                                                                | screw used to fix to the base unit                                                         |                                                            |
| 5)  | hole                      | (1                                                            | ∕/3×12 scre                                                                | w : Purchase from the other supplier)                                                      |                                                            |
| 6)  | Module fixing hook        | Hook used to fix to the base unit.                            |                                                                            |                                                                                            |                                                            |
| 7)  | Battery connector         | For connection of battery lead wire.                          |                                                                            |                                                                                            |                                                            |
| 8)  | Battery holder            | Used to the Install the Battery (A6BAT/MR-BAT) to the holder. |                                                                            |                                                                                            |                                                            |
| 9)  | Battery<br>(A6BAT/MR-BAT) | For Serial absolute synchronous encoder battery backup.       |                                                                            |                                                                                            |                                                            |

# (2) Performance specifications (a) Module specifications

| ltem                                  | Specifications                                    |           |
|---------------------------------------|---------------------------------------------------|-----------|
|                                       | Q172EX                                            | Q172EX-S1 |
| Memory for data exchange              | None                                              | Provided  |
| Number of I/O occupying points        | 32 points(I/O allocation: Intelligent, 32 points) |           |
| Internal current consumption(5VDC)[A] | 0.07                                              |           |
| Exterior dimensions [mm(inch)]        | 98(H)×27.4(W)×90(D)                               |           |
|                                       | (3.86(H)×1.08(W)×3.54(D))                         |           |
| Mass [kg]                             | 0.15                                              |           |

## (b) Tracking enable signal input

| Item                        |           | Specifications                                |  |
|-----------------------------|-----------|-----------------------------------------------|--|
| Number of input points      |           | Tracking enable signal : 2 points             |  |
| Input method                |           | Sink/Source type                              |  |
| Isolation method            |           | Photocoupler                                  |  |
| Rated input voltage         |           | 12/24VDC                                      |  |
| Rated input current         |           | 12VDC 2mA/24VDC 4mA                           |  |
| Operating voltage range     |           | 10.2 to 26.4VDC                               |  |
|                             |           | (12/24VDC +10/ -15%, ripple ratio 5% or less) |  |
| ON voltage/current          |           | 10VDC or more/2.0mA or more                   |  |
| OFF voltage/current         |           | 1.8VDC or less/0.18mA or less                 |  |
| Input resistance            |           | Approx. 5.6K Ω                                |  |
| Response time               | OFF to ON | 0.4ms/0.6ms/1ms                               |  |
|                             | ON to OFF | (CPU parameter setting, Default 0.4ms)        |  |
| Common terminal arrangement |           | 1 point/common (Common terminal: TREN.COM)    |  |
| Indicates to display        |           | ON indication (LED)                           |  |

## (c) Serial absolute synchronous encoder input

| Item                                       | Specifications                                                         |  |
|--------------------------------------------|------------------------------------------------------------------------|--|
| Applicable signal types                    | Differential-output type : (SN75C1168 or equivalent)                   |  |
| Transmission method                        | Serial communications                                                  |  |
| Synchronous method                         | Counter-clock-wise (viewed from end of shaft)                          |  |
| Communication speed                        | 2.5Mbps                                                                |  |
| Applicable types                           | MR-HENC                                                                |  |
| Position detection method                  | Absolute(ABS) method                                                   |  |
| Resolution                                 | 16384PLS/rev(14bit)                                                    |  |
| Number of modules                          | 2/module                                                               |  |
| External connector type                    | 20 pin connector                                                       |  |
| Applicable connector for                   | MR-J2CNS(Optional)                                                     |  |
| the external connection                    |                                                                        |  |
| Applicable wire                            | UL20276 AWG#22 6Pair                                                   |  |
| Connecting cable                           | MR-JHSCBL□M-H                                                          |  |
|                                            | (□=cable length 2m(6.56ft.), 5m(16.4ft.), 10m(32.8ft.), 20m(65.6ft.),  |  |
|                                            | 30m(98.4ft.) ) <sup>(Note)</sup>                                       |  |
| Cable length                               | Up to 30m (98.4ft.)                                                    |  |
| Back up the absolute position.             | Depends on A6BAT/MR-BAT.                                               |  |
| Battery service life time(value in actual) | 15000[ h ], (Example of encoders×2, Ambient temperature 40°C (104°F) ) |  |
|                                            | 30000[ h ], (Example of encoders×1, Ambient temperature 40°C (104°F) ) |  |

(Note): You can use these cables when the tracking enable signal is not used.

When the tracking enable signal is used, fabricate the cable on the customer side.

#### (3) Select to number of the synchronous encoder modules

Synchronous encoders are available in voltage output type(incremental), differential output type(incremental) and serial absolute output type(MR-HENC). Q172EX can be connected to only serial absolute output type(MR-HENC). When using the incremental synchronous encoder of voltage output type or differential output type, must be used Q173PX. (The synchronous encoders are used only in the SV22 virtual mode.)

In addition, the usable numbers of synchronous encoders differ depending on the modules.

The following number of serial absolute synchronous encoders and incremental synchronous encoders combined can be used.

| Motion CPU module | Synchronous encoder       |
|-------------------|---------------------------|
| O472CDLI/NI)      | Up to 12 modules          |
| Q173CPU(N)        | (Q172EX: Up to 6 modules) |
| O472CDLI/NI)      | Up to 8 modules           |
| Q172CPU(N)        | (Q172EX: Up to 4 modules) |

#### Tracking enable signal

Tracking enable signal of Q172EX is used as a high-speed reading function. It cannot be used, as the input start signal which start the input form serial absolute synchronous encoders.

When using the inputs start signal which start the input from synchronous encoder, must be used Q173PX. (Type of synchronous encoder is voltage output(incremental) or differential output(incremental).)

The external input signal of the synchronous encoder is indicated below.

| External input signal of the | ltem                        | Number of points |
|------------------------------|-----------------------------|------------------|
| synchronous encoder          | item                        | on one Q172EX    |
| Tracking enable signal input | High-speed reading function | 2 points         |

#### (4) Connection of synchronous encoder interface module.

#### (a) Connection with serial absolute synchronous encoder (MR-HENC)

Use the SY.ENC connector at the Q172EX module front to connect the serial absolute synchronous encoder(MR-HENC).

When tracking enable signal is not used, use the MR-JHSCBLDM-H encoder cable between the serial absolute synchronous encoder (MR-HENC) and SY.ENC connector.

The following pin layout of the Q172EX SY.ENC connector viewed from the front.

The pin layout and connection description of the SY.ENC connector are described below.

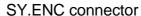

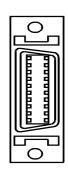

| Pin No. | Signal     | Pin No. | Signal     |
|---------|------------|---------|------------|
|         | name       |         | name       |
| 1       | LG         | 11      | LG         |
| 2       | LG         | 12      | LG         |
| 3       | LG         | 13      | No connect |
| 4       | TREN       | 14      | TREN.CO    |
| 5       | No connect | 15      | No connect |
| 6       | MD         | 16      | MDR        |
| 7       | MR         | 17      | MRR        |
| 8       | No connect | 18      | P5         |
| 9       | BAT        | 19      | P5         |
| 10      | P5         | 20      | P5         |

Applicable connector model names 10120-3000VE connector 10320-52F0-008 connector cover (3M make)

(Note): Do not connect a wire to MD(6Pin), MDR(16Pin).

#### (b) Interface with external equipment

The interface between the SY.ENC connector and external equipment is described below.

#### 1) Wiring precautions

Ensure the connector lock after connecting the connector.

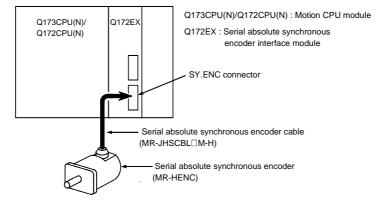

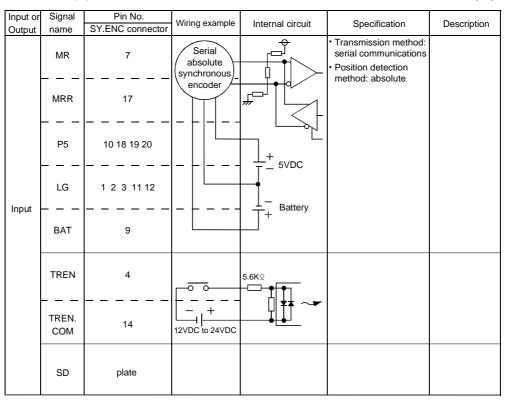

#### (5) Interface between SY.ENC connector and external equipment

## **!** CAUTION

- Always use a shield cable for connection of the SY.ENC connector and external equipment, and avoid running it close to or bundling it with the power and main circuit cables to minimize the influence of electromagnetic interface. (Separate them more than 200mm (0.66 ft.) away.)
- Connect the shield wire of the connection cable to the FG terminal of the external equipment.
- When increasing the cable length, use the cable 30m(98.36ft.) or less. Note that the cable should be run in the shortest possible distance to avoid induced noise.
- Always wire the cables when power is off. Not doing so may damage the circuit of modules.
- Wire the cable correctly. Wrong wiring may damage the internal circuit.

#### (6) Details of encoder cable connections

#### (a) When not using tracking enable signal

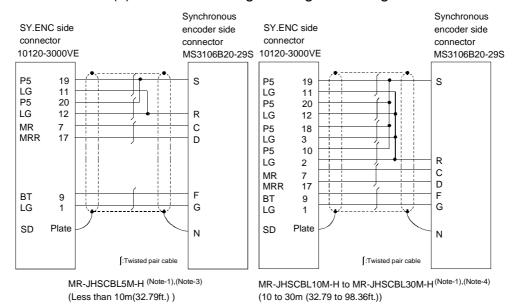

#### (b) When using tracking enable signal (Note-5)

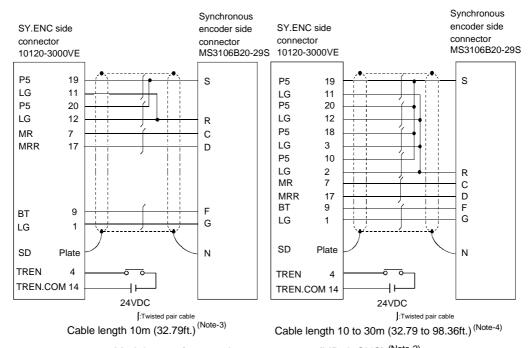

Model name for encoder connector set (MR-J2CNS) (Note-2)

(Note-1): Encoder cables are the same as HC-SFS/HC-RFS/HC-UFS(2000r/min) series motor cable.

(Note-2): Encoder connector sets are the same as HC-SFS/HC-RFS/HC-UFS(2000r/min) series motor encoder connector set.

(Note-3): Be sure to use a wire model name AWG#24.

(Note-4): Be sure to use a wire model name AWG#22.

(Note-5): When using tracking enable signal, fabricate the encoder cable by customer side.

## (7) Connection of the battery

This section describes the battery specifications, handling precautions and installation of the Q172EX.

#### (a) Specifications

The specifications of the battery for memory back-up are shown in the table below.

#### **Battery Specifications**

| Model name                       | A6BAT/MR-BAT                                                                             |
|----------------------------------|------------------------------------------------------------------------------------------|
| Classification                   | Manganese dioxide lithium primary battery                                                |
| Normal voltage[V]                | 3.6                                                                                      |
| Battery discharge capacity [mAh] | 1600                                                                                     |
| Battery warranty period          | 5 years                                                                                  |
| Applications                     | For backup absolute positioning data of the serial absolute synchronous encoder(MR-HENC) |
| Exterior dimensions[mm(inch)]    | φ16(0.63) × 30(1.18)                                                                     |

#### (b) Battery replacement

For Battery replacement procedure, refer to section 6.4.2.

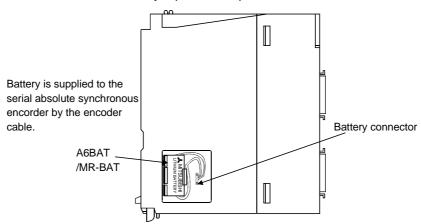

#### (c) Battery service life time

|                | Battery service life time |                      |  |  |
|----------------|---------------------------|----------------------|--|--|
|                | Guaranteed time(MIN) [h]  | Actual time(TYP) [h] |  |  |
| MR-HENC 1 pcs. | 10000                     | 30000                |  |  |
| MR-HENC 2 pcs. | 5000                      | 15000                |  |  |

## 

- Do not short a battery.
- Do not charge a battery.
- Do not disassemble a battery.
- Do not burn a battery.
- Do not overheat a battery.
- Do not solder the battery terminals.

## 2.4.6 Q173PX(-S1) Manual pulse generator interface module

Q173PX receive external signals required for Manual pulse generator and Incremental synchronous encoder (Voltage-output/Open collector type/Differential-output type).

## (1) Q173PX/Q173PX-S1 name of parts

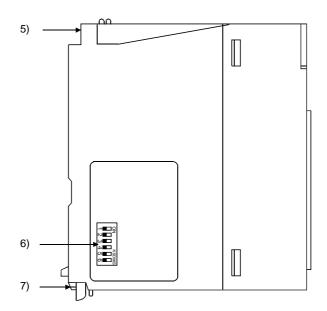

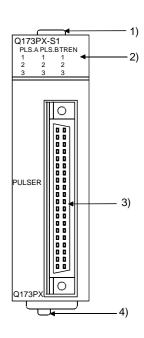

| No. | Name                     |                                                                                | Application                                                                                      |                                                                                                  |  |
|-----|--------------------------|--------------------------------------------------------------------------------|--------------------------------------------------------------------------------------------------|--------------------------------------------------------------------------------------------------|--|
| 1)  | Module fixing hook       |                                                                                | Hook used to fix the module to the base unit. (Quick release installation)                       |                                                                                                  |  |
|     |                          | Di                                                                             | splay the input sta                                                                              | atus from the external equipment.                                                                |  |
|     |                          |                                                                                | LED                                                                                              | Details                                                                                          |  |
| 2)  | Mode judging LED         | PLS.A 1 to 3<br>PLS.B 1 to 3                                                   |                                                                                                  | Input signal status of the Manual pulse generator/Incremental synchronous encoder phases A and B |  |
|     |                          |                                                                                | TREN 1 to 3                                                                                      | Tracking enable signal                                                                           |  |
|     |                          | This LED is not turned on if it is not set the Q173PX in the system settings.  |                                                                                                  |                                                                                                  |  |
| 3)  | PULSER connector         | Input connector of the Manual pulse generator/Incremental synchronous encoder. |                                                                                                  |                                                                                                  |  |
| 4)  | Module loading lever     | Used to load the module to the base unit.                                      |                                                                                                  |                                                                                                  |  |
| 5)  | Module fixing screw hole |                                                                                | Hole for the screw used to fix to the base unit (M3×12 screw : Purchase from the other supplier) |                                                                                                  |  |

| No. | Name                                                                                                    | Application  |                 |                          |                                                                                                    |
|-----|----------------------------------------------------------------------------------------------------|--------------|-----------------|--------------------------|----------------------------------------------------------------------------------------------------|
|     | Dip switches<br>(Note-1)(Note-2)                                                                                                    | Dip switch 1 | Detect<br>SW1   | tion setti<br>SW2<br>OFF | ing of TREN1 signal                                                                                   |
|     |                                                                                                    | Dip switch 2 | ON<br>ON<br>OFF | ON<br>OFF<br>ON          | TREN is detected when TREN signal turns off to on. TREN is detected when TREN signal turns on to off. |
|     |                                                                                                    | Dip switch 3 | Detect<br>SW3   | ion setti<br>SW4<br>OFF  | ing of TREN2 signal                                                                                   |
| 6)  | 4 <b>1</b> 5 <b>1</b> 5 <b>1</b> | Dip switch 4 | ON<br>ON        | ON<br>OFF                | TREN is detected when  TREN signal turns off to on.  TREN is detected when TREN                       |
|     | (Shipped from the                                                                                                    |              | OFF             | ON                       | signal turns on to off.                                                                               |
|     | factory in OFF                                                                                                    |              | Detect          | tion setti               | ing of TREN3 signal                                                                                   |
|     | position)                                                                                                    | Dip switch 5 | SW5             | SW6                      |                                                                                                    |
|     |                                                                                                    |              | OFF             | OFF                      | TREN is detected when                                                                                 |
|     |                                                                                                    |              | ON<br>ON        | ON<br>OFF                | $\int$ TREN signal turns off to on.                                                                   |
|     |                                                                                                    | Dip switch 6 | ON              | OFF                      | TREN is detected when TREN                                                                            |
|     |                                                                                                    |              | OFF             | ON                       | signal turns on to off.                                                                               |
| 7)  | Module fixing hook                                                                                                    | Hook used to | fix to the      | base u                   | nit.                                                                                                  |

(Note-1): When using the Q173PX-S1 only.

(Note-2): The function is different according to the operating system software installed.

#### POINTS

The lighting condition of input display LED is shown below.

- (1) PLS.A 1 to 3, PLS.B 1 to 3
  - Q173PX is set on the system setting display of SW6RN-GSV□P.
  - All axes servo ON command (M2042) turned on.
  - Manual pulse generator enable flag (M2051, M2052, M2053) turned on.
  - Manual pulse generator signal is inputted.
- (2) TREN 1 to 3
  - Q173PX is set on the system setting display of SW6RN-GSV□P.
  - Tracking signal is inputted.

# (2) Performance specifications (a) Unit specification

| 16                                    | Specifications                                    |            |  |
|---------------------------------------|---------------------------------------------------|------------|--|
| Item                                  | Q173PX                                            | Q173PX-S1  |  |
| Memory for data exchange              | None                                              | Provided   |  |
| Number of I/O occupying points        | 32 points(I/O allocation: Intelligent, 32 points) |            |  |
| Internal current consumption(5VDC)[A] | 0.11                                              |            |  |
|                                       | 98(H)×27.4                                        | I(W)×90(D) |  |
| Exterior dimensions [mm(inch)]        | (3.86(H)×1.08(W)×3.54(D))                         |            |  |
| Mass [kg]                             | 0.                                                | 15         |  |

## (b) Tracking enable signal input

| Item                 |           | Specifications                                |  |
|----------------------|-----------|-----------------------------------------------|--|
| Number of input poin | nts       | Tracking enable signal : 3 points             |  |
| Input method         |           | Sink/Source type                              |  |
| Isolation method     |           | Photocoupler                                  |  |
| Rated input voltage  |           | 12/24VDC                                      |  |
| Rated input current  |           | 12VDC 2mA/24VDC 4mA                           |  |
| 0                    |           | 10.2 to 26.4VDC                               |  |
| Operating voltage ra | inge      | (12/24VDC +10/ -15%, ripple ratio 5% or less) |  |
| ON voltage/current   |           | 10VDC or more/2.0mA or more                   |  |
| OFF voltage/current  |           | 1.8VDC or less/0.18mA or less                 |  |
| Input resistance     |           | Approx. 5.6KΩ                                 |  |
| OFF to ON            |           | 0.4ms/0.6ms/1ms                               |  |
| Response time        | ON to OFF | (CPU parameter setting, Default 0.4ms)        |  |
| Common terminal ar   | rangement | 1 point/common(Common contact: TREN.COM)      |  |
| Indicates to display |           | ON indication(LED)                            |  |

## (c) Manual pulse generator/Incremental synchronous encoder input

|                                       | Item                                          |              | Specifications                                              |  |
|---------------------------------------|-----------------------------------------------|--------------|-------------------------------------------------------------|--|
| Number of modu                        | ıles                                          |              | 3/module                                                    |  |
| Voltage-output/                       |                                               | High-voltage | 3.0 to 5.25VDC                                              |  |
| Open collector ty                     | уре                                           | Low-voltage  | 0 to 1.0VDC                                                 |  |
| Differential-outpo                    | ut type                                       | High-voltage | 2.0 to 5.25VDC                                              |  |
| (26LS31 or equi                       | valent)                                       | Low-voltage  | 0 to 0.8VDC                                                 |  |
| Input frequency                       |                                               |              | Up to 200kpps (After magnification by 4)                    |  |
|                                       |                                               |              | Voltage-output type/Open-collector type (5VDC), Recommended |  |
| Applicable types                      |                                               |              | product: MR-HDP01                                           |  |
|                                       |                                               |              | Differential-output type: (26LS31 or equivalent)            |  |
| External connector type               |                                               |              | 40 pin connector                                            |  |
| Applicable wire                       | size                                          |              | 0.3mm <sup>2</sup>                                          |  |
| Applicable connector for the external |                                               | e external   | A6CON1(Attachment)                                          |  |
| connection                            |                                               |              | A6CON2, A6CON3(Optional)                                    |  |
| Voltage-output/                       |                                               | output/      | 20 (00.204)                                                 |  |
| Cable length                          | Open collector type  Differential-output type |              | 30m (98.36ft.)                                              |  |
|                                       |                                               |              | (Open collector type: 10m (32.79ft.))                       |  |

#### (3) Connection of manual pulse generator

Manual pulse generators are available in voltage output/open collector type and differential output type. Since these types differ in connection method, design according to the connection method of section 2.4.6 (5).

In addition the usable numbers of manual pulse generator which can be used with each CPU modules are up to 3 modules.

| Motion CPU module | Manual pulse generator |
|-------------------|------------------------|
| Q173CPU(N)        | Up to 3 modules        |
| Q172CPU(N)        | ( Up to 1 module )     |

#### (4) Connection of incremental synchronous encoder

Incremental synchronous encoders are available in voltage output/Open collector type and differential output type. Since these types differ in connection method, design according to the connection method of section 2.4.6 (5).

Serial type absolute synchronous encoder (MR-HENC) not connected to Q173PX. Then connect to Q172EX.

In addition, the usable numbers of synchronous encoders differ depending on the modules.

The following number of serial absolute synchronous encoders and incremental synchronous encoders combined can be used.

| Motion CPU module | Synchronous encoder         |  |
|-------------------|-----------------------------|--|
| O472CDLI/NI\      | Up to 12 modules            |  |
| Q173CPU(N)        | ( Q173PX: Up to 4 modules ) |  |
| 0.47000(1/41)     | Up to 8 modules             |  |
| Q172CPU(N)        | ( Q173PX: Up to 3 modules ) |  |

#### Tracking enable signal

Tracking enable signal of Q173PX is used to start the input from incremental synchronous encoders.

The external input signal of the incremental synchronous encoder is indicated below.

This signal is used as the input start signal or high-speed reading function from incremental synchronous encoder.

| External input signal of the    | Item                                                      | Number of points on                |
|---------------------------------|-----------------------------------------------------------|------------------------------------|
| incremental synchronous encoder | item                                                      | one Q173PX                         |
| Tracking enable signal input    | Input start function from incremental synchronous encoder | Each 1 point<br>( Total 3 points ) |

#### (5) Connection of manual pulse generator interface module

## (a) The pin layout of the PULSER connector

Use the PULSER connector at the Q173PX module front to connect the manual pulse signals, incremental synchronous encoder signals.

The following pin layout of the Q173PX PULSER connector viewed from the front

The pin layout and connection description of the PULSER connector are described below.

00 00 00 00 00 00 00 00 00 00 00 0 0 0 0 00 00 00 00 00 00 0 0

|                  | PULSER connector |             |         |             |     |  |  |  |
|------------------|------------------|-------------|---------|-------------|-----|--|--|--|
|                  | Pin No.          | Signal Name | Pin No. | Signal Name |     |  |  |  |
| 2)               | B20              | HB1         | A20     | HA1         | 2)  |  |  |  |
|                  | B19              | SG          | A19     | SG          |     |  |  |  |
|                  | B18              | 5V          | A18     | HPSEL1      | 1)  |  |  |  |
| 3) ₹             | B17              | HA1N        | A17     | HA1P        | 3)  |  |  |  |
| <sup>3</sup> , [ | B16              | HB1N        | A16     | HB1P        | ]   |  |  |  |
| 2)               | B15              | HB2         | A15     | HA2         | 2)  |  |  |  |
|                  | B14              | SG          | A14     | SG          |     |  |  |  |
|                  | B13              | 5V          | A13     | HPSEL2      | 1)  |  |  |  |
| 3) √             | B12              | HA2N        | A12     | HA2P        | 3)  |  |  |  |
| 3, ک             | B11              | HB2N        | A11     | HB2P        | ] " |  |  |  |
| 2)               | B10              | HB3         | A10     | HA3         | 2)  |  |  |  |
|                  | B9               | SG          | A9      | SG          |     |  |  |  |
|                  | B8               | 5V          | A8      | HPSEL3      | 1)  |  |  |  |
| 3) ₹             | B7               | HA3N        | A7      | HA3P        | 3)  |  |  |  |
| "                | B6               | HB3N        | A6      | HB3P        | ] " |  |  |  |
|                  | B5               | No connect  | A5      | No connect  |     |  |  |  |
|                  | B4               | TREN1 -     | A4      | TREN1 +     |     |  |  |  |
|                  | В3               | TREN2 -     | А3      | TREN2 +     |     |  |  |  |
|                  | B2               | TREN3 -     | A2      | TREN3 +     |     |  |  |  |
| 4)               | B1               | FG          | A1      | FG          | 4)  |  |  |  |

Applicable connector model name

A6CON1 type soldering type connector FCN-361J040-AU connector (FUJITSU TAKAMISAWA COMPONENT LIMITED) FCN-360C040-B connector cover

A6CON2 type Crimp-contact type connector A6CON3 type Pressure-displacement type connector (Attachment)

 Input type from manual pulse generator/incremental synchronous encoder switched by HPSEL□.

Not connection: Voltage-output type/open collector type. HPSEL□-SG connection: Diffrential-output type. (Switching is possible for each input 1 to 3)

- 2): Voltage output/open collector type
  - Connect the A-phase signal to HA1P/HA2P/HA3P, and the B-phase signal to HB1P/HB2P/HB3P.
- 3): Differential output type

Connect the A-phase signal to HA1P/HA2P/HA3P, and the A-phase inverse signal to HA1N/HA2N/HA3N.

Connect the B-phase signal to HB1P/HB2P/HB3P, and the B-phase inverse signal to HB1N/HB2N/HB3N.

- Connect the shield cable between manual pulse generator/incremental synchronos encoder and Q173PX at the FG signal.
- 5): Connector/terminal block conversion modules cannot be used.

(b) Interface between PULSER connector and manual pulse generator (Differential output type)/Incremental synchronous encoder

Interface between Manual pulse generator (Differential output type)/ Incremental synchronous encoder

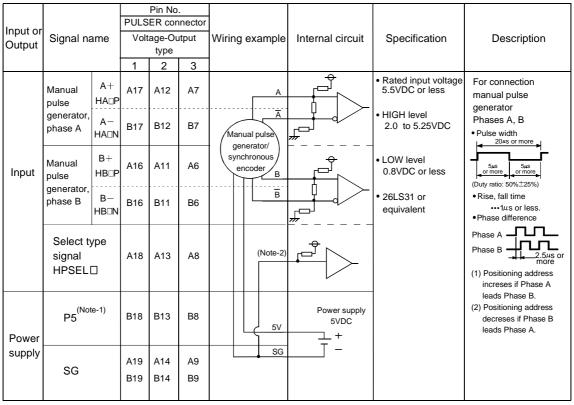

(Note-1): The 5V(P5)DC power supply from the Q173PX must not be connected if a separated power supply is used as the Manual pulse generator/Incremental synchronous encoder power supply. Use a 5V stabilized power supply as a separated power supply. Any other power supply may cause a failure.

(Note-2) : Connect HPSEL□ to the SG terminal if the manual pulse generator (differential output type) /incremental synchronous encoder is used.

(c) Interface between PULSER connector and manual pulse generator (Voltage output/Open collector type)/ Incremental synchronous encoder.

Interface between Manual pulse generator (Voltage-output/Open collector type)/Incremental synchronous encoder

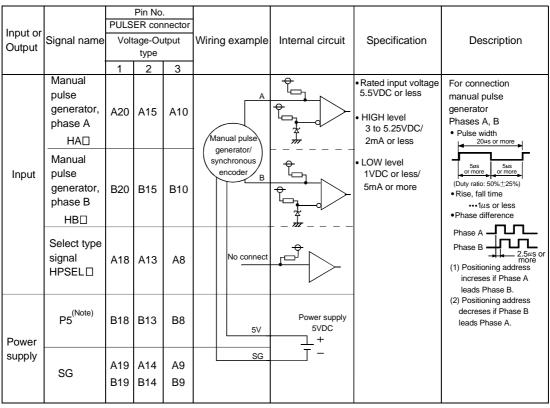

(Note) : The 5V(P5)DC power supply from the Q173PX must not be connected if a separated power supply is used as the Manual pulse generator/Incremental synchronous encoder power supply.

Use a 5V stabilized power supply as a separated power supply. Any other power supply may cause a failure.

## (d) Interface between PULSER connector and tracking enable signal

#### Interface between tracking enable signal

| Input or<br>Output | Signal   | name   |    | Pin No<br>ER con<br>2 |    | Wiring example      | Internal circuit | Specification | Description                   |
|--------------------|----------|--------|----|-----------------------|----|---------------------|------------------|---------------|-------------------------------|
| Input              | Tracking | TREN□+ | A4 | А3                    | A2 | <u> </u>            | <u> </u>         |               | Tracking enable signal input. |
|                    | enable   | TREN□- | B4 | В3                    | B2 | + -<br>12V to 24VDC | <b>*</b>         |               |                               |

#### (6) Connection examples of manual pulse generator

Connection of manual pulse generator (Voltage-output/Open collector type)

Connection of manual pulse generator (Differential-output type)

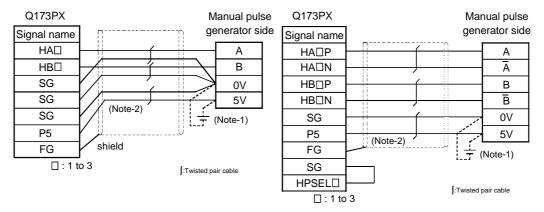

(Note-1): The 5V(P5)DC power supply from the Q173PX must not be connected if a separated power supply is used as the Manual pulse generator/Incremental synchronous encoder power supply.

Use a 5V stabilized power supply as a separated power supply. Any other power supply may cause a failure.

(Note-2): Connect HPSEL□ to the SG terminal if the manual pulse generator (differential output type/incremental synchronous encoder is used.

## /!\CAUTION

 If a separate power supply is used as the manual pulse generator/incremental synchronous encoder power supply, use a 5V stabilized power supply. Any other power supply may cause a failure.

## 2.4.7 Manual pulse generator/Serial absolute synchronous encoder

## (1) Table of the Manual pulse generator specifications

| Item                      | Specifications                                                                |  |
|---------------------------|-------------------------------------------------------------------------------|--|
| Model name                | MR-HDP01                                                                      |  |
| Ambient temperature       | -10 to 60°C(14 to 140°F)                                                      |  |
| Pulse resolution          | 25PLS/rev(100 PLS/rev after magnification by 4)                               |  |
| Output method             | Voltage-output(power supply voltage -1V or more), Output current = Up to 20mA |  |
| Power supply voltage      | 4.5 to 13.2VDC                                                                |  |
| Current consumption [mA]  | 60                                                                            |  |
| Life time                 | 1,000,000 revolutions (at 200r/min)                                           |  |
| Permitted axial loads     | Radial load : Up to 19.6N                                                     |  |
| Fermilled axial loads     | Thrust load : Up to 9.8N                                                      |  |
| Mass [kg(lb)]             | 0.4(0.88)                                                                     |  |
| Number of max. revolution | Instantaneous Up to 600r/min. normal 200r/min                                 |  |
| Pulse signal status       | 2 signals : A phase, B : phase, 90° phase                                     |  |
| Friction torque           | 0.1N/m(at 20°C (68°F) )                                                       |  |

## (2) Table of the Serial absolute synchronous encoder specifications

| Item                             | Specifications                                    |  |
|----------------------------------|---------------------------------------------------|--|
| Model name                       | MR-HENC                                           |  |
| Resolution                       | 16384PLS/rev                                      |  |
| Transmission method              | Serial communications(connected to Q172EX)        |  |
| Direction of increasing          | CCW(viewed from end of shaft)                     |  |
| addresses                        | COTT (Notice in one of charty                     |  |
| Protective construction          | IP52                                              |  |
| Permitted speed                  | 4300r/min                                         |  |
| Permitted axial loads            | Radial load : Up to 98N                           |  |
| Permitted axiai loads            | Thrust load : Up to 49N                           |  |
| Runout at input shaft tip        | 0.02mm(0.00079 inch) or less,                     |  |
| Runout at Input Shart tip        | 15mm(0.59 inch) from tip                          |  |
| Recommended coupling             | Bellows coupling                                  |  |
| Permitted angular acceleration   | 40000rad/s <sup>2</sup>                           |  |
| Ambient temperature              | -5 to 55°C(23 to 131°F)                           |  |
| Internal current consumption [A] | 0.15                                              |  |
| Mass [kg(lb)]                    | 1.5 (3.3)                                         |  |
|                                  | MR-JHSCBL□M-H                                     |  |
| Connecting cable                 | □=Cable length : 2m(6.56ft.), 5m(16.4ft.),        |  |
|                                  | 10m(32.8ft.), 20m(65.6ft.), 30m(98.4ft.)          |  |
| Communications method            | Differential driver/receiver conforming to RS422A |  |
| Transmission distance            | Up to 30m(98.4ft.)                                |  |

#### 2.4.8 A31TU-D3K□/A31TU-DNK□ Teaching unit (Japanese version only)

Teaching unit A31TU-D3K□/A31TU-DNK□ can be easily set the teaching of positioning point, each parameter settings, creation of servo program, servo monitor, servo test, and so on without the peripheral devices. (Motion CPU module Q173CPUN-T/Q172CPUN-T is usable only. Refer to the "A31TU-D Teaching Unit Operating Manual for the usable operating system software and version.)

#### (1) Selection of the teaching unit

There are no deadman switch and emergency stop terminal for the external safety circuit in a A31TU-DNK□.

Use the A31TU-D3K□ to raise safety more by the deadman switch or external safety circuit <sup>(Note)</sup>.

Refer to the following table for selection of the teaching unit.

|                                                     | 10/7/100/7                                                                                                    | 404711.00114                                                                                                    |
|-----------------------------------------------------|----------------------------------------------------------------------------------------------------|----------------------------------------------------------------------------------------------------|
| ltem                                                | A31TU-D3K□                                                                                                    | A31TU-DNK□                                                                                                    |
| 3-position deadman switch                           | Provided (Normally open contact, double contact) Normally open contact is connected by gripping/releasing this switch.                                                                       |                                                                                                    |
| Emergency stop switch (Push lock return reset type) | Provided (Normally closed contact, double contact) Normally closed contact is released by pushing switch. Normally closed contact is connected by turning to the right this switch.          | Provided (Normally closed contact, double contact) Normally closed contact is released by pushing switch. Normally closed contact is connected by turning to the right this switch.         |
| Terminal for external safety circuit                | Provided (Emergency stop switch × 2, Deadman switch × 2, Emergency stop input to Motion CPU × 1)                                                                                             |                                                                                                    |
| Emergency stop input to Motion CPU                  | Connect to the external safety circuit.  (Normally closed contact input)  The emergency stop state of Motion CPU occurs by releasing the normally closed contact of external safety circuit. | Connect directly the emergency stop switch of A31TU-DNK□. (Normally closed contact input) The emergency stop state of Motion CPU occurs by pushing the emergency stop switch of A31TU-DNK□. |
| Connecting cable with Motion CPU                    | Q170TUD3CBL3M<br>(Control panel connecting type)                                                                                                    | Q170TUDNCBL3M (Control panel connecting type) Q170TUDNCBL03M-A (Direct connecting type)                                                                                                    |
| Remark                                              | It is used as the following cases.  • When the deadman switch is used.  • When the double contact raises safety by attaching the external safety circuit.                                    | It is used as the following cases.  • When the deadman switch is not used.  • When the teaching unit is used with simple connecting.                                                        |

## REMARK

External safety circuit

Construct the circuit (power supply OFF of servomotor, etc.) of parts which may occur machine breakdown and accidents due to abnormal operations outside of the Motion CPU in a fail-safe viewpoint, to avoid abnormal operations of whole system.

## **⚠** CAUTION

■ If the teaching unit A31TU-D3K□ is released during operation, the emergency stop state of Motion CPU occurs, and the servomotor becomes coasting state.

## (2) A31TU-D3K□/A31TU-DNK□ Name of parts

7)

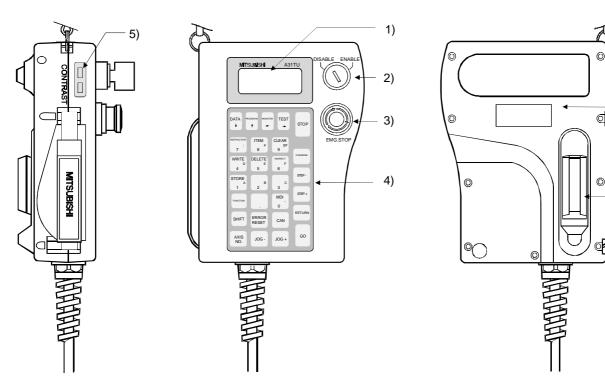

| No. | Name                                        | Application                                                                                                    |
|-----|---------------------------------------------|----------------------------------------------------------------------------------------------------|
| 1)  | Display                                     | 4 lines x 16 characters LCD display (With back-lighted auto light off)                                                                                                    |
| 2)  | DISABLE/ENABLE key select switch            | Switch the operation of teaching unit to DISABLE/ENABLE                                                                                                    |
| 3)  | Emergency stop switch EMG.STOP button       | Input the emergency stop signal to the Motion CPU.  The emergency stop state of Motion CPU occurs by pushing the switch, and the servomotor stops and becomes coasting state.  The emergency stop state is released by turning to the right this switch.                                                                                   |
| 4)  | Operation keys                              | Operation key of the teaching unit                                                                                                    |
| 5)  | Contrast adjusting switch                   | Adjust the contrast of display.                                                                                                    |
| 6)  | 3-position deadman switch (A31TU-D3K□ only) | The emergency stop signal is input to the Motion CPU by the external safety circuit.  The Motion CPU will be in the state which can be operated by holding the middle position of enable switch.  The emergency stop state of Motion CPU occurs by gripping or releasing this switch, and the servomotor stops and becomes coasting state. |
| 7)  | Internal buzzer                             | Buzzer sounds at the operation key input or any alarm occurrence. (It is possible to switch off the buzzer at the key input by setting.)                                                                                                    |

#### (3) Teaching unit specifications

|                              | 140.000                   | Specifications                      |              |  |
|------------------------------|---------------------------|-------------------------------------|--------------|--|
| Items                        |                           | A31TU-D3K□                          | A31TU-DNK□   |  |
|                              | Language                  | Japan                               | ese          |  |
| Operation E                  | Tact switch               | 28 keys fo                          | or SV□       |  |
|                              | ENABLE/DISABLE switch     | Operation ena                       | able/disable |  |
|                              | Emergency stop switch     | Push lock return reset type         |              |  |
|                              | Deadman switch            | 3-position switch                   | None         |  |
|                              | Contrast adjusting switch | Shade/light                         |              |  |
| Display meth                 | nod                       | 4 lines x 16 characters LCD display |              |  |
| Interface                    |                           | Conforming RS-422                   |              |  |
| Protective co                | onstruction               | IP54 equivalent                     |              |  |
| Ambient temperature          |                           | 0 to 40°C (32 to 104°F)             |              |  |
| 5VDC power supply            |                           | Supplied from Motion CPU            |              |  |
| 5VDC consumption current [A] |                           | 0.26                                |              |  |
| Mass [kg]                    |                           | 1.74 (Including cable 5m (16.4ft.)) |              |  |

#### **POINTS**

- (1) The total extended distance of cable between the Motion CPU and teaching unit is within [30m(98.4ft.)] including the A31TU-D3K□/A31TU-DNK□ cable [5m(16.4ft.)]
- (2) the teaching unit is shipped, a protection sheet is attached in the surface of the display and operation key to prevent the crack for conveyance. Remove a protection sheet to use. Operation and display check without removing a protection sheet are possible, however adhesives may remain in a teaching unit by secular change.
- (3) When the servomotor is operated by the JOG feed, etc. using the teaching unit (A31TU-D3K□) with deadman switch, operate it pushing the deadman switch at middle position. The emergency stop state of Motion CPU occurs by gripping or releasing this switch, and the servomotor stops and becomes coasting state.
- (4) Connection between the teaching unit and Motion CPU
  - (a) Connection between the teaching unit (A31TU-D3K□) and Motion CPU (Q173CPUN-T/Q172CPUN-T)
    - Connect the cable for teaching unit (Q170TUD3CBL3M) between the TU connector of Motion CPU (Q173CPUN-T/Q172CPUN-T) and control panel. (Refer to the exterior dimensions of "Appendix 1.3 Cable for the teaching unit" and "Appendix 2.7 Connector", when it is fit to the control panel.)
    - 2) Connect the connector for external safety circuit (connector for emergency stop switch x 2 sets, connector for deadman switch x 2 sets and connector for emergency stop input to Motion CPU x 1 set) to the external safety circuit.
    - 3) Connect the teaching unit (A31TU-D3K□) to the cable for teaching unit (Q170TUD3CBL3M) connected to the control panel.

4) When the teaching unit (A31TU-D3K□) is not used, connect the short-circuit connector for teaching unit (A31TUD3TM) to the control panel side connector of the cable for teaching unit (Q170TUD3CBL3M).

Connection example between the cable for teaching unit (Q170TUD3CBL3M) and external safety circuit is shown below.

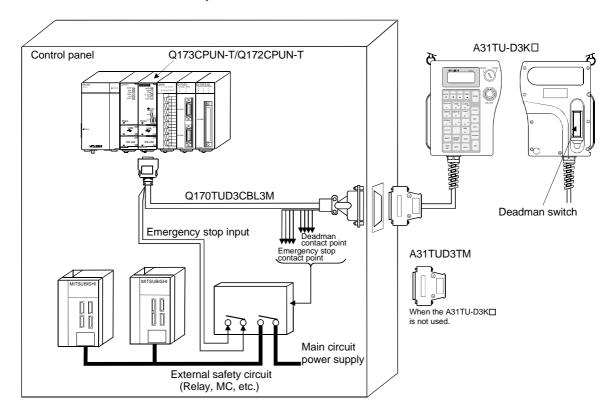

## **⚠ CAUTION**

- Do not use it in the combination of the teaching unit without deadman switch (A31TU-DNK□) and cable for teaching unit with deadman switch (Q170TUD3CBL3M). The protective function stops working.
- When the teaching unit (A31TU-D3K□) is not used in the Motion CPU (Q173CPUN-T/Q172CPUN-T), connect the short-circuit connector for teaching unit (A31TUD3TM) to the control panel side connector of the cable for teaching unit (Q170TUD3CBL3M). If it is not connected, the emergency stop state of Motion CPU occurs, and the servomotor becomes coasting state.

#### (b) Connection between the teaching unit (A31TU-DNK□) and Motion CPU (Q173CPUN-T/Q172CPUN-T)

There are following two connecting method.

- When the connector is connected to the control panel.
- When the connector is connected directly in the control panel.
- 1) When the connector is connected to the control panel.
  - a) Connect the cable for teaching unit (Q170TUDNCBL3M) between the TU connector of Motion CPU (Q173CPUN-T/Q172CPUN-T) and control panel. (Refer to the exterior dimensions of "Appendix 1.3 Cable for the teaching unit" and "Appendix 2.7 Connector", when it is fit to the control panel.)
  - b) Connect the teaching unit (A31TU-DNK□) to the cable for teaching unit (Q170TUDNCBL3M) connected to the control panel.
  - c) When the teaching unit (A31TU-DNK□) is not used, connect the short-circuit connector for teaching unit (A31TUD3TM) to the control panel side connector of the cable for teaching unit (Q170TUDNCBL3M).

Control panel
Q173CPUN-T/Q172CPUN-T

Q170TUDNCBL3M

A31TUD3TM

When the A31TU-DNKD is not used.

Connection example between the cable for teaching unit (Q170TUDNCBL3M) is shown below.

## **⚠** CAUTION

- Do not use it in the combination of the teaching unit with deadman switch (A31TU-D3K□) and cable for teaching unit without deadman switch (Q170TUDNCBL3M). The protective function stops working.
- When the teaching unit (A31TU-DNK□) is not used in the Motion CPU (Q173CPUN-T/Q172CPUN-T), connect the short-circuit connector for teaching unit (A31TUD3TM) to the control panel side connector of the cable for teaching unit (Q170TUDNCBL3M). If it is not connected, the emergency stop state of Motion CPU occurs, and the servomotor becomes coasting state.

- 2) When the connector is connected directly in the control panel.
  - a) Connect the cable for teaching unit (Q170TUDNCBL03M-A) to the TU connector of Motion CPU (Q173CPUN-T/Q172CPUN-T) after connecting to the teaching unit (A31TU-DNK□).
  - b) When the teaching unit (A31TU-DNK□) is not used, connect the short-circuit connector for teaching unit (Q170TUTM) after removing a TU connector of cable for teaching unit (Q170TUDNCBL03M-A) from a TU connector of Motion CPU (Q173CPUN-T/Q172CPUN-T).

Connection example between the cable for teaching unit (Q170TUDNCBL03M-A) is shown below.

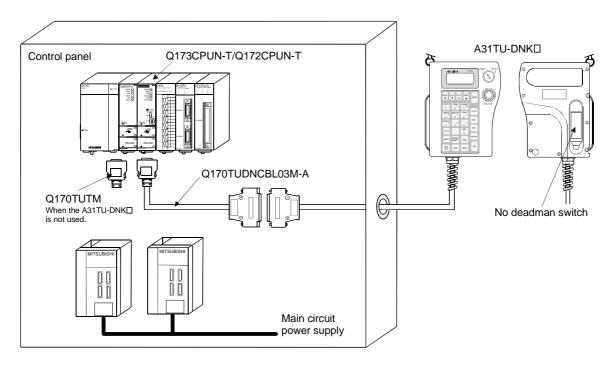

### 

- Do not connect the A31TU-D3K□ to the cable for teaching unit (Q170TUDNCBL03M-A). The protective function stops working.
- Be sure to fix the relay portion of a connector which has connected the cable for teaching unit (Q170TUDNCBL03M-A) with teaching unit (A31TU-DNK□) so that impossible power is not applied for the connector of Motion CPU (Q173CPUN-T/Q172CPUN-T). A connector may be damaged.
- Do not pull a teaching unit (A31TU-DNK□). A connector may be damaged.
- When a teaching unit (A31TU-DNK□) is removed, first be sure to remove a TU connector of Motion CPU (Q173CPUN-T/Q172CPUN-T) so that impossible power is not applied for the connector. If a connector of teaching unit (A31TU-DNK□) is removed connecting a TU connector of Motion CPU (Q173CPUN-T/Q172CPUN-T), a TU connector of Motion CPU (Q173CPUN-T/Q172CPUN-T) may be damaged.
- When the teaching unit (A31TU-DNK□) is not used in the Motion CPU (Q173CPUN-T/Q172CPUN-T), connect the short-circuit connector for teaching unit (Q170TUTM) after removing a TU connector of cable for teaching unit (Q170TUDNCBL03M-A) from a TU connector of Motion CPU (Q173CPUN-T/Q172CPUN-T). If it is not connected, the emergency stop state of Motion CPU occurs, and the servomotor becomes coasting state.

(c) When not using a teaching unit (A31TU-D3K□/A31TU-DNK□)

Connect a short-circuit connector for teaching unit (Q170TUTM) to a TU connector of Motion CPU (Q173CPUN-T/Q172CPUN-T).

Connection example without teaching unit (A31TU-D3K□/A31TU-DNK□) is shown below.

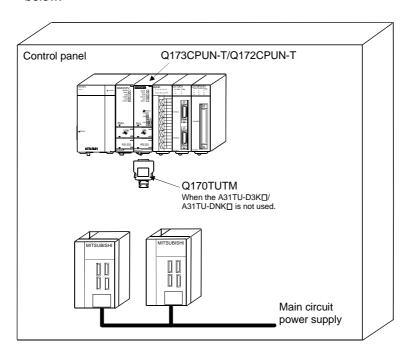

## **⚠** CAUTION

When the teaching unit (A31TU-D3K□/A31TU-DNK□) is not used in the Motion CPU (Q173CPUN-T/Q172CPUN-T), connect the short-circuit connector for teaching unit (Q170TUTM) to a TU connector of Motion CPU (Q173CPUN-T/Q172CPUN-T). If it is not connected, the emergency stop state of Motion CPU occurs, and the servomotor becomes coasting state.

#### 2.4.9 Connection method with SSCNET cables and terminal connector

This section explains how to connect between Motion CPU module and servo amplifiers. Connected between the Motion CPU module and servo amplifiers by the SSCNET. When using the Q172CPU(N), can be used only one SSCNET line for connection to servo amplifier(Connect to CN1). The Q173CPU(N) can be used up to four SSCNET lines for servo amplifier connection(Connect to CN1). One SSCNET line allows connection of up to eight servo amplifies.

Also, SSCNET cables or terminal connector are different depending on the servo amplifiers.

#### (1) Connection between Q173CPU(N) and servo amplifiers

#### (a) When using the Dividing unit/external battery

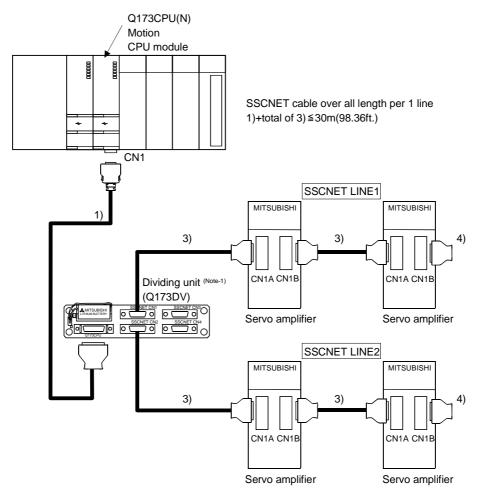

(Note-1): When using the external battery, set the Battery (A6BAT/MR-BAT) into the Dividing unit (Q173DV).

## (b) When using the Dividing cable

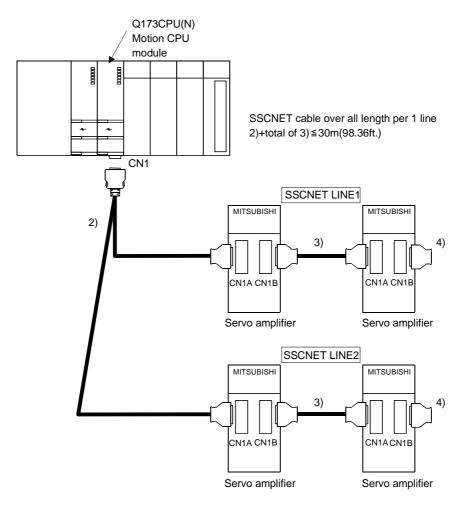

#### List of SSCNET cable model name

| No. | Part name                                                          | Model name (Note-2)       | Cable length                                                              | Description                                                                                                  |
|-----|--------------------------------------------------------------------|---------------------------|---------------------------------------------------------------------------|----------------------------------------------------------------------------------------------------|
| 1)  | Motion CPU ↔ Dividing unit                                         | Q173DVCBL□M               | 0.5m(1.64ft.), 1m(3.28ft.)                                                | Q173CPU(N) ↔ Dividing unit (Q173DV)                                                                          |
| 0)  | Matica ODUL ( ) Company ( (Note-1)                                 | Q173J2B△CBL□M<br>(Note-3) | 0.5m(1.64ft.), 1m(3.28ft.),<br>5m(16.4ft.)                                | Q173CPU(N) ↔<br>Servo amplifier (MR-J2□-B)                                                                   |
| 2)  | Motion CPU ↔ Servo amplifier (Note-1)                              | Q173HB△CBL□M<br>(Note-3)  | 0.5m(1.64ft.), 1m(3.28ft.),<br>5m(16.4ft.)                                | Q173CPU(N) ↔<br>Servo amplifier (MR-H-BN)                                                                    |
|     |                                                                    | MR-J2HBUS□M               | 0.5m(1.64ft.), 1m(3.28ft.),<br>5m(16.4ft.)                                | Servo amplifier (MR-J2□-B) ↔ Servo amplifier (MR-J2□-B), Dividing unit (Q173DV) ↔ Servo amplifier (MR-J2□-B) |
|     |                                                                    | MR-J2HBUS□M-A             | 0.5m(1.64ft.), 1m(3.28ft.),<br>5m(16.4ft.)                                | Servo amplifier (MR-H-BN) ↔ Servo amplifier (MR-J2□-B), Dividing unit (Q173DV) ↔ Servo amplifier (MR-H-BN)   |
| 3)  | Servo amplifier ↔ Servo amplifier  Dividing unit ↔ Servo amplifier | MR-HBUS□M                 | 0.5m(1.64ft.), 1m(3.28ft.),<br>5m(16.4ft.)                                | Servo amplifier (MR-H-BN) ↔<br>Servo amplifier (MR-H-BN)                                                     |
|     |                                                                    | Q172J2BCBL□M              | 0.5m(1.64ft.), 1m(3.28ft.),<br>5m(16.4ft.)                                | Servo amplifier (MR-J2□-B) ↔ FR-V5NS (Note-4), Dividing unit (Q173DV) ↔ FR-V5NS (Note-4)                     |
|     |                                                                    | Q172HBCBL□M               | 0.5m(1.64ft.), 1m(3.28ft.),<br>5m(16.4ft.)                                | Servo amplifier (MR-H-BN) ↔ FR-V5NS (Note-4)                                                                 |
|     |                                                                    | FR-V5NSCBL□               | 0.5m(1.64ft.), 1m(3.28ft.),<br>5m(16.4ft.), 10m(32.8ft.),<br>20m(65.6ft.) | FR-V5NS <sup>(Note-4)</sup> ↔ FR-V5NS <sup>(Note-4)</sup>                                                    |
| 4)  | Terminal connector                                                 | MR-TM                     |                                                                           | Connected to the last MR-H-BN by SSCNET                                                                      |
| 4)  | i erminai connector                                                | MR-A-TM                   |                                                                           | Connected to the last MR-J2□-B by SSCNET                                                                     |

 $(Note-1): Branch \ from \ a \ connector \ on \ the \ Q173CPU(N) \ side \ according \ to \ the \ number \ of \ lines.$ 

(Note-2) :  $\square$ =cable length

(Note-3) :  $\triangle$ =SSCNET LINE No.(none(LINE1), 2(LINE1/2), 4(LINE1/2/3/4))

(Note-4): SSCNET communication option for vector inverter

## (2) Connection between Q172CPU(N) and servo amplifiers (a) When using the external battery

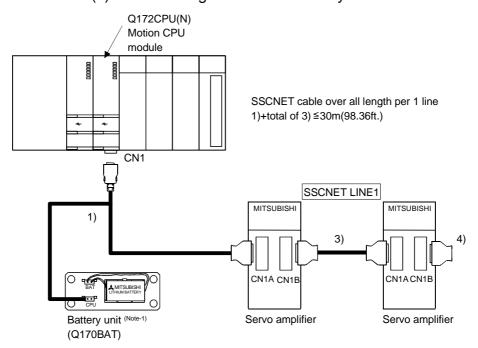

(Note-1): When using the external battery, set the Battery (A6BAT/MR-BAT) into the battery unit (Q170BAT).

#### (b) When not using the external battery

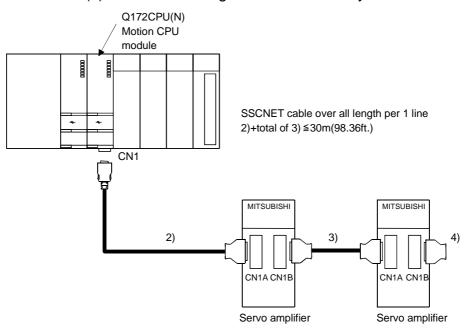

#### List of SSCNET cable model name

| No. | Part name                            |                    | Model name (Note-1) | Cable length                                                              | Description                                                  |                                            |                                                            |
|-----|--------------------------------------|--------------------|---------------------|---------------------------------------------------------------------------|--------------------------------------------------------------|--------------------------------------------|------------------------------------------------------------|
| 1)  | Motion A                             | Servo<br>amplifier | Q172J2BCBL□M-B      | 0.5m(1.64ft.), 1m(3.28ft.),<br>5m(16.4ft.)                                | Q172CPU(N) Servo amplifier (MR-J2□-B) Battery unit (Q170BAT) |                                            |                                                            |
| 1)  |                                      | Battery<br>unit    | Q172HBCBL□M-B       | 0.5m(1.64ft.), 1m(3.28ft.),<br>5m(16.4ft.)                                | Q172CPU(N) Servo amplifier (MR-H-BN) Battery unit (Q170BAT)  |                                            |                                                            |
|     |                                      |                    | Q172J2BCBL□M        | 0.5m(1.64ft.), 1m(3.28ft.),<br>5m(16.4ft.)                                | Q172CPU(N) ↔ Servo amplifier (MR-J2□-B)                      |                                            |                                                            |
| 2)  | Motion CPU ← Servo amplifier         |                    | Q172HBCBL□M         | 0.5m(1.64ft.), 1m(3.28ft.),<br>5m(16.4ft.)                                | Q172CPU(N) ↔ Servo amplifier (MR-H-BN)                       |                                            |                                                            |
|     | Colve ampino                         | 0.5m(1.64ft.), 10  |                     | 0.5m(1.64ft.), 1m(3.28ft.),<br>5m(16.4ft.), 10m(32.8ft.),<br>20m(65.6ft.) | Q172CPU(N) ↔ FR-V5NS (Note-2)                                |                                            |                                                            |
|     |                                      |                    |                     |                                                                           | MR-J2HBUS□M                                                  | 0.5m(1.64ft.), 1m(3.28ft.),<br>5m(16.4ft.) | Servo amplifier (MR-J2□-B) ↔<br>Servo amplifier (MR-J2□-B) |
|     |                                      |                    | MR-J2HBUS□M-A       | 0.5m(1.64ft.), 1m(3.28ft.),<br>5m(16.4ft.)                                | Servo amplifier (MR-H-BN) ↔<br>Servo amplifier (MR-J2□-B)    |                                            |                                                            |
|     | Servo amplifier ↔<br>Servo amplifier |                    | MR-HBUS⊡M           | 0.5m(1.64ft.), 1m(3.28ft.),<br>5m(16.4ft.)                                | Servo amplifier (MR-H-BN) ↔<br>Servo amplifier (MR-H-BN)     |                                            |                                                            |
| 3)  |                                      |                    | Q172J2BCBL□M        | 0.5m(1.64ft.), 1m(3.28ft.),<br>5m(16.4ft.)                                | Servo amplifier (MR-J2□-B) ↔ FR-V5NS (Note-2)                |                                            |                                                            |
|     |                                      |                    | Q172HBCBL□M         | 0.5m(1.64ft.), 1m(3.28ft.),<br>5m(16.4ft.)                                | Servo amplifier (MR-H-BN) ↔ FR-V5NS (Note-2)                 |                                            |                                                            |
|     |                                      |                    | FR-V5NSCBL□         | 0.5m(1.64ft.), 1m(3.28ft.),<br>5m(16.4ft.), 10m(32.8ft.),<br>20m(65.6ft.) | FR-V5NS <sup>(Note-2)</sup> ↔ FR-V5NS <sup>(Note-2)</sup>    |                                            |                                                            |
| 4)  | Torminal access                      | octor              | MR-TM               |                                                                           | Connected to the last MR-H-BN by SSCNET                      |                                            |                                                            |
| 4)  | 4) Terminal conne                    | Terminal connector |                     | MR-A-TM                                                                   |                                                              | Connected to the last MR-J2□-B by SSCNET   |                                                            |

(Note-1) : □=cable length

(Note-2): SSCNET communication option for vector inverter

## (3) Cable specifications

## (a) Q172J2BCBL□M (-B)

| Model name            | Q172J2BCBL05M(-B) | Q172J2BCBL1M(-B) | Q172J2BCBL5M(-B) |
|-----------------------|-------------------|------------------|------------------|
| Cable length [m(ft.)] | 0.5(1.64)         | 1(3.28)          | 5(16.4)          |

#### (b) Q172HBCBL□M (-B)

| Model name            | Q172HBCBL05M(-B) | Q172HBCBL1M(-B) | Q172HBCBL5M(-B) |
|-----------------------|------------------|-----------------|-----------------|
| Cable length [m(ft.)] | 0.5(1.64)        | 1(3.28)         | 5(16.4)         |

#### (c) Q173J2B△CBL□M

| Model name            | Q173J2B△CBL05M | Q173J2B△CBL1M | Q173J2B△CBL5M |
|-----------------------|----------------|---------------|---------------|
| Cable length [m(ft.)] | 0.5(1.64)      | 1(3.28)       | 5(16.4)       |

 $\triangle$ = SSCNET LINE No. : none(LINE 1), 2(LINE 2), 4(LINE 4)

#### (d) Q173HB△CBL□M

| Model name            | Q173HB∆CBL05M | Q173HB∆CBL1M | Q173HB∆CBL5M |
|-----------------------|---------------|--------------|--------------|
| Cable length [m(ft.)] | 0.5(1.64)     | 1(3.28)      | 5(16.4)      |

 $\triangle$ = SSCNET LINE No.: none(LINE 1), 2(LINE 2), 4(LINE 4)

#### (e) Q173DVCBL□M

| Model name            | Q173DVCBL05M | Q173DVCBL1M |
|-----------------------|--------------|-------------|
| Cable length [m(ft.)] | 0.5(1.64)    | 1(3.28)     |

#### (f) MR-HBUS□M

| Model name            | MR-HBUS05M |         | MR-HBUS5M |  |
|-----------------------|------------|---------|-----------|--|
| Cable length [m(ft.)] | 0.5(1.64)  | 1(3.28) | 5(16.4)   |  |

#### (g) MR-J2HBUS□M (-A)

| Model name<br>Item    | MR-J2HBUS05M(-A) | MR-J2HBUS1M(-A) | MR-J2HBUS5M(-A) |
|-----------------------|------------------|-----------------|-----------------|
| Cable length [m(ft.)] | 0.5(1.64)        | 1(3.28)         | 5(16.4)         |

#### (h) FR-V5NSCBL□

| Model name            | FR-V5NSCBL005 | FR-V5NSCBL01 | FR-V5NSCBL05 | FR-V5NSCBL10 | FR-V5NSCBL20 |
|-----------------------|---------------|--------------|--------------|--------------|--------------|
| Cable length [m(ft.)] | 0.5(1.64)     | 1(3.28)      | 5(16.4)      | 10(32.8)     | 20(65.6)     |

#### (4) Connection example with servo amplifiers

As the SSCNET cables or terminal connector is different depending on the servo amplifiers, refer to the following connection example.

The SSCNET cables and terminal connector used in the connection example are any of the models shown in the following table.

When absolute position detection control is executed, installed battery(MR-BAT/A6BAT) to servo amplifier.

When the vector inverter (FR-V5\(\sigma\)0-\(\sigma\)) is connected, fix the ferrite core to the SSCNET cable. (Refer to "SSCNET communication option FR-V5NS operating manual" for details.)

| Part name                                             | Model name                         | Depiction in connection example |
|-------------------------------------------------------|------------------------------------|---------------------------------|
| Servo amplifier to servo amplifier<br>SSCNET cable    | MR-HBUS□M                          | ]==[                            |
|                                                       | MR-J2HBUS□M                        | (                               |
|                                                       | MR-J2HBUS□M-A                      | ) <del></del> C                 |
|                                                       | FR-V5NSCBL□                        | ][                              |
| Motion CPU to servo amplifier                         | Q173HB△CBL□M/<br>Q172HBCBL□M(-B)   |                                 |
| SSCNET cable                                          | Q173J2B△CBL□M/<br>Q172J2BCBL□M(-B) | ][)                             |
| Motion CPU to Dividing unit SSCNET cable  Q173DVCBL□M |                                    |                                 |
| Terminal connector                                    | MR-TM                              | ]                               |
| reminal connector                                     | MR-A-TM                            | 4                               |

#### (a) MR-H-BN configuration

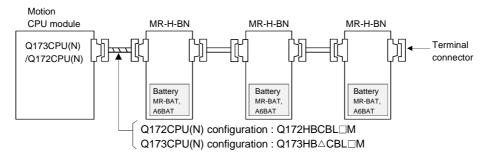

#### (b) MR-J2□-B configuration

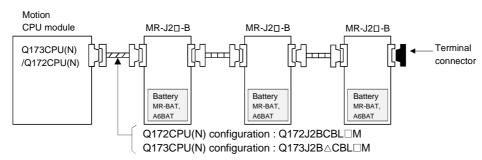

#### (c) MR-J2□-B/MR-H-BN configuration

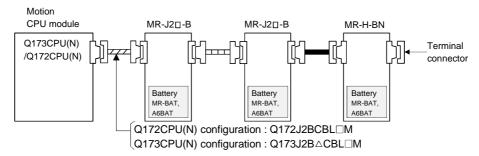

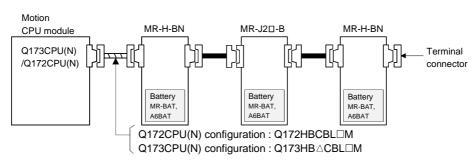

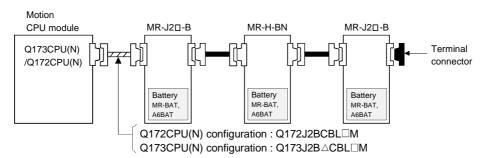

### (d) FR-V5□0-□ + FR-V5□0-□ configuration

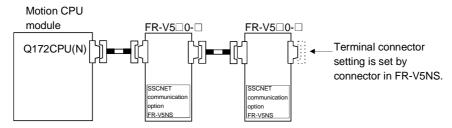

#### (e) FR-V5□0-□ + MR-J2□-B configuration

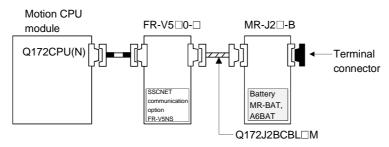

#### (f) FR-V5□0-□ + MR-H-BN configuration

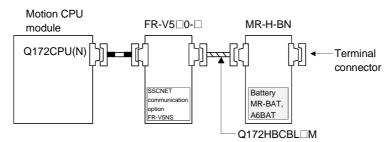

#### (g) MR-J2□-B + FR-V5□0-□ configuration

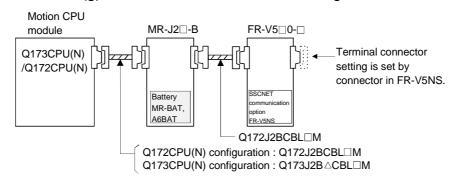

#### (h) MR-H-BN + FR-V5□0--□ configuration

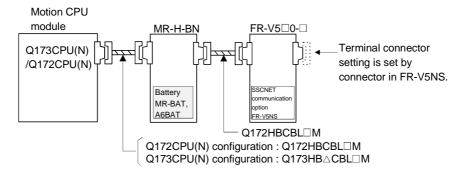

#### (i) When using the external battery

As the SSCNET cable used depend on the servo amplifiers, when using the external battery, refer to the following connection example.

#### 1) Example of Q173CPU(N)

• MR-H-BN + MR-J2□-B + MR-H-BN configuration

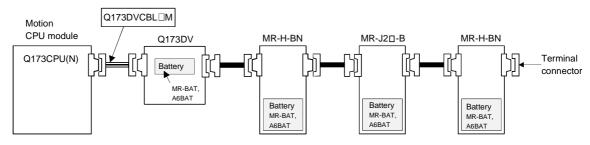

#### • MR-J2□-B + MR-H-BN + MR-J2□-B configuration

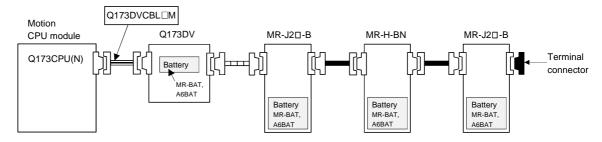

#### • FR-V5□0-□ + FR-V5□0-□ configuration

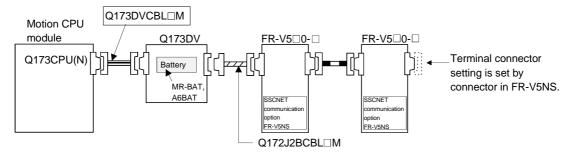

#### • FR-V5□0-□ + MR-J2□-B configuration

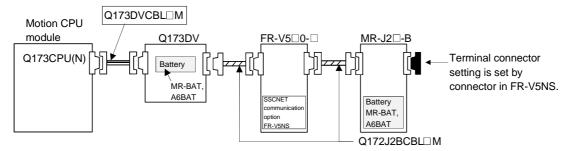

#### • FR-V5□0-□ + MR-H-BN configuration

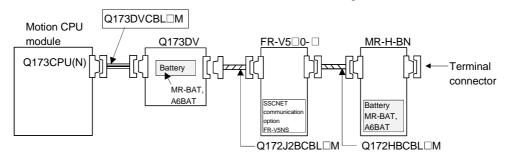

#### • MR-J2□-B + FR-V5□0-□ configuration

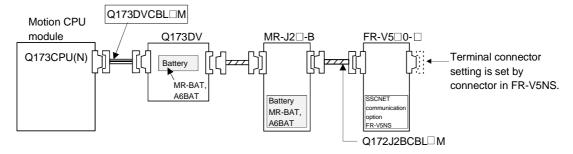

#### • MR-H-BN + FR-V5□0-□ configuration

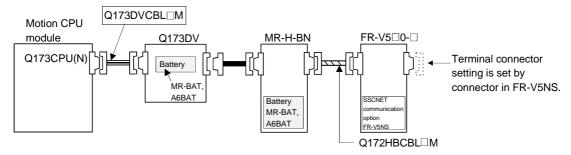

#### 2) Example of Q172CPU(N)

• MR-H-BN + MR-J2□-B + MR-H-BN configuration

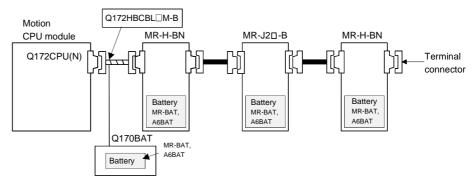

#### • MR-J2□-B + MR-H-BN + MR-J2□-B configuration

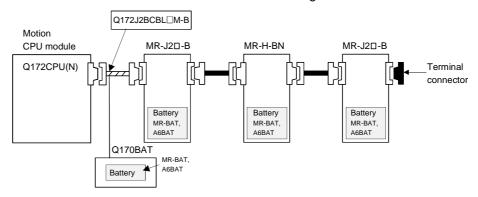

(5) Setting of the servo amplifier axis numbers (dno.) and axis No. The axis No.s are used to set the axis numbers of the SSCNET connected servo amplifiers in the program. Axis No.s 1 to 32 can be set for the Q173CPU(N), 1 to 8 for the Q172CPU(N). To set the axis No.s, assign the axis No.s to the axis numbers (dno.) set with the axis selection switches (rotary switch) of the servo amplifiers (Positions 0 to 7 of the rotary switch correspond to d1 to d8 on the system settings screen.) to each SSCNET line in the system settings of the programming software package.

You cannot set the same axis number (dno.) and axis No.(dno.) more than once.

#### Correspondences between dno.s and rotary switches of servo amplifier

| dno. (Note) | SSCNET<br>LINE | Servo amplifier's rotary switch |
|-------------|----------------|---------------------------------|
| 1           | 1              | "0"                             |
| 2           | 1              | "1"                             |
| 3           | 1              | "2"                             |
| 4           | 1              | "3"                             |
| 5           | 1              | "4"                             |
| 6           | 1              | "5"                             |
| 7           | 1              | "6"                             |
| 8           | 1              | "7"                             |

| dno. (Note) | SSCNET<br>LINE | Servo amplifier's rotary switch |
|-------------|----------------|---------------------------------|
| 1           | 2              | "0"                             |
| 2           | 2              | "1"                             |
| 3           | 2              | "2"                             |
| 4           | 2              | "3"                             |
| 5           | 2              | "4"                             |
| 6           | 2              | "5"                             |
| 7           | 2              | "6"                             |
| 8           | 2              | "7"                             |

| dno.(Note) | SSCNET<br>LINE | Servo amplifier's rotary switch |
|------------|----------------|---------------------------------|
| 1          | 3              | "0"                             |
| 2          | 3              | "1"                             |
| 3          | 3              | "2"                             |
| 4          | 3              | "3"                             |
| 5          | 3              | "4"                             |
| 6          | 3              | "5"                             |
| 7          | 3              | "6"                             |
| 8          | 3              | "7"                             |

| dno. (Note) | SSCNET<br>LINE | Servo amplifier's rotary switch |
|-------------|----------------|---------------------------------|
| 1           | 4              | "0"                             |
| 2           | 4              | "1"                             |
| 3           | 4              | "2"                             |
| 4           | 4              | "3"                             |
| 5           | 4              | "4"                             |
| 6           | 4              | "5"                             |
| 7           | 4              | "6"                             |
| 8           | 4              | "7"                             |

(Note): dno. is the servo amplifier axis numbers displayed in the system settings of the programming software package. Set the axis No. relative to the dno. in system settings.

The Dividing unit (Q173DV) and the SSCNET cables (Q173J2B△CBL□M/Q173HB△CBL□M) between the Motion CPU and servo amplifiers divide signals allocated in CN1 of the Q173CPU(N) into each of the four lines. The following table shows correspondence between the connector No. after the division and the SSCNET line No. .

#### Correspondences between SSCNET LINE No. and connector No.

| SSCNET LINE No. | Connector No. of the Dividing unit | Connector No. of the SSCNET cable |
|-----------------|------------------------------------|-----------------------------------|
| 1               | SSCNET CN1                         | 1                                 |
| 2               | SSCNET CN2                         | 2                                 |
| 3               | SSCNET CN3                         | 3                                 |
| 4               | SSCNET CN4                         | 4                                 |

(Note): SSCNET LINE No. Q173CPU(N): 4 lines / Q172CPU(N): 1 line.

#### 2.4.10 External battery

This section describes the battery specifications which used Motion CPU, handling precautions and equipments.

#### (1) External battery specifications(For Motion CPU module)

| Model name                       | A6BAT/MR-BAT                                                           |  |
|----------------------------------|------------------------------------------------------------------------|--|
| Classification                   | Manganese dioxide lithium primary battery                              |  |
| Normal voltage [V]               | 3.6                                                                    |  |
| Battery discharge capacity [mAh] | 1600                                                                   |  |
| Battery warranty period          | 5 years                                                                |  |
| Lithium content [g]              | 0.48                                                                   |  |
| Applications                     | Continuous power off (For IC-RAM back-up of the Q173CPU(N)/Q172CPU(N)) |  |
| Exterior dimensions [mm(inch)]   | φ16×30                                                                 |  |

(Note): The 44th Edition of the IATA (International Air Transportation Association) Dangerous Goods Regulations was effected in January 1st, 2003 and administered immediately.

In this edition, the provisions relating to lithium and lithium ion batteries have been revised to strengthen regulations on the air transportation of battery.

This battery is not dangerous goods (not class 9). Therefore, these batteries of 24 units or less are not subject to the regulations.

These batteries more than 24 units require packing based on Packing Instruction 903.

If you need the self-certification form for the battery safety test, contact Mitsubishi.

For more information, contact Mitsubishi.

## (2) Q173CPU(N)/Q172CPU(N) back-up by the external battery When using the external battery, set the external battery(A6BAT/MR-BAT) in the system settings.

| ltem                      |                      | Guaranteed time (MIN)<br>[ h ] | Actual time(TYP)<br>[ h ] |
|---------------------------|----------------------|--------------------------------|---------------------------|
| Continuous power off time | External battery use | 60000                          | 240000                    |

#### (3) External battery and SSCNET cable

When using the external battery, install A6BAT/MR-BAT to the Dividing unit or Battery unit. Also be sure the following cables.

| Item       | Installation location of the external battery | SSCNET cable                                                  |
|------------|-----------------------------------------------|---------------------------------------------------------------|
| Q173CPU(N) | Q173DV                                        | Q173DVCBL□M                                                   |
| Q172CPU(N) | Q170BAT                                       | Q172J2BCBL□M-B (For MR-J2□-B)/<br>Q172HBCBL□M-B (For MR-H-BN) |

### <u>\_\_\_\_\_</u>CAUTION

- Do not short a battery.
- Do not charge a battery.
- Do not disassemble a battery.
- Do not burn a battery.
- Do not overheat a battery.
- Do not solder the battery terminal.
- When using the external battery, be sure to select "the external battery use "in the system settings. If not setting the external battery, the back-up data of Motion CPU may not back up, since the battery voltage detection error is not detected.

#### (a) Connection with Q173CPU(N)

Connection procedure of Q173CPU(N) and A6BAT/MR-BAT

- 1) Set the A6BAT/MR-BAT to the Dividing unit(Q173DV)
- 2) Connect the A6BAT/MR-BAT connector to the BAT connector of the Q173DV.
- 3) Connect between Q173CPU(N) and Q173DV by the SSCNET cable (Q173DVCBL□M)

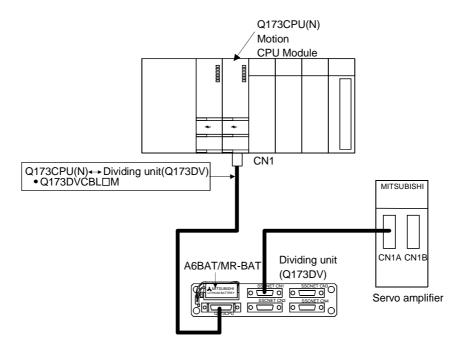

#### (b) Connection with Q172CPU(N)

Connection procedure of Q172CPU(N) and A6BAT/MR-BAT

- 1) Set the A6BAT/MR-BAT to the Battery unit (Q170BAT).
- 2) Connect the A6BAT/MR-BAT connector to the BAT connector of the Q170BAT.
- 3) Connect between Q172CPU(N) and Q170BAT by the SSCNET cable.

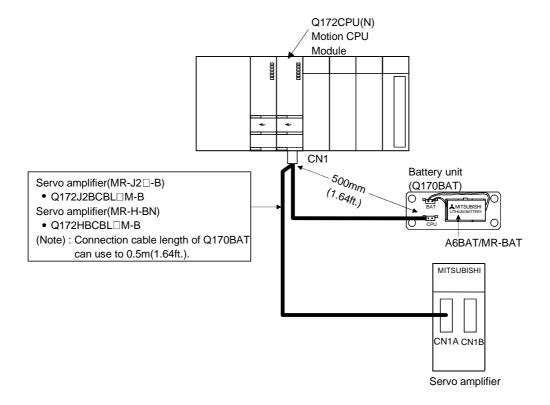

#### 2.4.11 Cooling fan unit (Q170FAN) (Q173CPU/Q172CPU only)

This section explains the specifications of the Cooling fan unit (Q170FAN) used for the Motion CPU module.

#### (1) Removable conditions of the Cooling fan unit

It is possible to remove the Cooling fan unit (Q170FAN) in order to disperse heat from inside the Motion CPU module according to the number of Motion CPU module and ambient temperature conditions.

Removable/Not removable of the Cooling fan unit (Q170FAN) by number of Motion CPU module and ambient temperature is as follows.

## (a) When using only one Motion CPU module It is possible to remove the Cooling fan unit if the ambient temperature in

which the Motion CPU module will be operating is 0 to 40°C (32 to 104°F) .

#### (b) When using two or more Motion CPU module Do not remove the Cooling fan unit (Q170FAN).

| Ambient temperature of the Motion CPU  Number of the Motion CPU |               | Over 40 to 55°C<br>(Over 104 to 131°F) |
|-----------------------------------------------------------------|---------------|----------------------------------------|
| 1 module                                                        | Removable     | Not removable                          |
| 2 modules or more                                               | Not removable |                                        |

#### (2) Cooling fan unit specifications

| Model name                     | Q170FAN                                                          |  |
|--------------------------------|------------------------------------------------------------------|--|
| Туре                           | Cooling fan                                                      |  |
| Ambient temperature            | 0 to 55°C (32 to 131°F)                                          |  |
| Operating voltage range [V]    | 4.3 to 5.8                                                       |  |
| Rated current [A]              | 0.08                                                             |  |
| Air capacity                   | 0.033 [m³/min]                                                   |  |
| Rated rotational speed [r/min] | 7000                                                             |  |
| Service life time              | 30000 hours rated voltage continuous operation (at 40°C (104°F)) |  |
| Application                    | For cooling Motion CPU module                                    |  |
| Mass [kg]                      | 0.01                                                             |  |

As a guideline for preventive maintenance, the module should be inspected every six months and replaced approximately every two to three years even if the accumulated number of operating hours is less than the service life time shown above (Refer to section 6.3 Periodic Inspections.)

(3) In point of the layout design within the control panel
Leave 50mm (1.97inch) or more clearance between the top of the modules and
structures or parts.

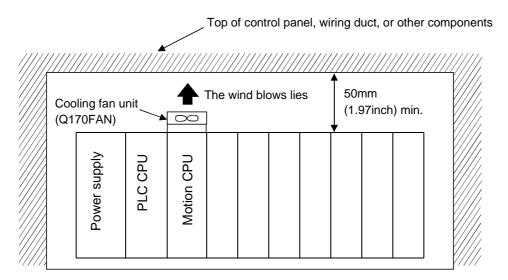

#### 3. DESIGN

#### 3.1 System Designing Procedure

Design the system which uses the Multiple CPU system in the following procedure.

Motion control system design

Select the CPU module according to number of control axes and whether teaching unit is required or not.

Select the motion functions to be installed accdording to the machinery and equipment to be controlled (selection of the programing software packages according to the operating system software packages).

Select the number of Q172LX's and design according to the each axis control system and whether servo external signals are required or not.

- When there is mechanical home position and dog type home position return is made: Proximity dog required
- \* For speed control: Speed-position switching control signal required
- \* When overrun prevention is necessary: Stroke limit required
- \* When each axis stop is necessary: STOP signal required

Select Q173PX, Q172EX and design according to whether manual pulse generators and synchronous encoders are required or not.

Refer to section 2.4.5 Refer to section 2.4.6

Select interrupt module QI60 according to whether interrupt input are required or not.

Select I/O modules according to the specifications of the external equipment to be controlled.

Refer to a MELSEC-Q series manual.

Select the CPU base unit, extension base units, extension power supply module and extension cables, and make I/O assignment according to necessary number of Q172LX's, Q172EX's, Q173PX's, QXII's, QYIIP's and the number of I/O modules.

Refer to section 2.4.4 Refer to section 2.4.5 Refer to section 2.4.6

Select the servo amplifier and servo motor according to the motor capacity and number of revolution from the machine mechanism to be controlled each axis.

Refer to the servo amplifier manual.

Set the servo amplifier connection by SSCNET and axis numbers and axis No.(dno.).

Refer to section 2.4.8

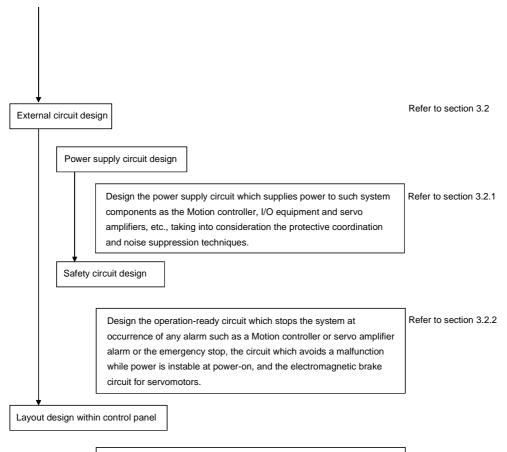

Layout design based on the design environment such as temperatures Refer to section 3.3 and vibrations in consideration of heat generated from modules and handling of module installation.

#### **⚠** CAUTION

- Provide appropriate circuits external to the Motion CPU to prevent cases where danger may result from abnormal operation of the overall system in the event of an external power supply fault or Motion CPU failure.
- Install the Motion controller, servo amplifier, servomotor, and regenerative resistor on inflammable material. Direct installation on flammable material or near flammable material may lead to fire.
- If a fault occurs in the Motion controller or servo amplifier, shut the power OFF at the servo amplifier's power source. If a large current continues to flow, fire may occur.
- ▶ When using a regenerative resistor, shut the power OFF with an error signal. The regenerative resistor may abnormally overheat due to a fault in the regenerative transistor, etc., and may lead to fire.
- Always take heat measures such as flame proofing for the inside of the control panel where the servo. amplifier or regenerative resistor is installed and for the wires used. Failing to do so may lead to fire.
- Do not apply a voltage other than that specified in the instruction manual on any terminal. Doing so may lead to destruction or damage.
- Do not mistake the polarity (+/-), as this may lead to destruction or damage.

#### **↑** CAUTION

- Do not touch the servo amplifier's heat radiating fins, regenerative resistor and servomotor, etc. while the power is ON and for a short time after the power is turned OFF. In this timing, these parts become very hot and may lead to burns.
- Always turn the power OFF before touching the servomotor shaft or coupled machines, as these parts may lead to injuries.
- Do not go near the machine during test operations or during operations such as teaching.
   Doing so may lead to injuries.
- Always install a leakage breaker on the Motion controller and servo amplifier power source.
- If installation of an electromagnetic contactor for power shut off during an error, etc., is specified in the instruction manual for the servo amplifier, etc., always install the electromagnetic contactor.
- Install an emergency stop circuit externally so that the operation can be stopped immediately and the power shut off.
- Use the Motion controller, servo amplifier, servomotor and regenerative resistor with the combinations listed in the instruction manual. Other combinations may lead to fire or faults.
- If safety standards (ex., robot safety rules, etc.,) apply to the system using the Motion controller, servo amplifier and servomotor, make sure that the safety standards are satisfied.
- Construct a safety circuit externally of the Motion controller or servo amplifier if the abnormal operation of the Motion controller or servo amplifier differ from the safety directive operation in the system.
- In systems where coasting of the servomotor will be a problem during the forced stop, the emergency stop, servo OFF or when the power is shut OFF, use dynamic brakes.
- Make sure that the system considers the coasting amount even when using dynamic brakes.
- In systems where perpendicular shaft dropping may be a problem during the forced stop, the emergency stop, servo OFF or when the power is shut OFF, use both dynamic brakes and electromagnetic brakes.
- The dynamic brakes must be used only during the forced stop, the emergency stop and errors where servo OFF occurs. These brakes must not be used for normal braking.
- The brakes (electromagnetic brakes) assembled into the servomotor are for holding applications, and must not be used for normal braking.
- The system must have a mechanical allowance so that the machine itself can stop even if the stroke limits switch is passed through at the max. speed.
- Use wires and cables that have a wire diameter, heat resistance and bending resistance compatible with the system.
- Use wires and cables within the length of the range described in the instruction manual.
- The ratings and characteristics of the parts (other than Motion controller, servo amplifier, servomotor) used in a system must be compatible with the Motion controller, servo amplifier and servomotor.
- Install a cover on the shaft so that the rotary parts of the servomotor are not touched during operation.
- There may be some cases where holding by the electromagnetic brakes is not possible due to the service life time or mechanical structure (when the ball screw and servomotor are connected with a timing belt, etc.). Install a stopping device to ensure safety on the machine side.

#### 3.2 External Circuit Design

As to the ways to design the external circuits of the Motion system, this section explains the method and instructions for designing the power supply circuits and safety circuits, etc.

(1) Sample system circuit design for motion control 1

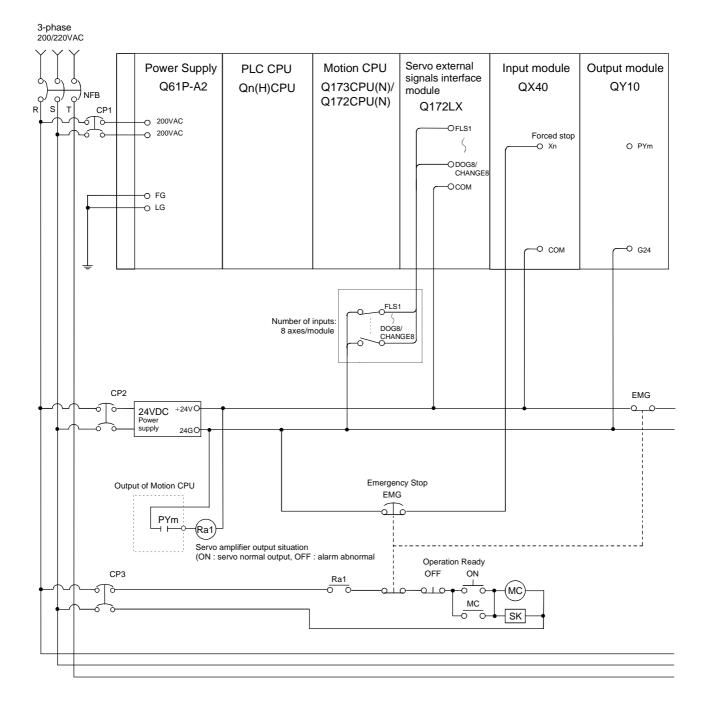

connector refer to section 2.4.9 (4).

#### **POINT** < Example> For control axis 1 and axis 2 Servo error detection 1) (Note-1): The following is the Motion SFC program example. (Note-2): It is also possible to use a full wave rectified power supply as the power supply for the electromagnetic brake. [F 1] SET PYm ••••• PYm ON with initial (Note-3): It is also possible to use forced stop signal of the servo amplifier. 3) (ON: normal) (Note-4): It recommends using one leakage breaker for one servo amplifier. When electric power is supplied to multiple servo amplifiers for one leakage breaker, select the [G 1] M2408+M2428 wire connected to the servo amplifier according to the capacity of the leakage the axis 1, axis 2, breaker. 5) (Note-5): Only the point has described the servo amplifier MR-J2M-B. [F 2] RST PYm Refer to "MR-J2M-B Servo amplifier Instruction Manual" for details. 6) For information about connection of the SSCNET cable and terminal END

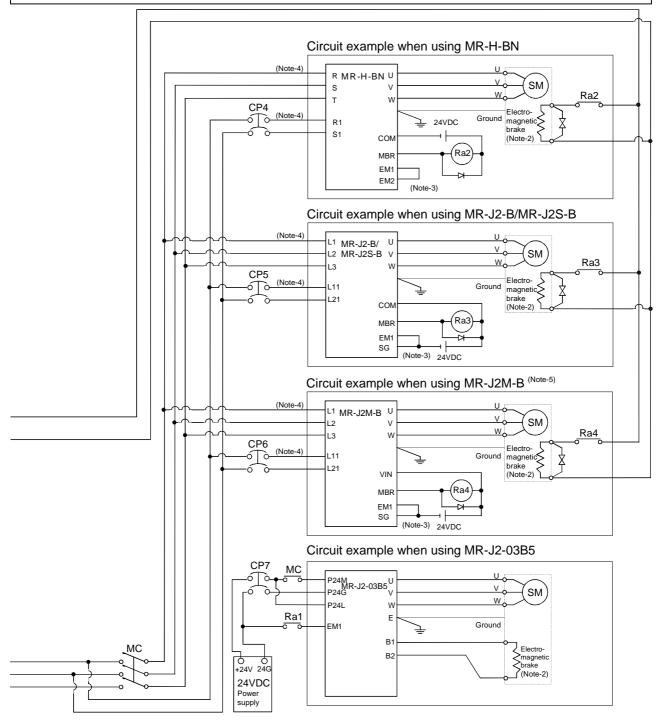

## (2) Sample system circuit design for motion control 2 (For A31TU-DNK□)

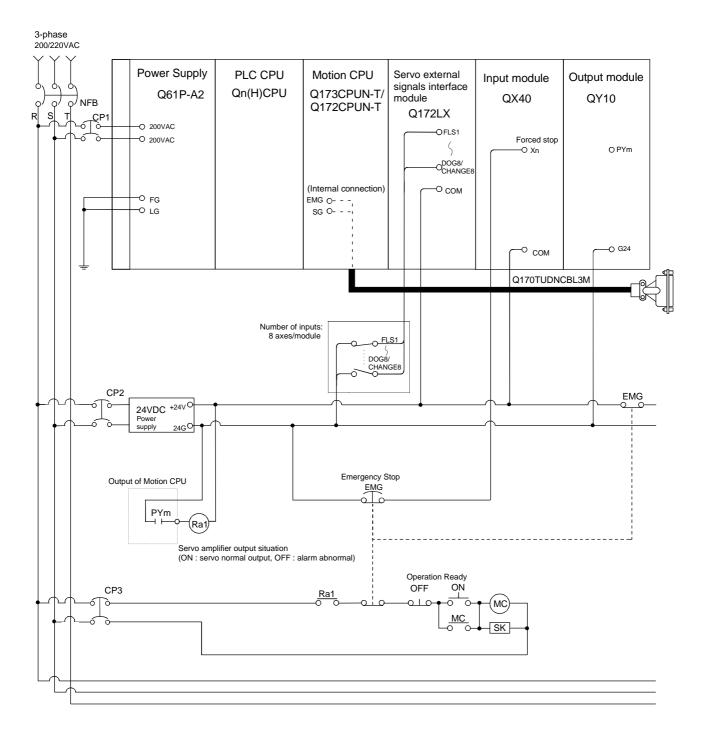

#### **POINT**

- 1) (Note-1): The following is the Motion SFC program example.
- (Note-2): It is also possible to use a full wave rectified power supply as the power supply for the electromagnetic brake.
- 3) (Note-3): It is also possible to use forced stop signal of the servo amplifier.
- 4) (Note-4): It recommends using one leakage breaker for one servo amplifier. When electric power is supplied to multiple servo amplifiers for one leakage breaker, select the wire connected to the servo amplifier according to the capacity of the leakage breaker.
- 5) (Note-5): Only the point has described the vector inverter FR-V5□0-□.

  Refer th "FR-V5□0-□ INSTRUCTION MANUAL(BASIC)" for details.
- 6) (Note-6): Select the brake unit of inverter according to the necessity.
- 7) For information about connection of the SSCNET cable and terminal connector refer to section 2.4.9 (4).

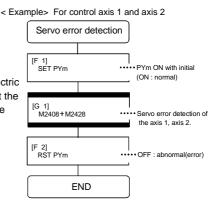

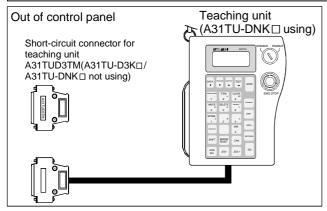

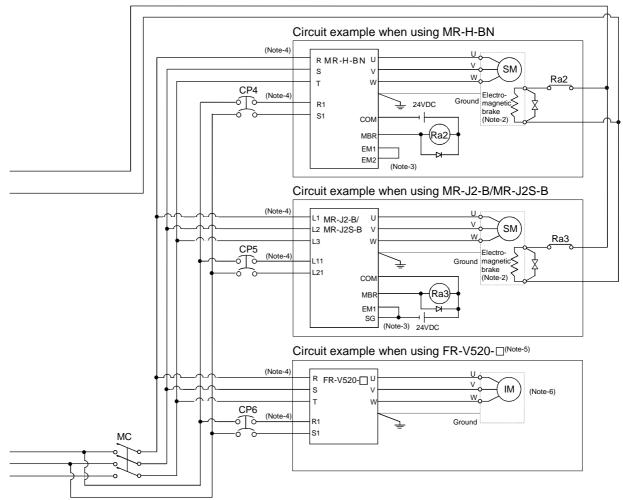

## (3) Sample system circuit design for motion control 3 (For A31TU-D3K□)

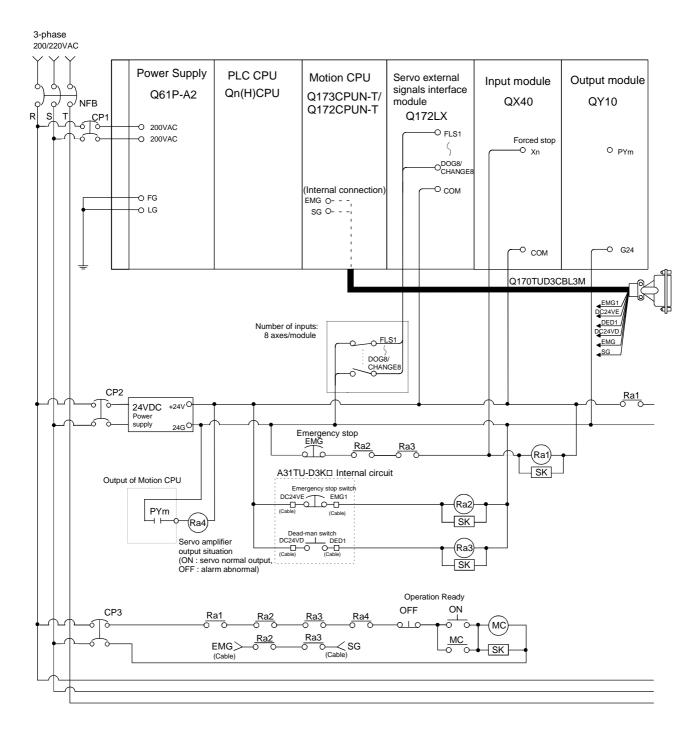

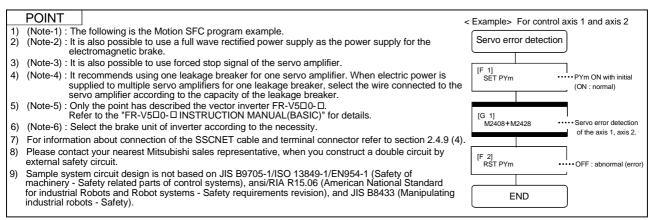

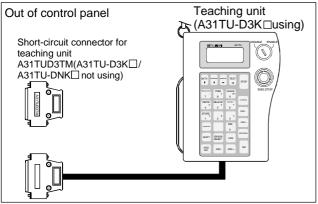

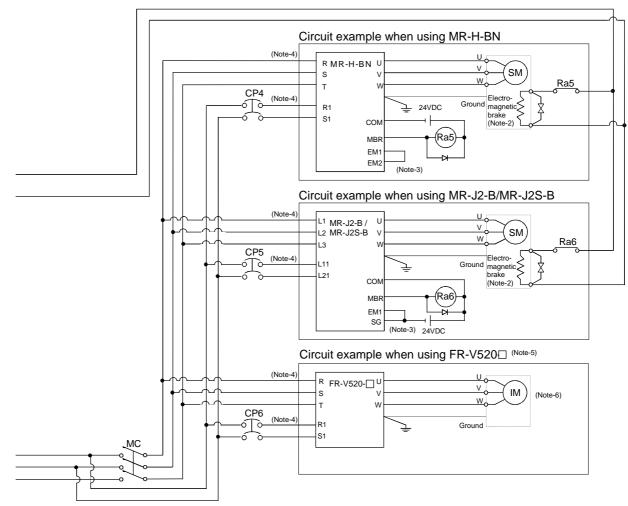

#### (4) System design circuit example of the PLC I/O

 (a) System design circuit example(when not using ERR contact of power supply module)

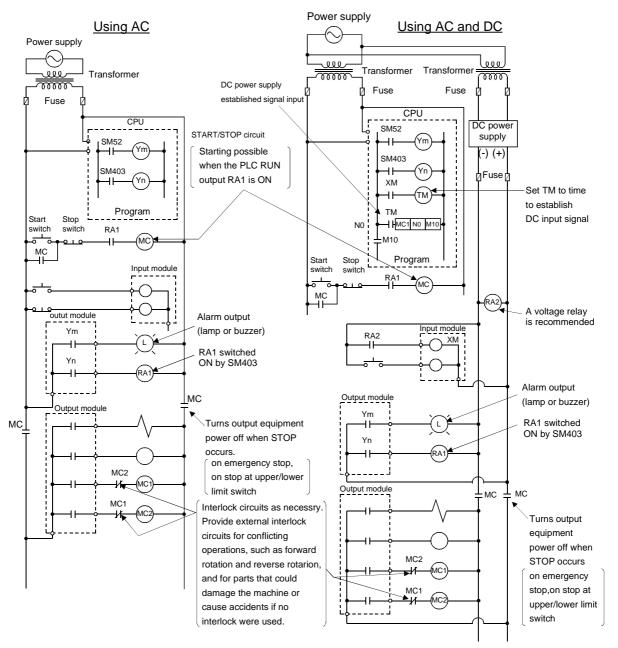

The power-ON procedure is as follows: For AC

- 1) Switch power ON.
- 2) Set CPU to RUN.
- 3) Turn ON the start switch.
- 4) When the electromagnetic contactor (MC) comes on, the output equipment is powered and may be driven by the program.

#### For AC/DC

- 1) Switch power ON.
- 2) Set CPU to RUN.
- 3) When DC power is established, RA2 goes ON.
- 4) Timer (TM) times out after the DC power reaches 100[%]. (The TM set value should be the period of time from when RA2 goes ON to the establishment of 100[%] DC voltage. Set this value to approximately 0.5 seconds.)
- 5) Turn ON the start switch.
- 6) When the electromagnetic contactor (MC) comes on, the output equipment is powered and may be driven by the program. (If a voltage relay is used at RA2, no timer (TM) is required in the program.)

# (b) System design circuit example(when using ERR contact of power supply module) Power supply Using AC and DC

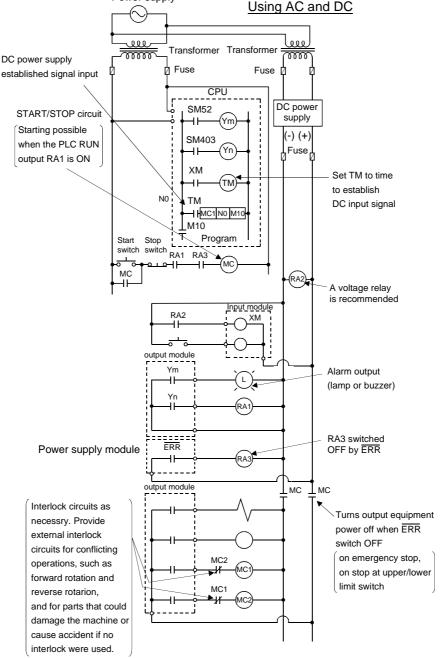

The power-ON procedure is as follows:

#### For AC/DC

- 1) Switch power ON.
- 2) Set CPU to RUN.
- 3) When DC power is established, RA2 goes ON.
- 4) Timer (TM) times out after the DC power reaches 100[%]. (The TM set value should be the period of time from when RA2 goes ON to the establishment of 100[%] DC voltage. Set this value to approximately 0.5 seconds.)
- 5) Turn ON the start switch.
- 6) When the electromagnetic contactor (MC) comes on, the output equipment is powered and may be driven by the program. (If a voltage relay is used at RA2, no timer (TM) is required in the program.)

#### 3.2.1 Power supply circuit design

This section describes the protective coordination and noise suppression techniques of the power supply circuit.

#### Separation and protective coordination (leakage current protection, over current protection) of power supply lines

When wiring, separate the lines of Multiple CPU system power supplies from those of the I/O equipment and servo amplifier as shown below.

When there is much noise, connect an insulation transformer.

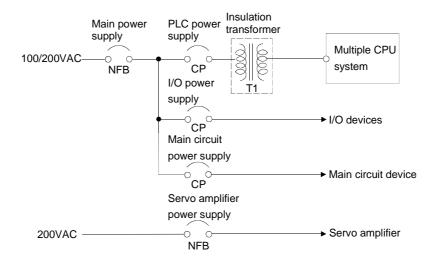

#### (2) Grounding

The Motion system may malfunction as it is affected by various noises such as electric path noises from the power supply lines, radiated and induced noises from other equipment, servo amplifiers and their cables, and electromagnetic noises from conductors. To avoid such troubles, connect the earthing ground of each equipment and the shield grounds of the shielded cables to the earth. Also use ferrite cores (ex., ZCAT3035-1330(TDK make)) to prevent the sneak noises from the SSCNET.

For grounding, use the exclusive ground terminal wire of each equipment or a single-point earth method to avoid grounding by common wiring, where possible, since noises may sneak from other equipment due to common impedances.

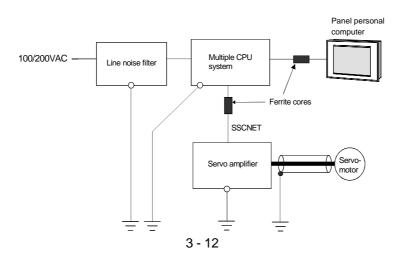

#### 3.2.2 Safety circuit design

#### (1) Concept of safety circuits

When the Motion controller is powered on-off, proper outputs may not be provided temporarily due to the delays and rise times of the Motion controller power supply and external I/O control power supplies (especially DC). Also, abnormal operations may be performed when the external power supply becomes faulty or the Motion controller fails. Construct the circuit (emergency stop, protective and interlock circuits, etc.) of parts which may occur machine breakdown and accidents due to abnormal operations outside of the Motion controller in a fail-safe viewpoint, to avoid abnormal operations of whole system.

#### (2) Emergency stop circuit

The circuit should be constructed outside of the Motion controller or servo amplifier. Shut off the power supply to the external servo amplifier by this circuit, make the electromagnetic brakes of the servomotor operated.

#### (3) Forced stop circuit

(a) It is possible to effect the forced stop all axes of the external servo amplifier (MR-H-BN/MR-J2□-B) at once via the forced stop input of the input modules. After the forced stop, remove the forced stop factor and cancel the forced stop. (The servo error detection signal does not turn on with the forced stop.)

It is possible to set the forced stop input No. by the parameter setting of the system setting.

The forced stop wiring example is shown below.

#### Input module (Example: QX10)

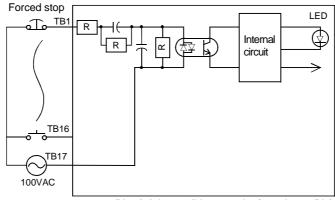

(Note): It is possible to set the forced stop (Xn) of the system settings at the user side.

(b) It is also possible to use the forced stop signal of the servo amplifier.Refer to manual of the servo amplifier about servomotor capacity.Operation status of the emergency stop and the forced stop are as follows.

| Item           | Operation of the signal ON | Remark                                                                                                    |  |
|----------------|----------------------------|----------------------------------------------------------------------------------------------------|--|
| Emergency stop | 0 055                      | Shut off the power supply to the external servo amplifier by external circuit, make the servomotor stopped. |  |
| Forced stop    | Servo OFF                  | The servomotor is stopped according to the stop instruction from Motion controller to the servo amplifier.  |  |

#### 3.3 Layout Design within The Control Panel

#### 3.3.1 Installation environment

Install the Motion controller system in the following environment conditions.

(1) Ambient temperature is a range the following conditions.

| Number of                | O472CDUN/ T)/                 | Q173CPU/Q172CPU                                  |                          |
|--------------------------|-------------------------------|--------------------------------------------------|--------------------------|
| Number of the Motion CPU | Q173CPUN(-T)/<br>Q172CPUN(-T) | With Cooling fan unit (Shipped from the factory) | Without Cooling fan unit |
| 1                        | 0.4- 5500 (00.4- 404.05)      |                                                  | 0 to 40°C (32 to 104°F)  |
| 2 or more                | 0 to 55                       | °C (32 to 131 °F)                                | (Note-1)                 |

(Note-1): It is need to install the Cooling fan unit(Q170FAN).

- (2) Ambient humidity is in a range from 5% to 95% RH.
- (3) No condensing from sudden temperature changes
- (4) No corrosive or inflammable gas
- (5) There must not be a lot of conductible dust, iron filings, oil mist, or salt, organic solvents.
- (6) No direct sunlight
- (7) No strong electrical or magnetic fields
- (8) No direct vibrations or shocks on the Motion controller

#### 3.3.2 Layout design of the base units

This section describes the precautions related to install a Motion controller in an enclosure.

(1) To improve ventilation and permit easy replacement of the module, leave a space of the following table between the top, bottom, side of the module and any other object.

(For details on layout design refer to section 4.1.2 "Instructions for installation of the base unit".)

|                                                    |                                       | Тор                       | Bottom                     | Side                     |
|----------------------------------------------------|---------------------------------------|---------------------------|----------------------------|--------------------------|
| Q173CPUN/Q172CPUN<br>Q173CPUN-T/Q172CPUN-T         | Duct height to over 50mm(1.96inch)    | 40mm(1.57inch)<br>or more |                            | 5mm(0.19inch)<br>or more |
| Q173CPU/Q172CPU<br>(Without Cooling fan unit)      | Duct height to 50mm(1.96inch) or less | 30mm(1.18inch)<br>or more | 100mm(3.94inch)<br>or more |                          |
| Q173CPU/Q172CPU                                    |                                       | 50mm(1.97inch)            |                            |                          |
| (With Cooling fan unit (Shipped from the factory)) |                                       | or more                   |                            |                          |

(2) Provide a wiring duct, if required.

#### **A** CAUTION

- Due to ventilation problems, do not install the base units vertically or horizontally.
- Install the base units on a flat surface. Unevenness or warping of the surface can apply undue force to printed circuit boards and lead to operation failures.
- Avoid installing the base units close to a vibration source, such as a large electromagnetic contactor or no-fuse breaker. Install them on a separate panel or at a safe distance.
- To limit the effects of reflected noise and heat, leave 100mm(3.94inch) or more clearance to instruments fitted in front of the Motion controller (on the rear of the door).
  Similarly, leave 50mm(1.97inch) or more clearance between instruments and the left and right sides of the base units.

#### 3.3.3 Calculating heat generation by Motion controller

The ambient temperature inside the control panel storing the Motion controller must be suppressed to a Motion controller operating ambient temperature of 55°C(131°F). It is possible to remove the Cooling fan unit(Q170FAN) depending on the number of CPU modules or operating ambient temperature conditions.(Refer to section 2.4.11 Cooling fan unit (Q170FAN).)

For the design of radiation from the storing panel, it is necessary to know the average power consumption (heating value) of the devices and instruments stored in the control panel. Here the method of obtaining the average power consumption of Q173CPU(N)/Q172CPU(N) system is described. From the power consumption, calculate a rise in ambient temperature inside the control panel.

#### Calculating average power consumption

The power consuming parts of the Motion controller are roughly classified into six blocks as shown below.

(1) Power consumption of the power supply module

The power conversion efficiency of the power module is approx. 70 [%], i.e., 30 [%] of the output power is consumed by heating. As a result, 3/7 of the output power becomes the power consumption.

Therefore the calculation formula is as follows.

$$Wpw = \frac{3}{7} \times (15 \vee \times 5)[W]$$

15V: Current consumption of logic 5 VDC circuit of each module

(2) Power consumption of a total of 5 VDC logic section of each module

The power consumption of the 5 VDC output circuit section of the power module is the power consumption of each module (including the current consumption of the base unit).

 $W_{5V} = I_{5V} \times 5 [W]$ 

(3) A total of 24 VDC average power consumption of the output module (power consumption for simultaneous ON points)

The average power of the external 24 VDC power is the total power consumption of each module.

 $W_{24V} = I_{24V} \times 24 [W]$ 

124V: Current consumption of the output module

(4) Average power consumption due to voltage drop in the output section of the output module

(Power consumption for simultaneous ON points)

Wout = Iout  $\times$  Vdrop  $\times$  Number of output points  $\times$  Simultaneous ON rate [W]

IOUT : Output current (Current in actual use) [A] Vdrop : Voltage drop in each output module [V]

(5) Average power consumption of the input section of the input module(Power consumption for simultaneous ON points)

WIN = IIN  $\times$  E  $\times$  Number of input points  $\times$  Simultaneous ON rate [W]

IIN : Input current (Effective value for AC) [A] E : Input voltage (Voltage in actual use) [V]

(6) Power consumption of the power supply section of the intelligent function module

WS = 
$$15V \times 5 + 124V \times 24 + 1100V \times 100$$
 [W]

The total of the power consumption values calculated for each block becomes the power consumption of the overall Motion system.

W = WPW + W5V + W24V + WOUT + WIN + WS [W]

From this overall power consumption (W), calculate the heating value and a rise in ambient temperature inside the control panel.

The outline of the calculation formula for a rise in ambient temperature inside the control panel is shown below.

$$T = \frac{W}{UA} [^{\circ}C]$$

W: Power consumption of overall Motion system (value obtained above)

A : Surface area inside the control panel[m<sup>2</sup>]

#### **POINT**

When a rise in ambient temperature inside the control panel exceeds the specified limit, it is recommended that you install a heat exchanger in the control panel to lower the ambient temperature inside the control panel.

If a normal ventilating fan is used, dust will be sucked into the Motion controller together with the external air, and it may affect the performance of the Motion controller.

- (7) Example of average power consumption calculation (When using the Q173CPUN)
  - (a) System configuration

Q61P-A1
Q02HCPU
Q173CPUN
Q172EX
Q173PX
QX40
QX40
QX10
QY10

(b) 5 VDC current consumption of each module

Q02HCPU : 0.64 [A] Q173CPUN : 1.25 [A] Q172LX : 0.05 [A] Q172EX : 0.07 [A] Q173PX : 0.11 [A] QX40 : 0.05 [A] **QY10** : 0.43 [A] Q38B : 0.114 [A]

(c) Power consumption of power module WPW =  $3/7 \times (0.64 + 1.25 + 0.05 + 0.07 + 0.11 + 0.05 + 0.05 + 0.43 + 0.43 + 0.114) \times 5 = 6.84$  [W]

(d) Power consumption of a total of 5 VDC logic section of each module  $W_{5V} = (0.64 + 1.25 + 0.05 + 0.07 + 0.11 + 0.05 + 0.05 + 0.43 + 0.43 + 0.114) \times 5) = 15.97 [W]$ 

- (e) A total of 24 VDC average power consumption of the output module  $W_{24V} = 192 [W]$  (8A/common)
- (f) Average power consumption due to voltage drop in the output section of the output module WOUT = 0 [W]
- (g) Average power consumption of the input section of the input module WIN =  $0.004 \times 24 \times 32 \times 1 = 3.07$  [W]
- (h) Power consumption of the power supply section of the intelligent function module.WS = 0 [W]
- (i) Power consumption of overall system W = 6.84 + 15.97 + 192 + 0 + 3.07 + 0 = 217.88 [W]

#### 3.4 Design Checklist

At the worksite, copy the following table for use as a check sheet.

| Item             | Sub Item                                          | Design confirmation                                              |         |   |
|------------------|---------------------------------------------------|------------------------------------------------------------------|---------|---|
|                  | CPU module selection                              | Number of axes                                                   | axes    |   |
|                  |                                                   | Number of I/O points                                             | points  |   |
|                  |                                                   | Motion CPU module selection                                      |         |   |
|                  |                                                   | QCPU module selection                                            |         |   |
|                  | Motion module selection                           | Number of Manual pulse generators                                | pcs.    |   |
|                  |                                                   | Number of Synchronous encoders                                   | pcs.    |   |
|                  |                                                   | Teaching unit                                                    |         |   |
|                  |                                                   | Number of upper limit points                                     | points  |   |
|                  |                                                   | Number of lower limit points                                     | points  |   |
|                  |                                                   | Number of STOP input points                                      | points  |   |
|                  |                                                   | Number of proximity dog input points                             | points  |   |
| Module           |                                                   | Number of speed switching input points                           | points  |   |
| selection        |                                                   | Number of tracking enable signal points                          | points  |   |
|                  |                                                   | Q172LX                                                           | modules |   |
|                  |                                                   | Q172EX                                                           | modules |   |
|                  |                                                   | Q173PX                                                           | modules |   |
|                  | CPU base unit selection                           | Number of Motion CPU modules                                     | modules |   |
|                  |                                                   | Number of I/O modules installed to CPU base                      | modules |   |
|                  |                                                   | CPU base unit selection                                          |         |   |
|                  | Extension base unit and extension cable selection | Number of I/O modules installed to extension base                | modules |   |
|                  |                                                   | Distance between CPU base and extension base                     | mm      |   |
|                  |                                                   | Extension base unit selection                                    |         |   |
|                  |                                                   | Extension cable selection                                        |         |   |
| External         | Fail and aircuit design                           | Avoidance of operation failures at power-on                      |         |   |
| circuit design   | Fail-safe circuit design                          | Avoidance of hazard at Motion controller failure                 |         |   |
| Layout<br>design | Module layout design                              | Conformance with general specifications such as ambient          |         |   |
|                  |                                                   | temperature, humidity, dust, etc.                                |         |   |
|                  |                                                   | Power consumption of overall base unit                           | w       |   |
|                  |                                                   | (Calculate the heating value)                                    | ٧٧      | Ц |
| acoign           |                                                   | Layout in consideration of clearances between enclosure's inside |         |   |
|                  |                                                   | walls, other structures and modules and heats generated by       |         |   |
|                  |                                                   | modules within the control panel.                                |         |   |

#### 4. INSTALLATION AND WIRING

#### 4.1 Module Installation

#### 4.1.1 Instructions for handling

#### **↑** CAUTION

- Use the Motion controller in an environment that meets the general specifications contained in this manual.
   Using this Motion controller in an environment outside the range of the general specifications could result in electric shock, fire, operation failure, and damage to or deterioration of the product.
- Hold down the module loading lever at the module bottom, and securely install the module fixing hook into the fixing hole in the base unit. Incorrect loading of the module can cause an operation failure, failure or drop. When using the Motion controller in the environment of much vibration, tighten the module with a screw. Tighten the screw in the specified torque range. Under tightening may cause a drop, short circuit or operation failure. Over tightening may cause a drop, short circuit or operation failure due to damage to the screw or module.
- Be sure to install the extension cable to connectors of the base unit correctly. After installation, check them for looseness. Poor connections could cause an input or output failure.
- Completely turn off all lines of power supply externally before loading or unloading the module. Not doing
  so could result in electric shock or damage to the product.
- Do not directly touch the module's conductive parts. Touching the conductive parts could cause an operation failure or give damage to the module.

This section describes instructions for handling the CPU modules, I/O modules, intelligent function modules, power supply modules and base units, etc. .

- (1) Do not drop or apply strong impact on the CPU modules, I/O modules, intelligent function modules, power supply modules, base units and memory card, etc. .
- (2) Do not remove modules printed circuit boards from the case in order to avoid failure.
- (3) The module fixing screws and terminal block screws within the tightening torque range specified below.

| Location of screw                                 | Tightening torque range         |  |  |
|---------------------------------------------------|---------------------------------|--|--|
| Module fixing screw (M3 $	imes$ 12 screw)         | 36 to 48 × 10 <sup>-2</sup> N•m |  |  |
| I/O module terminal block screw (M3 screw)        | 42 to 58 × 10 <sup>-2</sup> N•m |  |  |
| I/O module terminal block fixing screw (M3 screw) | 66 to 89 × 10 <sup>-2</sup> N•m |  |  |
| Power supply module terminal screw (M3.5 screw)   | 59 to 78 × 10 <sup>-2</sup> N•m |  |  |

(4) Make sure to install the power supply module on the CPU base unit and extension base unit. When the power supply module is not installed and if the I/O modules and intelligent function module installed on the base units are light load type, the modules may be operated. In this case, because a voltage becomes unstable, we cannot guarantee the operation.

- (5) When an extension cable is used, do not bind the cable together with the main circuit (high voltage, heavy current) line or lay them close to each other.
- (6) Install the CPU base unit (by screwing) in the following procedure.
  - 1) Fit the two fixing screws for top of the CPU base unit to the panel.

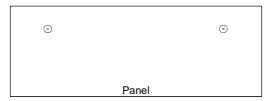

2) Place the right-hand side notch of the CPU base unit onto the right-hand side screw.

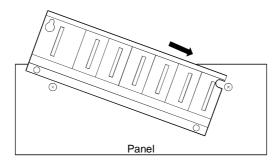

3) Place the left-hand side pear-shaped hole of the CPU base unit onto the lefthand side screw.

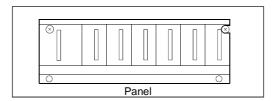

- 4) Fit the fixing screws into the fixing screw holes in the CPU base unit bottom and re-tighten the four fixing screws.
- (Note): Install the CPU base unit to a panel, with no module installed in the rightmost slot.

Remove the CPU base unit after unloading the module from the rightmost slot.

#### 4.1.2 Instructions for installation of the base unit

Install the Motion controller module to a panel, etc., considering enough about operability, maintainability and environmental resistance.

#### (1) Fitting dimensions

Fitting dimensions of each base unit are as follows:

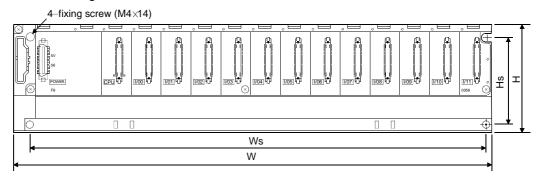

|    | Q35B         | Q38B        | Q312B       | Q65B         | Q68B        | Q612B       |  |
|----|--------------|-------------|-------------|--------------|-------------|-------------|--|
| W  | 245 (9.65)   | 328 (12.92) | 439 (17.30) | 245 (9.65)   | 328 (12.92) | 439 (17.30) |  |
| Ws | 224.5 (8.85) | 308 (12.14) | 419 (16.51) | 222.5 (8.77) | 306 (12.06) | 417 (16.43) |  |
| Н  | 98 (3.86)    |             |             |              |             |             |  |
| Hs | 80 (3.15)    |             |             |              |             |             |  |

[Unit: mm (inch)]

#### (2) Motion controller installation position

For enhanced ventilation and ease of module replacement, leave the following clearances between the module top/bottom and structure/parts.

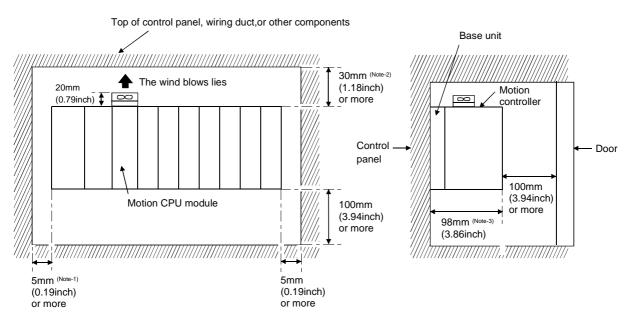

(Note-1): 20mm (0.79 inch) or more when the extension cable is connected without removing the adjacent module.

(Note-2): Q173CPU/Q172CPU: 50mm (1.97 inch) or more

Q173CPUN(-T)/Q172CPUN(-T)(Height of a wiring duct is 50mm (1.97 inch) or more) :

40mm (1.58 inch) or more

(Note-3): Q173CPUN(-T)/Q172CPUN(-T): 123mm (4.84 inch)

#### (3) Motion controller installation orientation

(a) Since the Motion controller generates heat, it should be fitted on a well ventilated location in the orientation shown below.

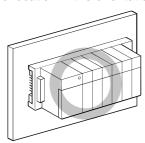

(b) Do not use it in either of the orientations shown below.

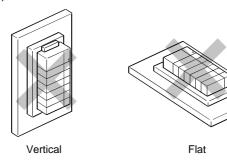

#### (4) Installation surface

Fit the base unit on a flat surface. If the installation surface is not even, this may strain the printed circuit boards and cause malfunctions.

(5) Installation of Motion controller in an area where the other devices are installed

Avoid fitting base unit in proximity to vibration sources such as large electromagnetic contractors and no-fuse circuit breakers; fit them on a separate panel or at a distance.

#### (6) Distances from the other devices

In order to avoid the effects of radiated noise and heat, provide the clearances indicated below between the Motion controller and the other devices (contactors and relays).

• In front of Motion controller:

100 mm (3.94 inch) or more

• On the right and left of Motion controller:

50 mm (1.97 inch) or more

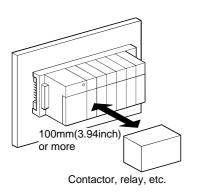

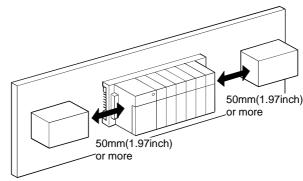

#### 4.1.3 Installation and removal of module

This section explains how to install and remove a power supply module, PLC CPU module, Motion CPU module, Motion module, I/O module, intelligent function module or another module to and from the base unit.

- (1) Installation and removal of the module from Q3□B,Q6□B The installation and removal procedure of the module from Q3□B/Q6□B base unit are described below.
  - (a) Installation of the module to Q3□B and Q6□B

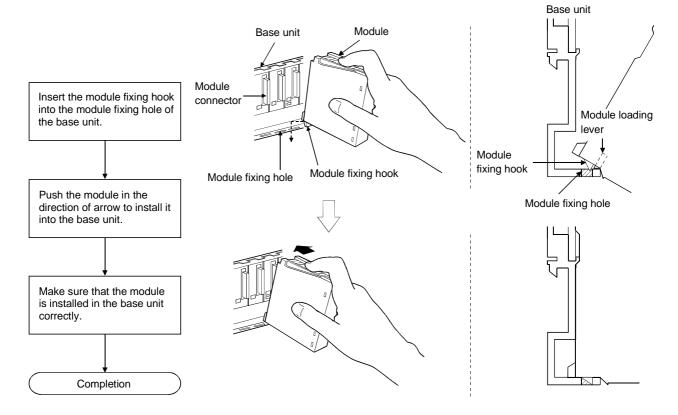

#### **POINTS**

- (1) Always insert the module fixing hook of the module into the module fixing hole. Forcing the hook into the hole will damage the module connector and module.
- (2) When using the modules in a place where there is large vibration or impact, screw the module to the base unit.
  - Module fixing screw : M3  $\times$  12 (purchase from the other supplier)

#### (b) Removal from Q3□B and Q6□B

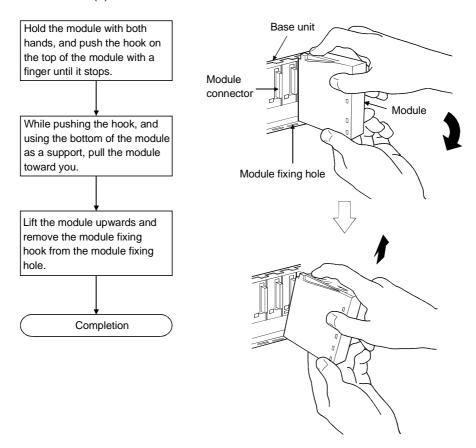

#### **POINT**

When the module fixing screw is used, always remove the module by removing the module fixing screw and then taking the module fixing hook off the module fixing hole of the base unit.

Forcibly removal the module will damage the module.

#### 4.2 Installation and Removal of Cable

#### 4.2.1 Installation and removal of the SSCNET cable

#### (1) Instructions for handling the SSCNET cable

- Do not stamp the SSCNET cable.
- When laying the SSCNET cable, the minimum bending radius of the cable should be 30 mm(1.18 inch) or more.
  - If it is less than 30 mm(1.18 inch), an operation failure may occur due to characteristic deterioration, wire breakage, etc. .
- Hold the connector part of the SSCNET cable for installation or removal.

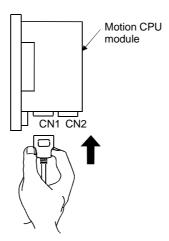

#### (2) Installation of the SSCNET cable

 When connecting the SSCNET cable to the Motion CPU module, holding the connector part of the SSCNET cable, connect the SSCNET cable to the connector CN1 or CN2 of the Motion CPU module. Connect the connector securely until it clicks.

#### (3) Removal of the SSCNET cable

 When removing the SSCNET cable, hold and pull the connector part of the SSCNET cable after making sure that the fixing hook have been removed completely.

#### **POINT**

Forcibly removal the SSCNET cable from the module will damage the modules.

## 4.2.2 Installation and removal of the battery cable

# (1) Instructions for handling the battery cable

• Hold the connector part of the battery cable for installation or removal.

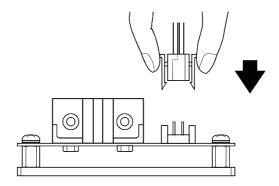

# (2) Installation of the battery cable

 When connecting the battery cable to the Dividing unit/Battery unit, holding the connector part of the battery cable, connect the battery cable to the connector(BAT) of the Dividing unit/Battery unit.
 Connect the connector securely until it clicks.

## (3) Removal of the battery cable

• When removing the battery cable, hold and pull the connector part of the battery cable after making sure that the fixing hook have been removed completely.

### POINT

Forcibly removal the battery cable from the module will damage the modules.

## 4.2.3 Installation and removal of the cable for teaching unit

## (1) Instructions for handling the cable for teaching unit

- Do not stamp the cable for teaching unit.
- When laying the cable for teaching unit, the minimum bending radius of the cable should be 30 mm(1.18 inch) or more.
  - If it is less than 30 mm(1.18 inch), an operation failure may occur due to characteristic deterioration, wire breakage, etc. .
- Hold the connector part of the cable for teaching unit for installation or removal.
- If the teaching unit is removed, the emergency stop and servomotor become coasting state.

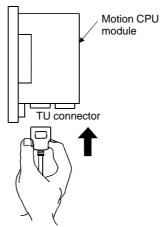

# (2) Installation of the cable for teaching unit

 When connecting the cable for teaching unit to the Motion CPU module (Q173CPUN-T/Q172CPUN-T), holding the connector part of the cable for teaching unit, connect the cable for teaching unit to the TU connector of the Motion CPU module (Q173CPUN-T/Q172CPUN-T). Connect the connector securely until it clicks.

### (3) Removal of the cable for teaching unit

When removing the cable for teaching unit, hold and pull the connector part of
the cable for teaching unit connected to the TU connector of Motion CPU
module (Q173CPUN-T/Q172CPUN-T) after making sure that the fixing hook
have been removed completely. (When a cable for teaching unit is removed,
first be sure to remove a TU connector of Motion CPU (Q173CPUNT/Q172CPUN-T.)

If a connector of teaching unit is removed first, load may be applied and damaged to a connector of Motion CPU module.

#### POINTS

- (1) Forcibly removal the cable for teaching unit from the module will damage the modules.
- (2) When the cable for teaching unit or short-circuit connector is connected to the connector for teaching unit, screw them to the connector for teaching unit. Under tightening can cause a drop, short circuit or operation failure.

# **⚠** CAUTION

- When a teaching unit is removed, the emergency stop and servomotor become coasting state. In systems where coasting of the servomotor will be a problem, use dynamic brakes.
- Do not connect the Motion CPU module side connector of the cable for teaching unit (Q170TUD□CBL(-A)) and the connecting cable for SSCNET dividing unit (Q173DVCBL) each other. The Motion CPU and servo amplifier are damaged.

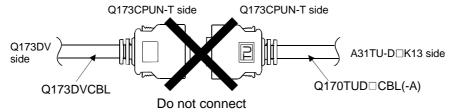

# 4.3 Installation of the Serial Absolute Synchronous Encoder

This section described instructions for handling the Serial absolute synchronous encoder (MR-HENC).

(1) If the serial absolute synchronous encoder is linked to a chain, timing belt, or gears, the machine rotating shaft should be supported by a separate bearing and connected to MR-HENC through a coupling. Ensure that excessive force (greater than the permitted shaft load) is not applied to the shaft of MR-HENC.

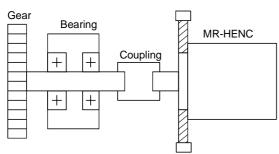

Table 4.1 Permitted Shaft Loads

|   |                      | Radial direction | Thrust direction |
|---|----------------------|------------------|------------------|
| F | Permitted shaft load | Up to 98N        | Up to 49N        |

Fig. 4.1 Example of Encoder Linked to a Gear

(2) Large errors in eccentricity and angle of deviation during installation can apply an excessive force to the MR-HENC shaft, which can cause deterioration in performance drastically reduce encoder service time. Minimize loads applied to the shaft such that they lie within the permitted shaft load range. (The permitted shaft loads are shown in table 4.2 for the recommended coupling type).

Table 4.2 Permitted Values for Coupling Mounting Errors

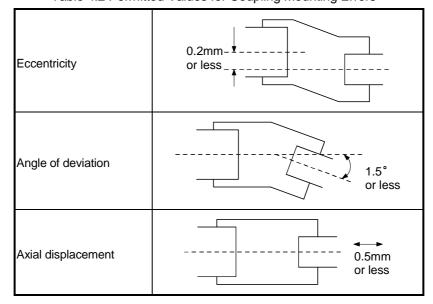

Recommended coupling type specifications

| Item           | Specification |
|----------------|---------------|
| Maximum torque | 0.5N/m        |
| Maximum speed  | 10000r/min    |

# **⚠** CAUTION

- The MR-HENC contains a glass disk and precision mechanism. Take care when handling it. The encoder performance may deteriorate if it is dropped or subjected to shocks or vibration exceeding the prescribed limits.
- Do not connect the shaft of MR-HENC directly to machine side rotary shaft. Always connect the shaft of MR-HENC through a flexible coupling.

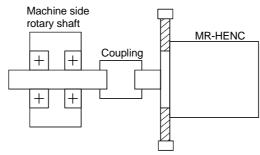

Fig 4.2 Connecting the shaft of MR-HENC to a machine side rotary shaft.

- Never hit the end of the MR-HENC coupling shaft with a hammer when connecting the coupling to it. The large loads applied to MR-HENC will damage it.
- The MR-HENC uses optical parts. Install it in an atmosphere where there are extremely few water drops and little oil and dust.
- In any place where the MR-HENC is exposed to water and/or oil, provide protection from oil and water, e.g. install a cover. In addition, run the cable downward to prevent oil and/or water from running on the cable into the MR-HENC. When it is inevitable to install the MR-HENC vertically or obliquely, trap for the cable.
- Use the MR-HENC within the specified temperature range (0 to 55°C (32 to 131°F)).

# 4.4 Replacement of the Cooling fan unit (Q170FAN) (Q173CPU/Q172CPU only)

- (1) Removal and installation of the cooling fan unit (Q170FAN)
  - (a) Removal of cooling fan unit from Q173CPU/Q172CPU

    The removal of the cooling fan unit are described below.

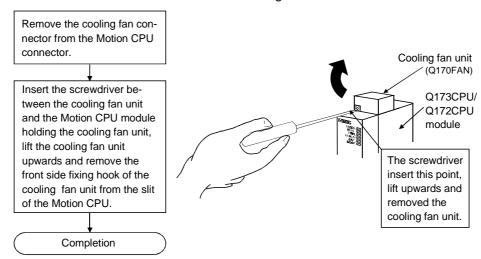

(b) Installation of cooling fan unit on Q173CPU/Q172CPU
 The installation of the cooling fan unit are described below.

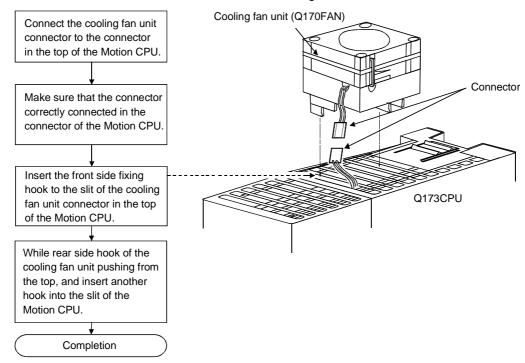

# **⚠** CAUTION

- Forcibly installation or removal the cooling fan unit will damage the cover or printed circuit board of modules.
- When install the cooling fan unit, do not pinch the wire.

## 4.5 Wiring

# 4.5.1 Instructions for wiring

# <!> DANGER

- Completely turn off the all lines of the power supply externally before wiring. Not completely turning
  off all power could result in electric shock or damage to the product.
- When turning on the power supply or operating the module after wiring, be sure that the module's terminal covers are correctly attached. Not attaching the terminal cover could result in electric shock.

# **↑** CAUTION

- Be sure to ground of the earth terminal FG and LG. Not doing so could result in electric shock or operation failure. (Ground resistance: 100 no or less)
- When wiring in the Motion controller, be sure that it is done correctly by checking the product's rated voltage and the terminal layout. Connecting a power supply that is different from the rating or incorrectly wiring the product could result in fire or damage.
- External connections shall be crimped or pressure welded with the specified tools, or correctly soldered.
   Imperfect connections could result in short circuit, fire, or operation failure.
- Tighten the terminal screws within the specified torque range. If the terminal screws are loose, it could result in short circuit, fire, or operation failure. Tightening the terminal screws too far may cause damages to the screws and/or the module, resulting in drop, short circuit, or operation failure.
- Be sure there are no foreign matters such as sawdust or wiring debris inside the module. Such debris could cause fire, damage, or operation failure.
- The module has an ingress prevention label on its top to prevent foreign matter, such as wiring debris, from entering the module during wiring.

Do not remove this label during wiring.

Before starting system operation, be sure to remove this label because of heat dissipation.

This section described instructions for the wiring of the power supply.

#### (1) Power supply wiring

(a) 100VAC, 200VAC and 24VDC wires should be twisted as dense as possible. Connect the modules with the shortest distance.

Also, to reduce the voltage drop to the minimum, use the thickest wires possible (up to 2mm<sup>2</sup>).

Use the wires of the following core size for wiring.

| Application                 | Recommended core size                                   |  |  |
|-----------------------------|---------------------------------------------------------|--|--|
| 100VAC, 200VAC, 24VDC wires | 2.0mm <sup>2</sup> or less                              |  |  |
| I/O equipment               | 0.75mm <sup>2</sup> (0.75 to 1.5mm <sup>2</sup> usable) |  |  |
| Ground wire                 | 2.0mm <sup>2</sup> or more                              |  |  |

- (b) Do not bunch or lay them closely the main circuit (high voltage, large current) cables of the 100VAC and 24VDC with the I/O signal cables. If possible, separate them 100mm (3.94inch) or more away.
- (c) As a countermeasure to power surge due to thunder, connect a surge absorber for thunder as shown below.

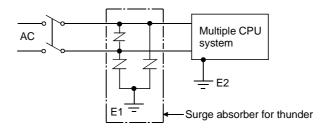

### **POINTS**

- (1) Separate the ground of the surge absorber for thunder (E1) from that of the PLC (E2).
- (2) Select a surge absorber for thunder whose power supply voltage does not exceed the maximum allowable circuit voltage even if at the time of maximum power supply voltage elevation.

## (2) Wiring of I/O equipment

- (a) Insulation-sleeved crimping terminals cannot be used with the terminal block.
  - It is recommended to cover the wire connections of the crimping terminals with mark or insulation tubes.
- (b) The wires used for connection to the terminal block should be 0.3 to 0.75mm<sup>2</sup> in core and 2.8mm (0.11inch) or less in outside diameter.
- (c) Run the input and output lines away from each other.
- (d) When the wiring cannot be run away from the main circuit and power lines, use a batch-shielded cable and ground it on the Motion controller side.In some cases, ground it in the opposite side.

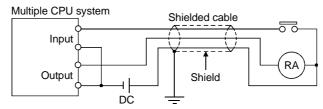

- (e) Where wiring runs through piping, ground the piping without fail.
- (f) Run the 24VDC input line away from the 100VAC and 200VAC lines.

(g) Wiring of 200m (686.67ft.) or more distance will give rise to leakage currents due to the wiring capacity, resulting in a fault. Refer to the troubleshooting chapter of the I/O Module User's Manual.

# (3) Grounding

(1) Independent grounding.....Best

To ground the cable, follow the steps (a) to (c) shown below.

- (a) Use the dedicated grounding as independent as possible. (Ground resistance:  $100 \,\Omega$  or less)
- (b) When the Multiple CPU system and the another equipment cannot be departed to ground the cable each other, use (2) Common Grounding shown below.

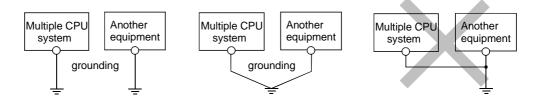

(2) Common grounding.....Good

(3) Joint grounding.....Not allowed

(c) Use the grounding cable of 2 mm<sup>2</sup> or more. Position the ground-contact point as nearly to the Multiple CPU system as possible, and use the total length of the grounding cable as short as possible.

## 4.5.2 Wiring to the power supply module

The following diagram shows the wiring example of power lines, grounding lines, etc. to the CPU and extension base units.

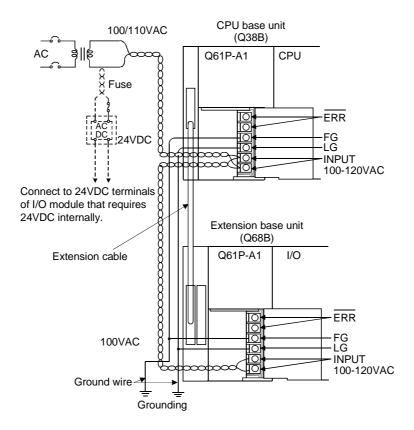

### **POINT**

- (1) Use the thickest possible (up to 2 mm²) wires for the 100/200 VAC and 24 VDC power cables. Be sure to twist these wires starting at the connection terminals. To prevent a short circuit should any screws loosen, use crimping terminals with insulation sleeves.
- (2) When the LG terminals and FG terminals are connected, be sure to ground the wires. If LG terminals and FG terminals are connected without grounding the wires, the Motion controller may be susceptible to noise. In addition, since the LG terminals have potential of ½ input voltage, the operator may receive an electric shock when touching terminal parts.

# 4.6 Installation/Wiring Checklist

At the worksite, copy the following table for use as a check sheet.

| Item         | Sub Item                                                                                                    | Installation/wiring confirmation                                       | Check        |  |
|--------------|----------------------------------------------------------------------------------------------------|------------------------------------------------------------------------|--------------|--|
|              | Installation of                                                                                                    | Check for looseness, ratting or distorted installation.                |              |  |
|              | the base unit                                                                                                    | Check that the fixing screw tightening torque is as specified.         |              |  |
|              | the base unit                                                                                                    | Check the unit for damage.                                             |              |  |
|              |                                                                                                    | Check that the installation module model names are correct.            |              |  |
|              |                                                                                                    | Check that the Q173CPU(N)/Q172CPU(N) and QCPU are installed            | re installed |  |
|              | Installation of                                                                                                    | to the Motion CPU slots/PLC CPU slots.                                 | Ш            |  |
|              | modules to                                                                                                    | Check that the Q172LX/Q172EX and Q173PX are installed to the           |              |  |
|              | the base unit                                                                                                    | Motion CPU control slots.                                              | Ш            |  |
|              |                                                                                                    | Check for looseness, ratting or distorted installation.                |              |  |
|              |                                                                                                    | Check that the module fixing screw tightening torque is as specified.  |              |  |
|              |                                                                                                    | Check that the combination Q173CPU(N) and the Dividing unit are        |              |  |
|              | Installation of                                                                                                    | correct.                                                               |              |  |
|              | the dividing unit                                                                                                    | Check for looseness, ratting or distorted installation.                |              |  |
| Installation |                                                                                                    | Check that the module fixing screw tightening torque is as specified.  |              |  |
| of module    |                                                                                                    | Check that the combination Q172CPU(N) and the Battery unit are         |              |  |
|              | Installation of                                                                                                    | correct.                                                               |              |  |
|              | the battery unit                                                                                                    | Check for looseness, ratting or distorted installation.                |              |  |
|              |                                                                                                    | Check that the module fixing screw tightening torque is as specified.  |              |  |
|              |                                                                                                    | Check that the amplitude, eccentricity and axial displacement          |              |  |
|              |                                                                                                    | relative to the machine side rotary shaft are within the permissible   |              |  |
|              | Installation of                                                                                                    | values.                                                                |              |  |
|              | the synchronous encoder                                                                                                    | Check that a flexible coupling is used for coupling with the machine   |              |  |
|              |                                                                                                    | side rotary shaft.                                                     |              |  |
|              |                                                                                                    | Check the module for damage.                                           |              |  |
|              |                                                                                                    | Check that excessive impact was not given during installation.         |              |  |
|              | Installation of the                                                                                                    | Check the teaching unit for damage.                                    |              |  |
|              | teaching unit                                                                                                    | Check that the combination of teaching unit and the connecting         |              |  |
|              | Total and the second second se | cable are correct.                                                     |              |  |
|              |                                                                                                    | Check that the 100VAC, 200VAC and 24VDC wires are twisted as           |              |  |
|              |                                                                                                    | closely as possible and run in the shortest distance.                  |              |  |
|              | Wiring of the nower                                                                                                    | Check that the 100VAC, 200VAC and 24VDC wires are not bind the         |              |  |
| Wiring       | Wiring of the power supply modules and                                                                                                    | cable together with and run close to the power and I/O wires.          | _            |  |
| vviinig      | I/O modules wires                                                                                                    | Check that each wiring is of the specified wire size.                  |              |  |
|              | i/ O Modules Wiles                                                                                                    | Check for looseness of terminal block screw.                           |              |  |
|              |                                                                                                    | Check that the terminal block screw tightening torque is as specified. |              |  |
|              |                                                                                                    | Check that grounding of the earth terminal FG and LG.                  |              |  |

# At the worksite, copy the following table for use as a check sheet. (Continued)

| Item   | Sub Item               | Installation/wiring confirmation                                                                                               | Check |
|--------|------------------------|----------------------------------------------------------------------------------------------------|-------|
|        |                        | When using Q173DV, check that the Q173CPU(N) and Q173DV are connected to the SSCNET cable.                                     |       |
|        |                        | When using the external battery, check that the Q172CPU(N) and Q170BAT are connected to the SSCNET cable.                      |       |
|        | Wiring of the          | Check that SSCNET cable model names are correct.                                                                               |       |
|        | SSCNET cable           | Connection between Q173CPU(N)/Q172CPU(N) and servo amplifier (when using the Dividing cable), Q173DV and servo amplifier (when |       |
| Wiring |                        | using Q173DV), and servo amplifier and servo amplifier.  Check for looseness, ratting or distorted connector and connective.   |       |
|        |                        | Check that the ferrite core is connected to wiring of the SSCNET cable from FR-V5NS.                                           |       |
|        | Wiring of the teaching | Check that impossible power does not apply to the relay portion of cable attached teaching unit and cable connects CPU.        |       |
|        | unit cable             | Check that impossible power does not apply to the TU connector of Q173CPUN-T/Q172CPUN-T.                                       |       |

| MEMO |  |
|------|--|
|      |  |
|      |  |
|      |  |
|      |  |
|      |  |
|      |  |
|      |  |
|      |  |
|      |  |
|      |  |
|      |  |
|      |  |
|      |  |
|      |  |
|      |  |
|      |  |
|      |  |
|      |  |
|      |  |
|      |  |
|      |  |

# 5. TRIAL OPERATION AND ADJUSTMENT

# 5.1 Checklist before Trial Operation

Table 5.1 Checklists before Trial Operation

| Model name                                                             | Confirmation Items                                                                                                    | Reference                                                         |  |
|------------------------------------------------------------------------|----------------------------------------------------------------------------------------------------|-------------------------------------------------------------------|--|
| Q173CPU(N)/Q172CPU(N)                                                  | (1) Check that the battery lead connector is connected into the BAT connector of the Dividing unit correctly.                                                                             | 2.4.10                                                            |  |
| Motion CPU module                                                      | (2) Check that the battery voltage is normal. (Normal value: 3.6V)                                                                                                    | 2.4.10 (1)                                                        |  |
| O172LV Son to external signals                                         |                                                                                                    | Refer to the                                                      |  |
| Q172LX Servo external signals interface module/ Q172EX Serial absolute | (1) Check that the installation position of the module corresponds to the<br>system setting.                                                                                              | programming manual of the operating system software.              |  |
| synchronous                                                            | (2) Check that the external equipment are connected to the                                                                                                    | 2.4.4                                                             |  |
| encoder interface module/                                              | Q172LX/Q172EX/                                                                                                    | 2.4.5                                                             |  |
|                                                                        | Q173PX correctly.                                                                                                    | 2.4.6                                                             |  |
| Q173PX Manual pulse generator interface module                         | (3) Check that the battery is connected to the battery connector.                                                                                                    | 6.4.2                                                             |  |
|                                                                        | (4) Check that the battery voltage of the Q172EX is normal.                                                                                                    | 2.4.5 (7)                                                         |  |
|                                                                        | (1) Check that the installation module model names are correct.                                                                                                    | 2.4.3 (1)                                                         |  |
| CPU base unit                                                          | (2) Check that the installation orders are correct.                                                                                                    | 2.1.3                                                             |  |
|                                                                        | (3) Check that the modules are installed correctly.                                                                                                    | 4.1.3 (1)                                                         |  |
|                                                                        | (1) Check that the power supply module model name installed on base unit is correct.                                                                                                    | 2.4.2 (1)                                                         |  |
| Power supply module                                                    | (2) Check that FG and LG are wired correctly.                                                                                                    | 4.5.2                                                             |  |
| 11.3                                                                   | (3) Check that the terminal screws are tightened correctly.                                                                                                    | 4.1.1 (3)                                                         |  |
|                                                                        | (4) Check that the cable sizes are correct.                                                                                                    | 4.5.1 (1)                                                         |  |
|                                                                        | (1) Check that the cables connected to each terminal of the terminal block correspond to the signal names.                                                                                | Refer to the                                                      |  |
|                                                                        | (2) Check that the terminal screws are tightened correctly.                                                                                                    | Q series I/O Module                                               |  |
| I/O module                                                             | (3) Check that the cable sizes are correct.                                                                                                    | Type Building Block                                               |  |
|                                                                        | (4) Check that the external power supply are connected correctly. (24 VDC, 5 VDC)                                                                                                    | User's Manual                                                     |  |
|                                                                        | (1) Check that the installation module model names are correct.                                                                                                    | 2.4.3 (1) (b)                                                     |  |
| Extension base unit                                                    | (2) Check that the total I/O points of the output module and special function module does not exceed the number I/O points of the CPU module.                                             | Refer to the programming manual of the operating system software. |  |
|                                                                        | (3) Check that the installation modules are connected correctly.                                                                                                    | 4.1.3 (1)                                                         |  |
| SSCNET cable                                                           | <ul><li>(1) Check that the installation SSCNET cable model names are correct.</li><li>(2) Check that the installation positions of the connector for SSCNET cables are correct.</li></ul> | 2.4.9                                                             |  |
|                                                                        | (3) Check that the SSCNET cables are connected correctly.                                                                                                    | 4.2.1                                                             |  |
|                                                                        | (1) Check that the installation SSCNET cable model names are correct.                                                                                                    | 1.2.1                                                             |  |
| Dividing unit(Q173DV)                                                  | (2) Check that the installation positions of the connector for SSCNET cables are correct.                                                                                                 | 2.4.9                                                             |  |
|                                                                        | (3) Check that the SSCNET cables are connected correctly.                                                                                                    |                                                                   |  |
|                                                                        | (4) Check that the battery is connected to the battery connector.                                                                                                    | 6.4.2 (2)                                                         |  |
| Battery unit(Q170BAT)                                                  | (1) Check that the SSCNET cables are connected correctly.                                                                                                    | 2.4.9                                                             |  |
| ballory unit(QT/ODAT)                                                  | (2) Check that the battery is connected to the battery connector.                                                                                                    | 6.4.2 (2)                                                         |  |
| Teaching unit (A31TU-D□K13)                                            | (1) Check that the combination of teaching unit and the connecting cable are correct.                                                                                                    | 2.4.8                                                             |  |
| ,                                                                      | (2) Check that short-circuit connector for teaching unit is connected, when teaching unit is not using.                                                                                   |                                                                   |  |

## 5.2 Trial Operation and Adjustment Procedure

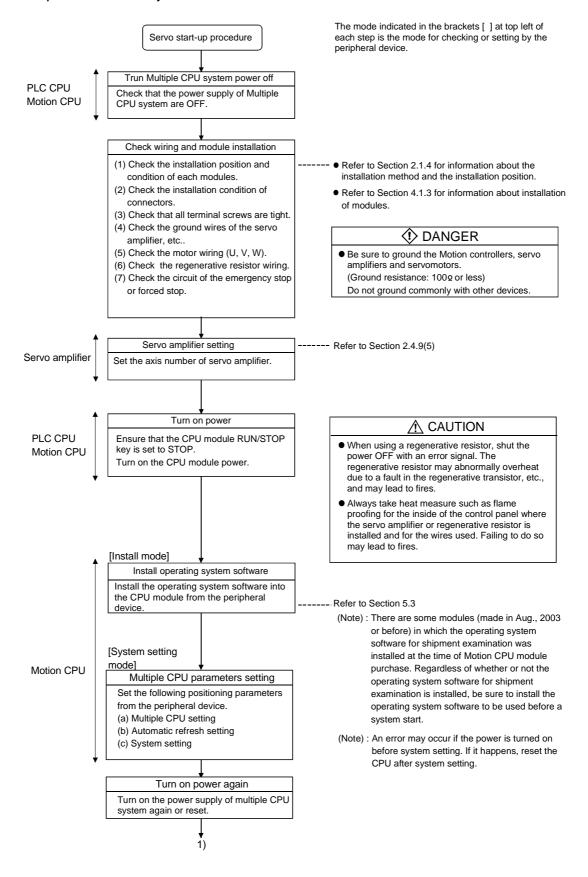

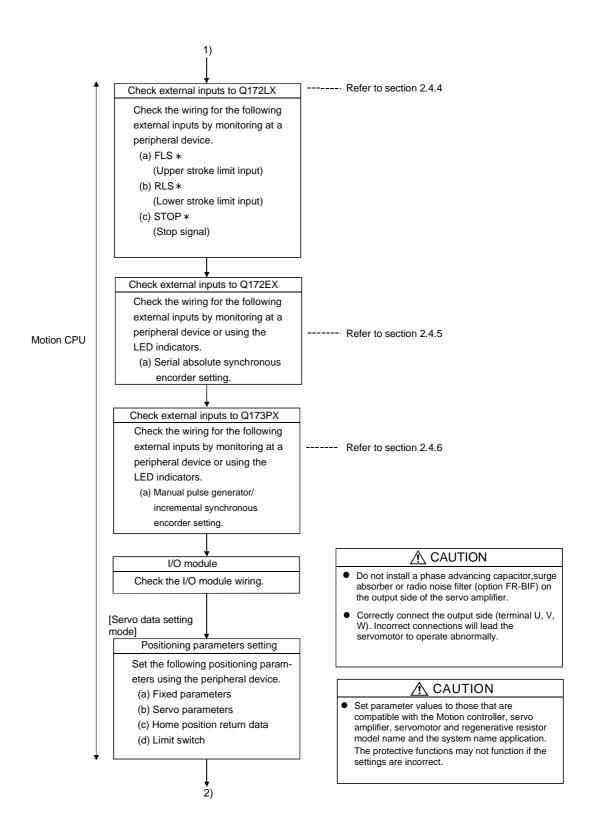

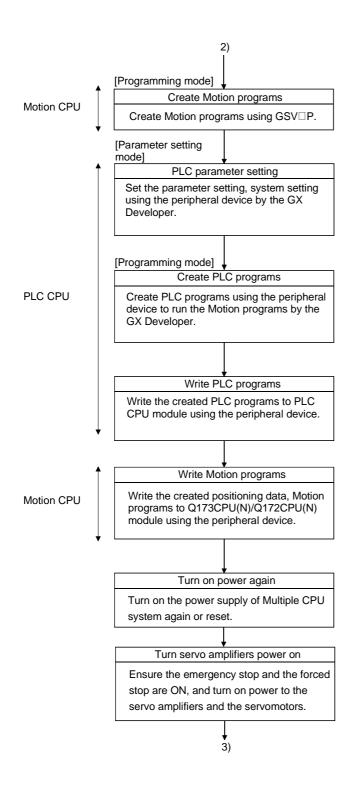

## **DANGER**

- Never open the front case or terminal cover at times other than wiring work or periodic inspections even if the power is OFF. The insides of the Motion controller and servo amplifier are charged and may lead to electric shocks.
- When performing wiring work or inspections, turn the power OFF, wait at least ten minutes, and then check the voltage with a tester, etc..
   Failing to do so may lead to electric shocks.
- Wire the units after installing the Motion controller, servo amplifier and servomotor.
   Failing to do so may lead to electric shocks or damage.

#### **∴** CAUTION

- Always install a leakage breaker on the Motion controller and servo amplifier power source.
- Install emergency stop circuit externally so that operation can be stopped immediately and the power shut off.
- Use the program commands for the program with the conditions specified in the instruction manual.
- Some devices used in the program have fixed applications, so use these with the conditions specified in the programming manual.

### **⚠** CAUTION

- If safety standards (ex., robot safety rules, etc., apply to the system using the Motion controller, servo amplifier and servomotor, make sure that the safety standards are satisfied.
- Construct a safety circuit externally of the Motion controller or servo amplifier if the abnormal operation of the Motion controller or servo amplifier differ from the safety directive operation in the system.

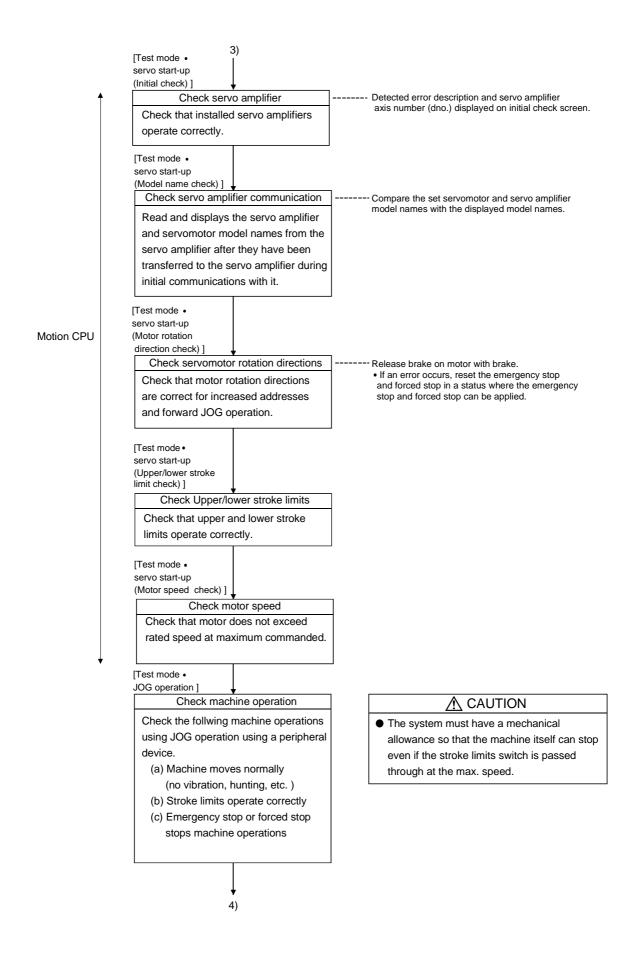

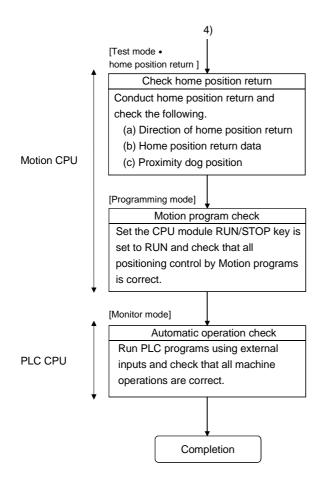

## **POINTS**

- (1) Make note of motor module names before the motor is installed on a machine. The motor name plate may not be visible after the motor is installed.
- (2) When the servo amplifier, servomotor is first turned on, check the operation before the servomotor is installed on a machine to avoid an unexpected accidents such as machine breakage.

## 5.3 Operating System Software Installation Procedure

In the Motion CPU module, the operating system software installation is necessary by using peripheral device and peripheral software package.

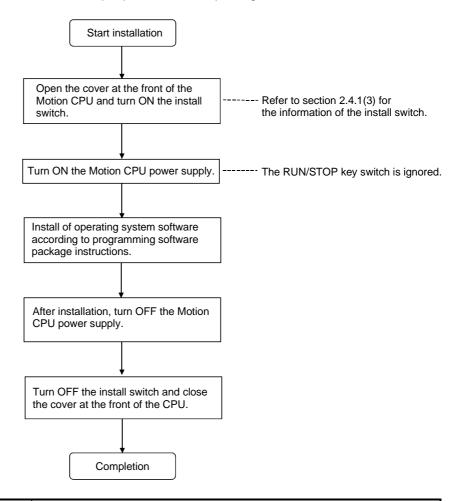

#### **POINTS**

- (1) There are some modules (made in Aug., 2003 or before) in which the operating system software for shipment examination was installed at the time of Motion CPU module purchase. Regardless of whether or not the operating system software for shipment examination is installed, be sure to install the operating system software to be used before a system start.
- (2) Check the model name and version of the operating system software installed in the Motion CPU module before installation.
- (3) Even if installation is done, the positioning data and servo programs written in the Motion CPU module does not be rewritten.
- (4) Do not turn off the power supply during installation. The Motion CPU module may break down.

# 5.4 Trial Operation and Adjustment Checklist

# At the worksite, copy the following table for use as a check sheet.

| Work Step    | Item                                    | Trial Operation and Adjustment Confirmation                                                  | Check      |
|--------------|-----------------------------------------|----------------------------------------------------------------------------------------------|------------|
|              |                                         | Check that each module is installed correctly.                                               |            |
|              |                                         | Check that each connector is connected correctly.                                            |            |
|              |                                         | Check each terminal screw for looseness.                                                     |            |
|              | Installation of                         | Check that earth wires of power supply module, servo amplifiers, etc. are                    |            |
| Before power | unit/module                             | correct.                                                                                     |            |
| on           | and basic wiring                        | Check that motor wiring is correct.                                                          |            |
|              |                                         | Check that regenerative option wiring are correct.                                           |            |
|              |                                         | Check that the emergency stop and forced stop circuit are correct.                           |            |
|              |                                         | Check that each power supply wire and each I/O wire are correct.                             |            |
|              | OS installation                         | Check that the operating system software installation is compatible.                         |            |
|              | System setting                          | Check the system setting is correct.                                                         |            |
| Power on,    | , ,                                     | Check that upper and lower stroke limit inputs are correct.                                  |            |
| Motion CPU   | 0.501                                   | Check that STOP signal input is correct.                                                     |            |
| module in    | Q172LX external signals                 | Check that proximity dog and speed-position switching signal inputs are                      | _          |
| STOP status, |                                         | correct.                                                                                     |            |
| PLC CPU      | Program/positioning                     | Check that Motion program, PLC program and positioning data are                              |            |
| module in    | data                                    | stored in CPU module correctly.                                                              |            |
| STOP status  | Basic axis operations (Check each axis) | Check that communications with the servo amplifiers can be made.                             |            |
|              |                                         | Check that rotation direction for JOG operation is correct.                                  |            |
|              |                                         | Check that upper and lower limit switches operate correctly.                                 |            |
| Motion CPU   |                                         | Check that rotation at maximum command speed is less than motor rating.                      |            |
| module in    |                                         | Check that JOG operation moves machine correctly.                                            |            |
| RUN status,  |                                         | Check that a stop is effected at upper/lower stroke limit.                                   |            |
| PLC CPU      |                                         | Check that the emergency stop or forced stop is made.                                        |            |
| module in    |                                         | Check that home position return is made correctly.                                           |            |
| STOP status  |                                         | Check that each positioning control of Motion program is used correctly.                     |            |
|              |                                         | Check each operation in manual operation mode of system with Motion progran                  | n running. |
|              |                                         | Check that machine operation is stopped immediately by the emergency stop                    |            |
|              |                                         | or forced stop.                                                                              |            |
|              | Manual operation                        | Check operation of each actuator and operation confirmation limit switch.                    |            |
|              | Mariaar operation                       | Check that the emergency stop, forced stop and equipment alarm signals are                   |            |
|              |                                         | given correctly.                                                                             |            |
| Motion CPU   |                                         | Make other checks in compliance with control specifications specific to system               |            |
| module in    |                                         | and equipment.                                                                               |            |
| RUN status,  |                                         | Check each operation in automatic operation mode of system with Motion progr                 |            |
| PLC CPU      |                                         | Check the automatic operation motions.                                                       |            |
| module in    |                                         | Check that machine operation is stopped immediately by the emergency stop                    |            |
| RUN status   |                                         | or forced stop.                                                                              |            |
|              | Automatic operation                     | Check that module or equipment alarm causes an immediate stop or cycle                       |            |
|              |                                         | Stop.  Check that rectoring operation can be performed after an alarm stop.                  |            |
|              |                                         | Check that restoring operation can be performed after an alarm stop.                         | Ц          |
|              |                                         | Make other checks in compliance with control specifications specific to system               |            |
|              |                                         | and equipment.  Check that the acceleration/deceleration torque is less than maximum torque. |            |
|              | Torque check                            | ·                                                                                            |            |
|              |                                         | Check that continuous execute load torque is less than rated torque.                         | Ц          |

# 6. INSPECTION AND MAINTENANCE

# **DANGER**

- Do not touch the terminals while power is on. Doing so could cause electric shock.
- Correctly connect the battery. Also, do not charge, disassemble, heat, place in fire, short circuit, or solder the battery.
  - Mishandling of a battery may cause overheating, cracks or ignition which could result in injury and fire.
- Turn off the all lines of the power supply externally when cleaning the module, tightening the terminal screws or module fixing screws. Not doing so could result in electric shocks.
  - Under tightening the terminal screws may cause a drop, short circuit or operation failure. Over tightening may cause a drop, short circuit or operation failure due to damage to the screw or module.

# **⚠** CAUTION

- Read the manual carefully and pay careful attention to safety for the on-line operation (especially program change, forced stop or operation change) performed by connecting peripheral devices to the CPU module during operation.
  - Erroneous operation may cause machine breakage or accident.
- Never try to disassemble or modify module. It may cause product failure, operation failure, injury or fire.
- When using cellular phone, keep them away from the Motion controller 25 cm (9.84 inch) or more. It may cause an operation failure.
- Turn off the all lines of the power supply externally when installing or removing the modules. Not doing so could damage the module or result in operation failure.

In order that you can use the Motion controller in normal and optimal condition at all times, this section describes those items that must be maintained or inspected daily or at regular intervals.

#### 6.1 Maintenance Works

## 6.1.1 Instruction of inspection works

In order that can use the Motion controller in safety and normal, those items that must be inspected list below.

# **↑** CAUTION

- Never open the front case or terminal covers while the power is ON or the unit is running, as this may lead to electric shocks.
- Never run the unit with the front case or terminal cover removed. The high voltage terminal and charged sections will be exposed and may lead to electric shocks.
- Never remove the front case or terminal cover at times other than wiring work or periodic inspections even if the power is OFF. The insides of the Motion controller and servo amplifier are charged and may lead to electric shocks.
- When performing wiring work or inspections, turn the power OFF, wait at least ten minutes, and then check the voltage with a tester, etc.. Failing to do so may lead to electric shocks.
- Be sure to ground the Motion controller, servo amplifier and servomotor. Do not ground commonly with other devices. (Ground resistance : 100 Ω or less)
- The wiring work and inspections must be done by a qualified technician.
- Wire the units after installing the Motion controller, servo amplifier and servomotor. Failing to do so may lead to electric shocks or damage.
- Never operate the switches with wet hands, as this may lead to electric shocks.
- Do not damage, apply excessive stress, place heavy things on or sandwich the cables, as this may lead to electric shocks.
- Do not touch the Motion controller, servo amplifier or servomotor terminal blocks while the power is ON, as this may lead to electric shocks.
- Do not touch the built-in power supply, built-in grounding or signal wires of the Motion controller and servo amplifier, as this may lead to electric shocks.
- Perform the daily and periodic inspections according to the instruction manual.
- Perform maintenance and inspection after backing up the program and parameters for the Motion controller and servo amplifier.
- Do not place fingers or hands in the clearance when opening or closing any opening.
- Periodically replace consumable parts such as batteries according to the instruction manual.
- Do not touch the lead sections such as ICs or the connector contacts.
- Do not place the Motion controller or servo amplifier on metal that may cause a power leakage or wood, plastic or vinyl that may cause static electricity buildup.
- Do not perform a megger test (insulation resistance measurement) during inspection.
- When replacing the Motion controller or servo amplifier, always set the new unit settings correctly.
- After maintenance and inspections are completed, confirm that the position detection of the absolute position detector function is correct.

# 

- Do not short circuit, charge, overheat, incinerate or disassemble the batteries.
- The electrolytic capacitor will generate gas during a fault, so do not place your face near the Motion controller or servo amplifier.
- The electrolytic capacitor and fan will deteriorate. Periodically change these to prevent secondary damage from faults. Replacements can be made by our sales representative.
- If an error occurs in the self diagnosis of the Motion controller or servo amplifier, confirm the check details according to the instruction manual, and restore the operation.
- If a dangerous state is predicted in case of a power failure or product failure, in order to prevent that state, use a servomotor with electromagnetic brakes for maintenance or install a brake mechanism externally.
- Use a double circuit construction so that the electromagnetic brake operation circuit can be operated by emergency stop signals set externally.

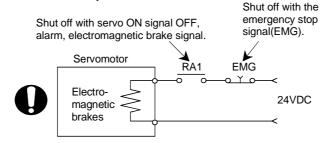

- If an error occurs, remove the cause, secure the safety and then resume operation after alarm release.
- The unit may suddenly restart after a power failure is restored, so do not go near the
  machine. (Design the machine so that personal safety can be ensured even if the machine restarts
  suddenly.)
- Confirm and adjust the program and each parameter before operation. Unpredictable movements may occur depending on the machine.
- Extreme adjustments and changes may lead to unstable operation, so never make them.
- Do not apply a voltage other than that specified in the instruction manual on any terminal.
   Doing so may lead to destruction or damage.
- Do not mistake the terminal connections, as this may lead to destruction or damage.
- Do not mistake the polarity (+/-), as this may lead to destruction or damage.
- Do not touch the servo amplifier's heat radiating fins, regenerative resistor and servomotor, etc., while the power is ON and for a short time after the power is turned OFF. In this timing, these parts become very hot and may lead to burns.
- Always turn the power OFF before touching the servomotor shaft or coupled machines, as these
  parts may lead to injuries.
- Do not go near the machine during test operations or during operations such as teaching. Doing so may lead to injuries.
- Do not bunch the control wires or communication cables with the main circuit or power wires, or install them close to each other. They should be installed 100 mm (3.94 inch) or more from each other. Trying to bunch or install could result in noise that would cause operation failure.

# 6.2 Daily Inspection

The items that must be inspected daily are listed below.

Table 6.1 Daily Inspection

| Item | Inspection item                      |                     | pection item                | Inspection                                                                             | Criterion                                                                                                    | Action                                                        |        |        |                   |                            |                                                   |  |
|------|--------------------------------------|---------------------|-----------------------------|----------------------------------------------------------------------------------------|----------------------------------------------------------------------------------------------------|---------------------------------------------------------------|--------|--------|-------------------|----------------------------|---------------------------------------------------|--|
| 1    | Installation of the base unit        |                     | ion of the base             | Check that the fixing screws are not loose and the cover is not dislocated.            | The screws and cover must be installed correctly.                                                                                                    | Retighten the screws.                                         |        |        |                   |                            |                                                   |  |
| 2    | Installation of the I/O module, etc. |                     |                             | Check that the module is not dislocated and the unit fixing hook is engaged correctly. | The unit fixing hook must be engaged and installed correctly.                                                                                                    | Correctly engaged the unit fixing hook.                       |        |        |                   |                            |                                                   |  |
|      |                                      |                     |                             | Check that terminal screws are not loose.                                              | Screws should not be loose.                                                                                                    | Retighten the terminal screws.                                |        |        |                   |                            |                                                   |  |
| 3    | Con                                  | nec                 | eting condition             | Check distance between of crimping terminals.                                          | Crimping terminals must be positioned at proper intervals.                                                                                                    | Correct.                                                      |        |        |                   |                            |                                                   |  |
|      |                                      |                     |                             | Check connectors of extension cable.                                                   | Connector must not be loose.                                                                                                    | Retighten the connector fixing screws.                        |        |        |                   |                            |                                                   |  |
|      |                                      | Power supply module | Power supply<br>[POWER] LED | Check that the LED is ON.                                                              | The LED must be ON (green). (Abnormal if the LED is OFF.)                                                                                                    | Refer to                                                      |        |        |                   |                            |                                                   |  |
|      |                                      |                     | CPU<br>[RUN] LED            | Check that the LED is ON in RUN state.                                                 | The LED must be ON. (Abnormal if the LED is OFF.)                                                                                                    | "QCPU (Q<br>Mode)<br>User's Manual                            |        |        |                   |                            |                                                   |  |
|      |                                      |                     | CPU<br>[ERR.] LED           | Check that the LED is OFF.                                                             | The LED must be OFF. (Abnormal if the LED is ON or flickers.)                                                                                                    | (Function<br>Explanation                                      |        |        |                   |                            |                                                   |  |
|      |                                      | CPU module          | CPU<br>[USER] LED           | Check that the LED is ON.                                                              | The LED must be ON in the detection of CHK instruction or annunciator [F] is ON.                                                                                       | /Program<br>Funda-<br>mentals)".                              |        |        |                   |                            |                                                   |  |
| 4    | Module indication LED                |                     | CPU<br>[BOOT] LED           | Check that the LED is ON/OFF.                                                          | The LED must be ON in the mode operated by ROM. The LED must be OFF in the mode operated by RAM/Installation mode • mode written in ROM.                               | ŕ                                                             |        |        |                   |                            |                                                   |  |
|      | lodule                               |                     | Module                      | Module                                                                                 | Module                                                                                                    | Module                                                        | Module | Module | CPU<br>[BAT.] LED | Check that the LED is OFF. | The LED must be OFF. (Abnormal if the LED is ON.) |  |
|      | 2                                    |                     | CPU<br>[MODE] LED           | Check that the LED is ON.                                                              | The LED must be ON (green).  (Abnormal if the LED is OFF.)  The LED must be ON (orange) in the Installation mode • Mode written in ROM.  (Abnormal if the LED is OFF.) |                                                               |        |        |                   |                            |                                                   |  |
|      |                                      | Ĕ                   | CPU<br>[RUN] LED            | Check that the LED is ON.                                                              | The LED must be ON. (Abnormal if the LED is OFF.)                                                                                                    | Refer to Section                                              |        |        |                   |                            |                                                   |  |
|      |                                      | Motion CPL          | ion CPU                     | CPU<br>[ERR.] LED                                                                      | Check that the LED is OFF.                                                                                                    | The LED must be OFF. (Abnormal if the LED is ON or flickers.) | 2.4.1  |        |                   |                            |                                                   |  |
|      |                                      |                     | CPU<br>[M.RUN] LED          | Check that the LED is ON in RUN state.                                                 | The LED must be ON during operation in motion control.  (Abnormal if the LED is OFF.)                                                                                  |                                                               |        |        |                   |                            |                                                   |  |
|      |                                      |                     | CPU<br>[BAT.] LED           | Check that the LED is OFF.                                                             | The LED must be OFF.<br>(Abnormal if the LED is ON.)                                                                                                    |                                                               |        |        |                   |                            |                                                   |  |

# Daily Inspection(continued)

| Item | Inspection item |        | pection item | Inspection                           | Criterion                                                                                                    | Action                                                                                            |
|------|-----------------|--------|--------------|--------------------------------------|----------------------------------------------------------------------------------------------------|---------------------------------------------------------------------------------------------------|
| 4    |                 | module | Input LED    | Check that the LED is ON/OFF.        | The LED must be ON at input signal ON. The LED must be OFF at input signal OFF. (Abnormal if the LED does not turn ON or turn OFF as indicated above.)   | Refer to Section                                                                                  |
|      |                 | 0      | Output LED   | Check that the LED is ON/OFF.        | The LED must be ON at output signal ON. The LED must be OFF at output signal OFF. (Abnormal if the LED does not turn ON or turn OFF as indicated above.) | 2.4.1                                                                                             |
|      | Cooling far     |        |              | Check for vibration, howl and noise. | (A service life time of the cooling fan unit :                                                                                                    | Replace it with a<br>new one if a<br>service life time of<br>the cooling fan<br>unit is exceeded, |
| ,    |                 | only)  |              |                                      | The connectors for cooling fan unit and hooks of cooling fan unit must be engaged and                                                                    | Engage the connectors and hooks correctly.                                                        |

# 6.3 Periodic Inspection

The items that must be inspected one or two times every 6 months to 1 year are listed below. When the equipment is moved or modified, or layout of the wiring is changed, also implement this inspection.

Table 6.2 Periodic Inspection

| Item |                                                 | Inspection item                        | Inspection method                                                   | Criterion                                                                                                    | Action                                                                                                    |  |
|------|-------------------------------------------------|----------------------------------------|---------------------------------------------------------------------|----------------------------------------------------------------------------------------------------|----------------------------------------------------------------------------------------------------|--|
| 1    | ment                                            | Ambient temperature                    |                                                                     | 0 to 55 °C (32 to 131 °F)                                                                                                    | If the controller is used in the                                                                                                    |  |
|      | nt environment                                  | Ambient humidity                       | Measure with a thermometer and a hygrometer. Measure corrosive gas. | 5 to 95 % RH                                                                                                    | control panel, temperature within the control panel is equivalent to ambient                                                                   |  |
|      | Ambient                                         | Atmosphere                             |                                                                     | No corrosive gases                                                                                                    | temperature.                                                                                                    |  |
|      |                                                 |                                        | Measure a voltage across the                                        | 85 to 132VAC                                                                                                    |                                                                                                    |  |
| 2    | Pον                                             | wer voltage                            | terminals of 100/200VAC and                                         | 170 to 264VAC                                                                                                    | Change the power supply.                                                                                                    |  |
|      |                                                 | -                                      | 24VDC.                                                              | 15.6 to 31.2VDC                                                                                                    |                                                                                                    |  |
|      | ation                                           | Looseness, rattling                    | Move the module to check for looseness and rattling.                | The module must be installed fixedly.                                                                                                    | Retighten the screws.<br>If the CPU, I/O, or power<br>supply module is loose, fix it<br>with screws.                                           |  |
| 3    | Installation                                    | Adhesion of dirt and foreign matter    | Check visually.                                                     | Dirt and foreign matter must not be present.                                                                                                    | Remove and clean.                                                                                                    |  |
|      | on                                              | Looseness of terminal screws           | Try to further tighten screws with a screwdriver.                   | Screws must not be loose.                                                                                                    | Further tighten.                                                                                                    |  |
| 4    |                                                 | Distance between of crimping terminals | Check visually.                                                     | Crimping terminals must be positioned at proper intervals.                                                                                                | Correct.                                                                                                    |  |
|      | ပိ                                              | Looseness of connectors                | Check visually.                                                     | Connectors must not be loose.                                                                                                    | Retighten the connector fixing screws.                                                                                                    |  |
| 5    | 5 Battery                                       |                                        | Preventive maintenance                                              |                                                                                                    | Even if the lowering of a battery capacity is not shown, replace the battery with a new one if a service life time of the battery is exceeded. |  |
| 6    | Cooling fan unit<br>6 (Q173CPU/Q172CPU<br>only) |                                        | Check visually.                                                     | No vibration, howl and noise. (The service life time of the cooling fan unit: when the number of the revolution lower than the 20% of the initial time. ) | Replace it with a new one. If a service life time of the cooling fan unit is exceeded,                                                         |  |

## 6.4 External Battery

The special relays (M9006, M9007) turn ON due to the Motion CPU program or the decrease in voltage of memory back-up battery.

Even if these special relays turn ON, the program and the contents of memory back-up are not erased immediately.

However, if these relays are overlooked, the contents may be erased.

While a total of the memory back-up time after the M9006, M9007 turn ON is within a specified time, replace the battery with a new one.

#### **POINT**

M9007 turns ON due to the decrease in voltage of battery. Even if M9007 turns ON, it holds the data within a specified time.

However, for safety, replace the battery with a new one as soon as possible.

When the external battery voltage is lowered, the M9006 and M9007 turn ON. M9006 always detects the battery decrease, and it turns ON when the battery voltage becomes normal.

M9007 detects the battery decrease, and it holds an alarm until the power supply is turned ON again or reset even if the battery voltage becomes normal.

Set the available/not available of external battery in the system settings.

## 6.4.1 Battery service life time

# Q173CPU(N)/Q172CPU(N), Q172EX module battery service life time

The battery service life time corresponding to the type is shown below.

| _                         | Classification                  |                                     | Battery service life time (Total power interrupt time) [h] (Note-1) |                      |                                |
|---------------------------|---------------------------------|-------------------------------------|---------------------------------------------------------------------|----------------------|--------------------------------|
| Type                      |                                 |                                     | Guaranteed time<br>(MIN)                                            | Actual time<br>(TYP) | After the battery decrease     |
|                           | (Type of the rechargeable)      | Charging time of<br>8 hours or more | 200                                                                 | 500                  | No battery decrease detection  |
| Q173CPU(N)/<br>Q172CPU(N) |                                 | Charging time of 40 hours or more   | 1100                                                                | 4300                 |                                |
|                           | External(A6BAT/MR-BAT) (Note-2) |                                     | 60000                                                               | 240000               | 120<br>(After M9006, M9007 on) |
| Q172EX                    | Built-in<br>(A6BAT/MR-BAT       | MR-HENC×1                           | 10000                                                               | 30000                | 40                             |
| Q172EX                    |                                 | MR-HENC×2                           | 5000                                                                | 15000                | (After Error code 1152)        |

(Note-1): The actual time in use means the averaged time, and the guaranteed time means the minimum time.

 $(Note-2): The \ external \ battery \ for \ Q173CPU(N) \ is \ installed \ to \ the \ Dividing \ unit(Q173DV).$ 

The external battery for Q172CPU(N) is installed to the Battery unit(Q170BAT).

(Note-3): The built-in battery for Q173CPU(N)/Q172CPU(N) can not be replaced.

Even if the A6BAT/MR-BAT is not connected to the Q173CPU(N)/Q172CPU(N)/Q172EX or a total power interrupt time does not exceed the guaranteed value, replace it with a new one in 4 to 5 years. If a total of power interrupt time exceeds the guaranteed value specified above the M9006, M9007 is turned on, replace the battery with a new one immediately.

## 6.4.2 Battery replacement procedure

# (1) Q172EX module battery replacement procedure

When the Q172EX module battery has been exhausted, replace the battery with a new one in accordance with the procedure shown below. Before removing the battery, turn ON the power supply for 10 minutes or longer.

Even when the battery is removed, the memories are backed up by the capacitor for a while. However, if the replacement time exceeds the guaranteed value specified in the table below, the contents stored in the memories may be erased. To prevent this trouble, replace the battery speedily.

Backup time by capacitor

Backup time by capacitor[min]

3

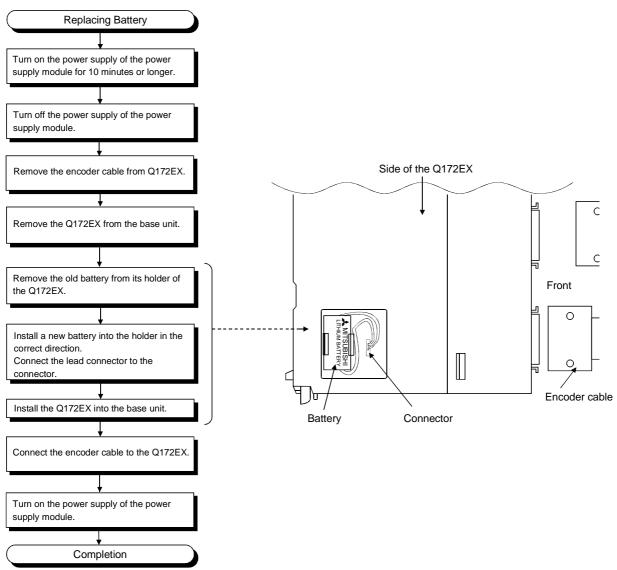

(2) Battery replacement procedure of the Dividing unit, Battery unit When the battery has been exhausted, replace the battery with a new one in accordance with the procedure shown below.

## **POINTS**

Replace the battery taking care of the following.

- (a) Start the replacement operation after backing up the data to the personal computer which is installed the GSV □P.
- (b) Firstly back up the data stored in the Motion CPU to the personal computer which is installed the GSV □P then replace the battery with a new one. After installation the battery in the Dividing unit or Battery unit, verify the backing up the data to the personal computer which is installed the GSV □P and the data in the Motion CPU module, confirm the data is not changing.

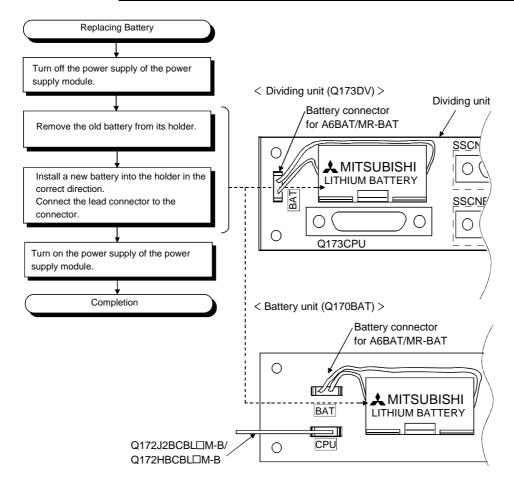

# 6.5 Discard of internal rechargeable battery

(1) Discard procedure of internal rechargeable battery

The rechargeable lithium battery is built-in in the Motion CPU module. When you discard the Motion CPU module, discard an internal rechargeable battery according to the following procedure.

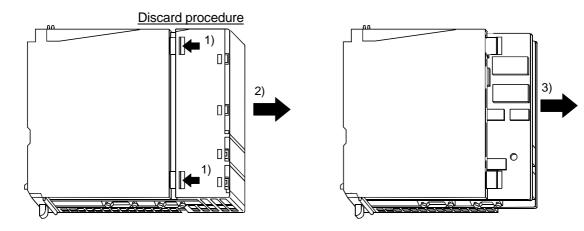

- 1) 2) Push in 4 hooks of the Motion CPU module side and remove a front cover.
- 3) Take out a printed circuit board from a case.

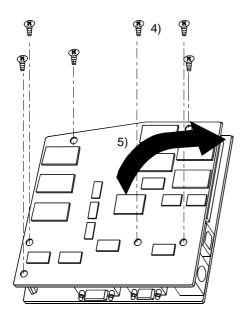

- 4) Turn up a printed circuit board which has install the memory card socket, and then remove 6 fixing screws (M3) from circuit board.
- 5) Separate printed circuit boards.

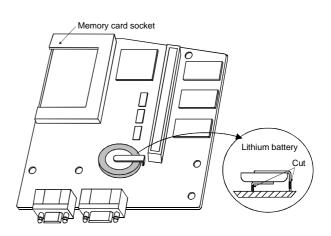

- 6) Check that the internal rechargeable battery is set on a surface of printed circuit board which has install the memory card socket, and cut lead sections of internal rechargeable battery.
- 7) When you discard an internal rechargeable battery, please follow the law of each country (area).

# **⚠** CAUTION

- Do not disassemble the modules except the time of discard.
- Do not short circuit, charge, overheat, incinerate or disassemble the batteries.

## 6.6 Troubleshooting

This section describes the various types of trouble that occur when the system is operated, and causes and corrective actions of these troubles.

#### 6.6.1 Basics of troubleshooting

In order to increase the reliability of the system, not only highly reliable devices are used but also the speedy startup of the system after the occurrence of trouble becomes an important factor.

To start up the system speedily, the cause of the trouble must be located and eliminated correctly.

The basic three points that must be followed in the troubleshooting are as follows.

## (1) Visual inspection

Visually check the following.

- 1) Movement of machine (stopped condition, operating condition)
- 2) Power supply on/off
- 3) State of I/O devices
- 4) Installation condition of the Power supply module, Q173CPU(N)/Q172CPU(N) module, QCPU module, I/O module, Q172LX/Q172EX/Q173PX Motion module, SSCNET cable, Synchronous encoder cable and cable for the teaching unit.
- 5) State of wiring (I/O cables, cables)
- 6) Display states of various types of indicators (MODE LED, RUN LED, M.RUN LED, ERR. LED, I/O LED, etc.)
- 7) Setting states of various types of set switches (Number of extension bases setting, memory back-up, etc.)

#### (2) Check of trouble

Check to see how the operating condition varies while the Motion controller is operated as follows.

- 1) Set the RUN/STOP switch to STOP.
- 2) Reset the trouble with the RESET/L.CLR switch.
- 3) Turn ON and OFF the power supply.

#### (3) Reduction in area

Estimate the troubled part in accordance with items (1) and (2) above.

- 1) Multiple CPU system or external devices?
- 2) Motion CPU or PLC CPU?
- 3) I/O module or others?
- 4) Servo program or Motion SFC program?
- 5) PLC program?

## 6.6.2 Troubleshooting of Motion CPU module and I/O modules

This section describes the contents of troubles for the error codes and corrective actions of the troubles.

As for troubleshooting of PLC CPU, refer to the QCPU (Q mode) User's Manual(Function Explanation/Program fundamentals) of their respective modules.

## (1) Troubleshooting flowchart

The followings show the contents of the troubles classified into a variety of groups according to the types of events.

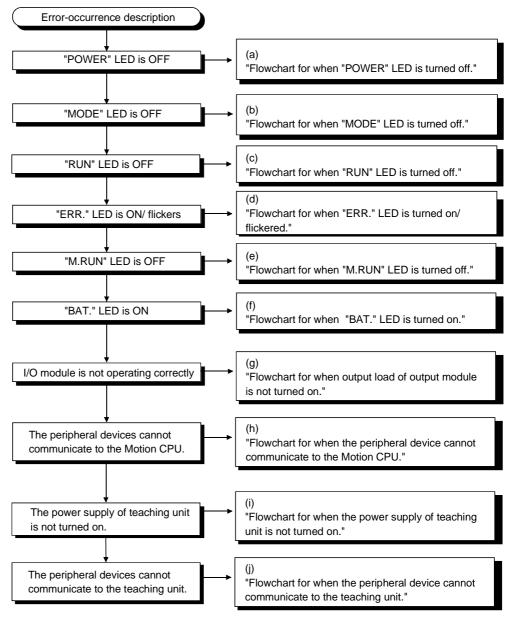

(a) Flowchart for when "POWER" LED is turned off. The following shows the flowchart when the "POWER" LED is turned off at the power supply ON or during operation.

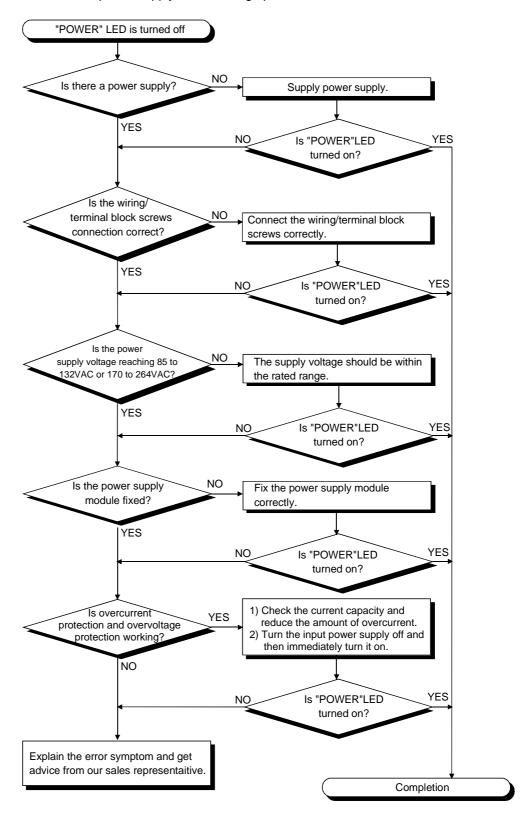

(b) Flowchart for when "MODE" LED is turned off. The following shows the flowchart when the "MODE" LED is turned off at the power supply ON.

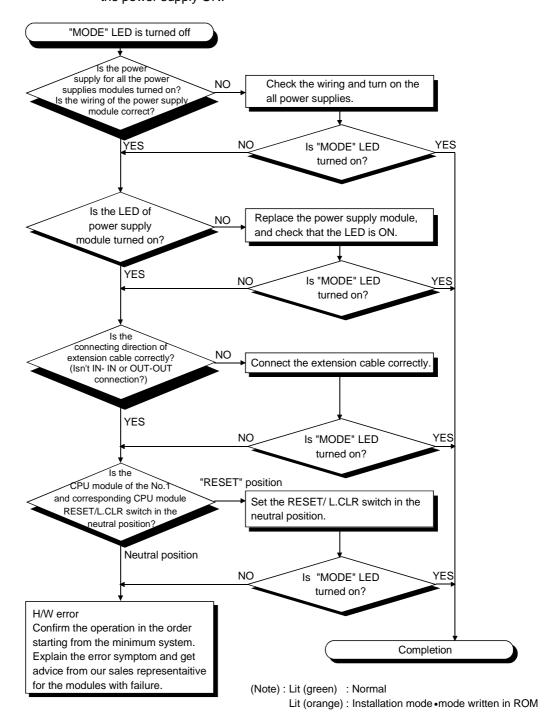

(c) Flowchart for when "RUN" LED is turned off.

The following shows the flowchart when the "RUN" LED is turned off during

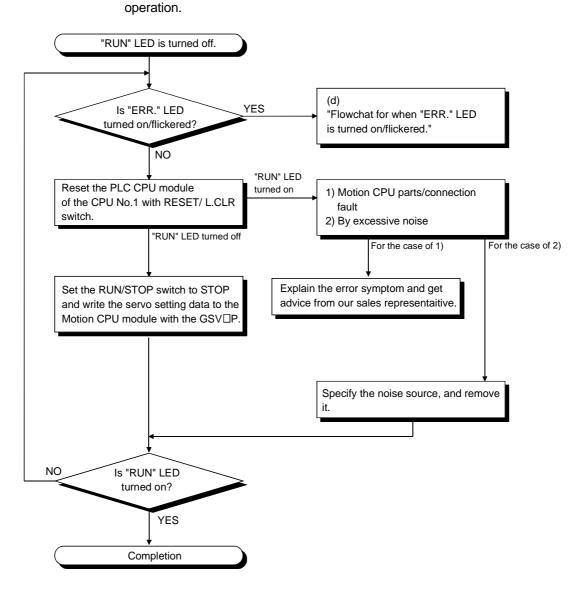

(d) Flowchart for when "ERR." LED is turned on/flickered. The following shows the flowchart to be followed when the "ERR." LED is turned on/flickered at the power supply ON or operation start or during operation.

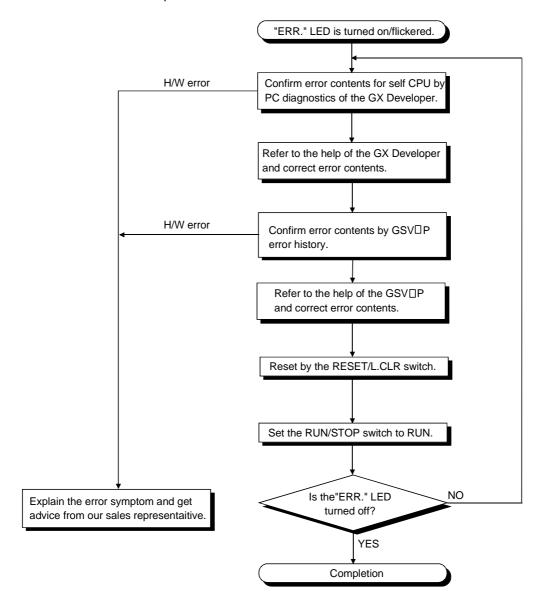

(e) Flowchart for when "M.RUN" LED is turned off. The following shows the flowchart when the "M.RUN" LED is turned off during operation.

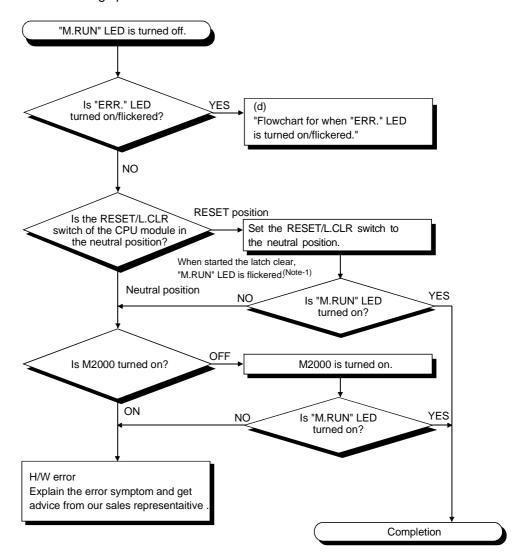

### REMARK

(Note-1): When the RUN/STOP switch is stop position and the RESET/L.CLR is tilted to L.CLR several times for latch clear operation, the "M.RUN" LED flashes to indicate that the latch clear processing is under operation. When the RESET/L.CLR switch is further tilted to L.CLR while the "M.RUN" LED flickers, "M.RUN" LED turned off and terminates the latch clear processing.

# (f) Flowchart for when "BAT." LED is turned on.

In the Motion CPU, when the external battery capacity of the Dividing unit or Battery unit is lowered, the LED is turned on.

After replacing the battery with a new one, "BAT." LED is turned off with the executing reset by the RESET/L.CLR switch.

When it is selected "used the external battery", though the external battery in the system settings is not used, the LED is also turned on.

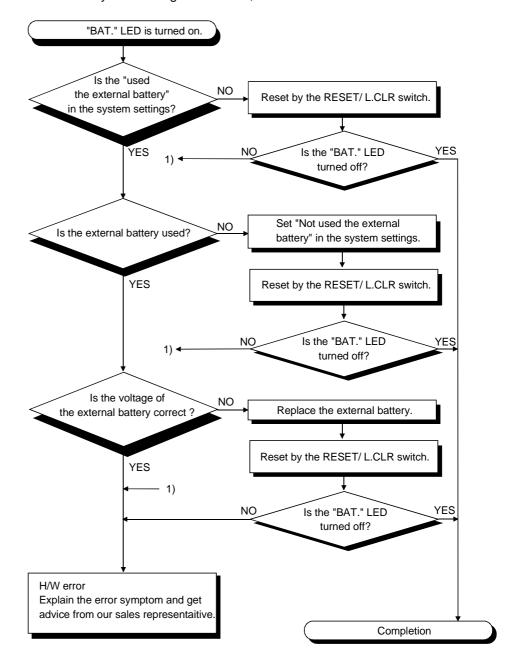

(g) Flowchart for when output load of output module is not turned on.

The following shows the flowchart when the output load of the output module is not turned on during operation.

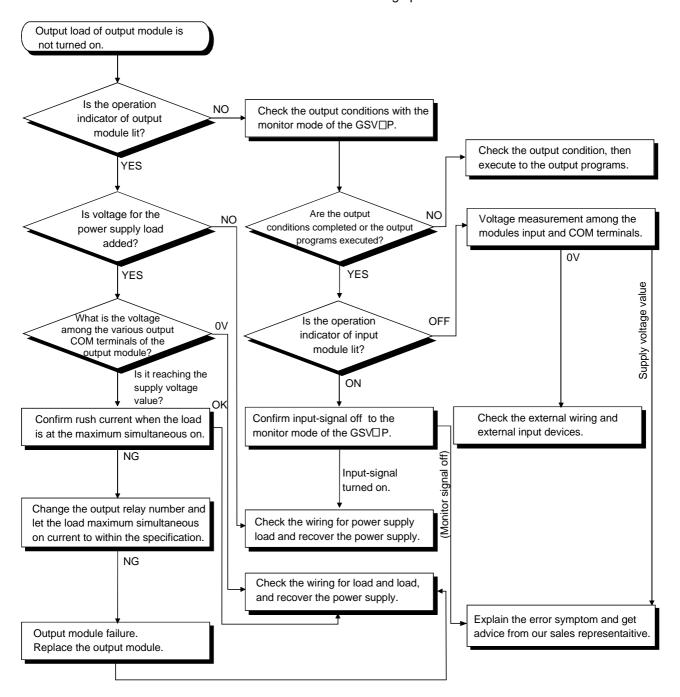

#### POINT

For information about input signal of the input module is not turned off, refer to section 6.6.3 I/O modules troubleshooting.

(h) Flowchart for when the peripheral device cannot communicate to the Motion controller.

The following shows the flowchart when the Motion CPU cannot communicate with the GSV DP during the power supply ON.

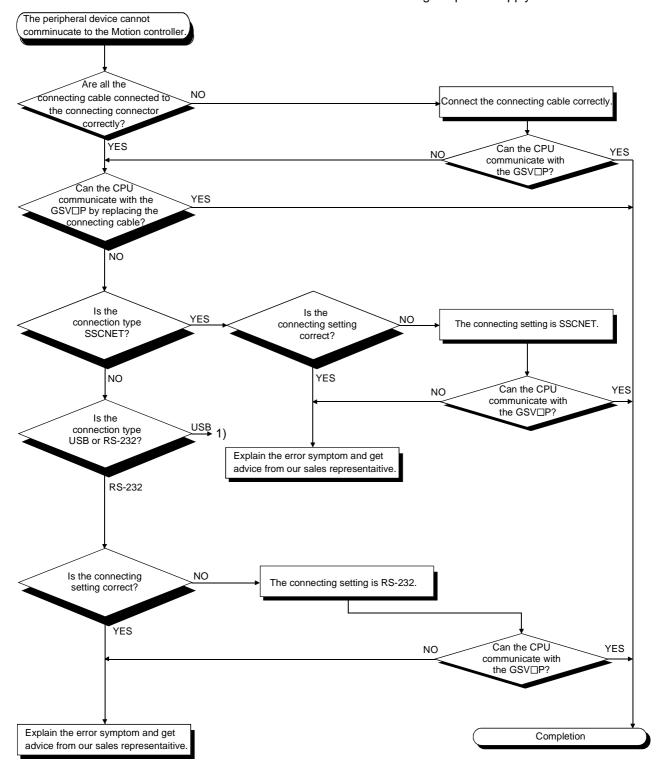

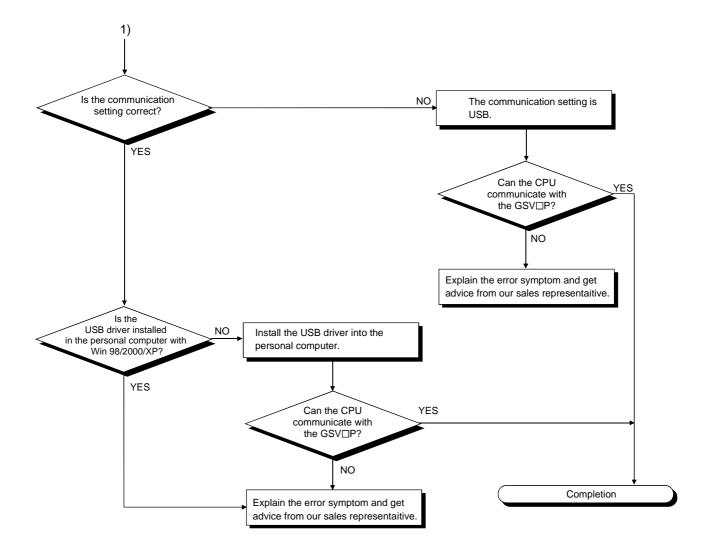

(i) Flowchart for when the power supply of teaching unit is not turned on.

The following shows the flowchart when the power supply of teaching unit is not turned on during the power supply of Motion CPU ON.

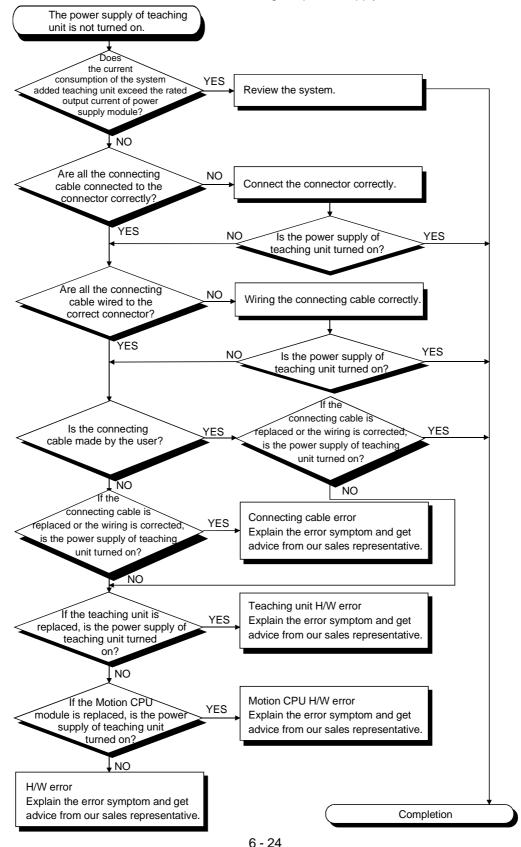

(j) Flowchart for when the peripheral device cannot communicate to the teaching unit.

The following shows the flowchart when the peripheral device cannot communicate to the teaching unit during the power supply of teaching unit ON.

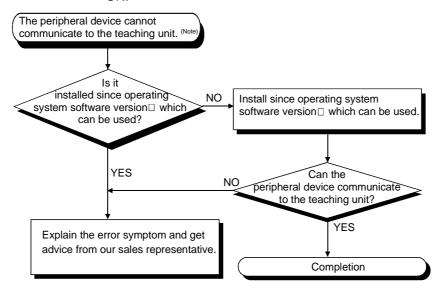

(Note) : "CPUタイプガチガイマス" is indicated on the display of teaching unit.

#### 6.6.3 I/O modules troubleshooting

This section describes troubleshooting with I/O circuits and their corrective actions.

Input circuit troubleshooting and corrective action
 This section describes troubleshooting with input circuits and their corrective actions.

Input Circuit Troubleshooting and Corrective Action

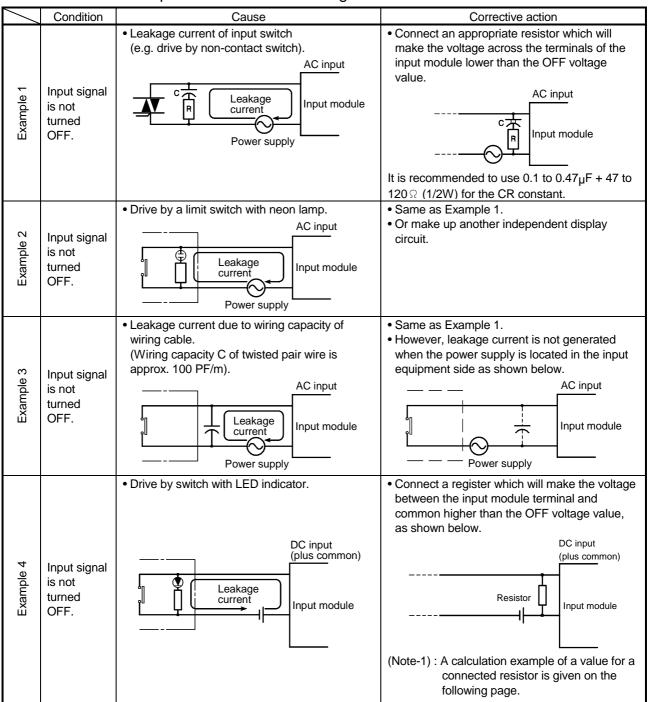

|           |                                       |                                                                       | ,                                                                                                    |
|-----------|---------------------------------------|-----------------------------------------------------------------------|----------------------------------------------------------------------------------------------------|
|           | Condition                             | Cause                                                                 | Corrective action                                                                                      |
| Example 5 | Input signal<br>does not<br>turn OFF. | • Sneak path due to the use of two power supplies.  E1                | Use only one power supply.     Connect a sneak path prevention diode.     (Figure below)  Input module |
| Example 6 | False input<br>due to<br>noise        | Depending on short response time setting, noise is imported as input. | Change response time setting. Example : 10ms → 20ms                                                    |

# Input Circuit Troubleshooting and Corrective Action (Continued)

<Calculation example of Example 4>

For the case with a switch with LED indicator connected to Q172LX, causing 4 mA leakage current.

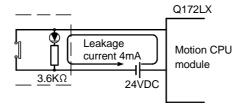

(a) The 0.18 mA OFF current of the Q172LX is not satisfied. Connect a resistor as shown below.

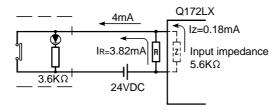

(b) Calculate the connecting resistor value R as indicated below.

To satisfy the 0.18 mA OFF current of the Q172LX, the resistor R to be connected may be the one where 3.82 mA or more will flow.

IR: Iz=Z(Input impedance): R

$$R \le \frac{Iz}{IR} \times Z(Input impedance) = \frac{0.18}{3.82} \times 5.6 \times 10^3 = 264 [\Omega]$$

R<264 \(\Omega\).

Assuming that resistor R is  $220\,\Omega$ , the power capacity W of resistor R is:

W = 
$$(Input voltage)^2 \div R = 26.4^2 \div 220 = 3.168 [W]$$

(c) The power capacity of the resistor selected is 3 to 5 times greater than the actual current consumption. 220 [ $\Omega$ ], 10 to 15 [W] resistor may therefore be connected to the terminal in question.

(2) Output circuit troubleshooting and corrective action

This section describes troubleshooting with output circuits and their corrective actions.

Output Circuit Troubleshooting and Corrective Action

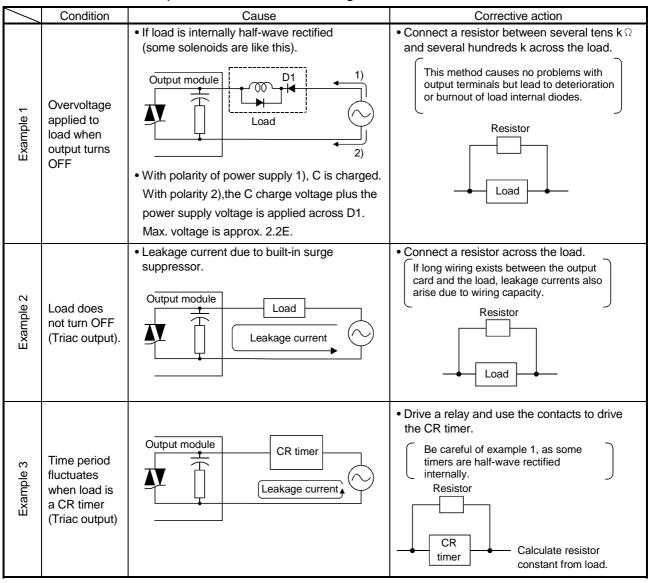

#### 6.7 Confirm method of Error Code

When an error occurs, the error code and error message can be read by the personal computer(IBM PC/AT) installation of the SW6RN-GSV $\square$ P.

The procedure for reading error codes by the SW6RN-GSV□P is as follows.

- 1) Start the SW6RN-GSV□P.
- 2) Connect the Motion CPU to the personal computer(IBM PC/AT) .
- 3) Select [ Create a new project ] [ Motion CPU Read ] Menu by the SW6RN-GSV□P, and also read the project data from the Motion CPU.
- 4) Select the [Monitor] [PV Enlarged Monitor] Menu.
- 5) Confirm the error code and error message that is displayed on the screen.

For details of the SW6RN-GSV poperating method, refer to help of each programming software package.

| MEMO |  |  |
|------|--|--|
|      |  |  |
|      |  |  |
|      |  |  |
|      |  |  |
|      |  |  |
|      |  |  |
|      |  |  |
|      |  |  |
|      |  |  |
|      |  |  |
|      |  |  |
|      |  |  |
|      |  |  |
|      |  |  |
|      |  |  |
|      |  |  |
|      |  |  |
|      |  |  |
|      |  |  |

# **APPENDICES**

#### **APPENDIX 1 Cables**

In this cable connection diagram, maker names of connectors are omitted. Refer to "Appendix 2.7 Connector" for maker names of connectors.

# APPENDIX 1.1 SSCNET cables

Generally use the SSCNET cables available as our options. If the required length is not found in our options, fabricate the cable on the customer side.

#### (1) Selection

The following table indicates the SSCNET cables used with each Motion controller and the servo amplifiers. Make selection according to your operating conditions.

Table 1 SSCNET cables

| Type (Note-1)  | Description                                                                                                    |
|----------------|----------------------------------------------------------------------------------------------------|
| Q172J2BCBL□M   | <ul> <li>Q172CPU(N) ↔ MR-J2□-B</li> <li>MR-J2□-B ↔ FR-V5NS (Note-2)</li> <li>Q173DV ↔ FR-V5NS (Note-2)</li> </ul> |
| Q172J2BCBL□M-B | • Q172CPU(N) ↔ MR-J2□-B + Q170BAT                                                                                 |
| Q172HBCBL□M    | <ul> <li>Q172CPU(N) ↔ MR-H-BN</li> <li>MR-H-BN ↔ FR-V5NS (Note-2)</li> </ul>                                      |
| Q172HBCBL□M-B  | • Q172CPU(N) ↔ MR-H-BN + Q170BAT                                                                                  |
| Q173DVCBL□M    | • Q173CPU(N) ↔ Q173DV                                                                                             |
| Q173J2B△CBL□M  | • Q173CPU(N) ↔ MR-J2□-B                                                                                           |
| Q173HB△CBL□M   | • Q173CPU(N) ↔ MR-H-BN                                                                                            |
| MR-J2HBUS□M    | • MR-J2□-B ↔ MR-J2□-B<br>• Q173DV ↔ MR-J2□-B                                                                      |
| MR-J2HBUS□M-A  | • MR-H-BN ↔ MR-J2□-B<br>• Q173DV ↔ MR-H-BN                                                                        |
| MR-HBUS□M      | • MR-H-BN ↔ MR-H-BN                                                                                               |
| FR-V5NSCBL□    | • Q172CPU(N) ↔ FR-V5NS (Note-2)<br>• FR-V5NS (Note-2) ↔ FR-V5NS (Note-2)                                          |

(Note-1) :  $\triangle$  = Number of lines (none: 1 LINE, 2: 2 LINE, 4: 4 LINE)

 $\Box$  = Cable length (05: 0.5m(1.64ft.), 1: 1m(3.28ft.), 5: 5m(16.4ft.), 10: 10m(32.8ft.), 20: 20m(65.6ft.))

(Note-2): SSCNET communication option for vector inverter

Use the following or equivalent twisted pair cables as the SSCNET cables.

Table 2 Wire models

| Туре             | Length [m(ft.)]             | Wire model |          |                                                 |  |
|------------------|-----------------------------|------------|----------|-------------------------------------------------|--|
| Q172J2BCBL□M(-B) | 0.5(4.04), 4(2.20), 5(40.4) | LII 00070  | A)A/C#20 | 7==:=(CDE \ \ \ \ \ \ \ \ \ \ \ \ \ \ \ \ \ \ \ |  |
| Q172HBCBL□M(-B)  | 0.5(1.64), 1(3.28), 5(16.4) | UL20276    | AVVG#28  | 7pair(CREAM)                                    |  |
| Q173DVCBL□M      | 0.5(1.64), 1(3.28)          | UL20276    | AWG#28   | 13pair(CREAM)                                   |  |
| Q173J2B△CBL□M    |                             | UL20276    | AWG#28   | 7 : (005444)                                    |  |
| Q173HB∆CBL□M     |                             |            |          | /pair(CREAM)                                    |  |
| MR-J2HBUS□M      | 0.5(1.64), 1(3.28), 5(16.4) | 00070      | A)MO#00  | 40(ODE ANA)                                     |  |
| MR-J2HBUS□M-A    |                             | UL20276    | AVV G#28 | 10pair(CREAM)                                   |  |
| MR-HBUS□M        |                             | A14B2343   | 6P       | ·                                               |  |

# Table 3 Wire specifications

|                              |                                 |                                      | Characteristics of one core |                                              |                                    |     |
|------------------------------|---------------------------------|--------------------------------------|-----------------------------|----------------------------------------------|------------------------------------|-----|
| Wire model                   | Core size [mm²] Number of cores | Structure<br>[Number of<br>wires/mm] | Conductor resistance [Ω/km] | Insulating<br>sheath OD<br>d[mm]<br>(Note-1) | Finished<br>OD<br>[mm]<br>(Note-2) |     |
| UL20276 AWG#28 7pair(CREAM)  | 0.08                            | 14(7 pairs)                          | 7/0.127                     | 222 or less                                  | 0.38                               | 5.5 |
| UL20276 AWG#28 10pair(CREAM) | 0.08                            | 20(10 pairs)                         | 7/0.127                     | 222 or less                                  | 0.38                               | 6.1 |
| UL20276 AWG#28 13pair(CREAM) | 0.08                            | 26(13 pairs)                         | 7/0.127                     | 222 or less                                  | 0.38                               | 6.5 |
| A14B2343 6P                  | 0.2                             | 12(6 pairs)                          | 40/0.08                     | 105 or less                                  | 0.88                               | 7.2 |

(Note-1): "d" is as shown below.

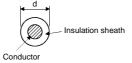

(Note-2): Standard OD (Outside Diameter). Maximum OD is about 10% larger.

# **⚠** CAUTION

When fabricating the bus cable, do not make incorrect connection. Wrong connection will cause runaway or explosion.

# (a) Q172J2BCBL□M(-B)

# 1) Model explanation

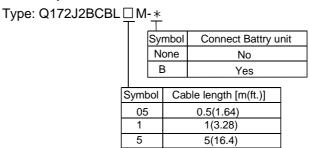

### 2) Connection diagram

When fabricating a cable, use the recommended wire given on Appendix 1.1, and make the cable as show in the following connection diagram. The overall distance of the SSCNET cables on the same bus is 30m(98.4ft.).

#### • Q172J2BCBL□M

#### Q172J2BCBL□M

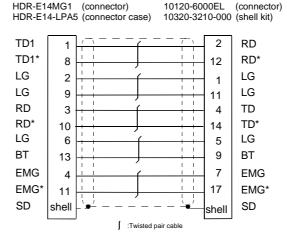

#### • Q172J2BCBL□M-B

#### Q172J2BCBL□M-B

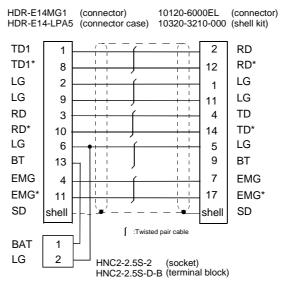

# (b) Q172HBCBL□M(-B)

# 1) Model explanation

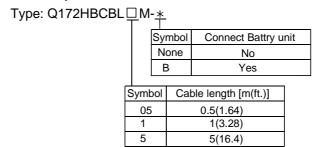

### 2) Connection diagram

When fabricating a cable, use the recommended wire given on Appendix 1.1, and make the cable as show in the following connection diagram. The overall distance of the SSCNET cables on the same bus is 30m(98.4ft.).

#### • Q172HBCBL□M

#### Q172HBCBL□M

HDR-E14MG1 (connector) PCR-S20FS (connector) PCR-LS20LA1 (connector case)

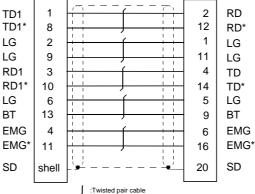

#### • Q172HBCBL□M-B

#### Q172HBCBL □M-B

HDR-E14MG1 (connector) PCR-S20FS (connector)
HDR-E14-LPA5 (connector case) PCR-LS20LA1 (connector case)

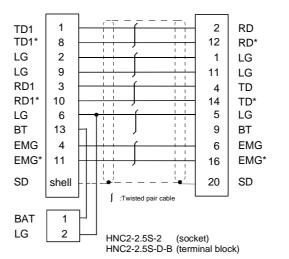

App - 4

# (c) Q173DVCBL□M

# 1) Model explanation

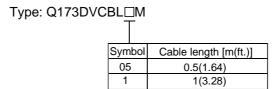

### 2) Connection diagram

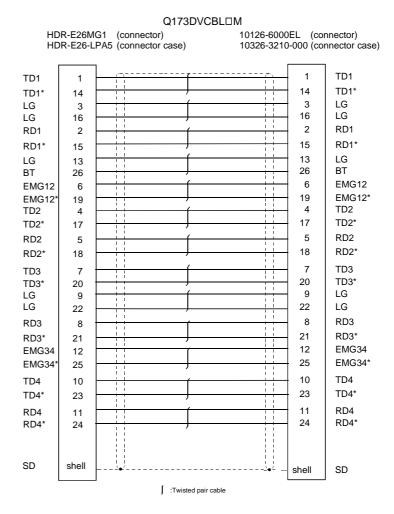

# (d) Q173J2B△CBL□M

# 1) Model explanation

Type: Q173J2B△CBL□M

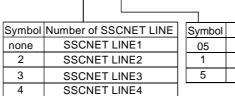

| Symbol |    | Cable length [m(ft.)] |
|--------|----|-----------------------|
| (      | 05 | 0.5(1.64)             |
|        | 1  | 1(3.28)               |
|        | 5  | 5(16.4)               |
|        |    |                       |

# 2) Connection diagram

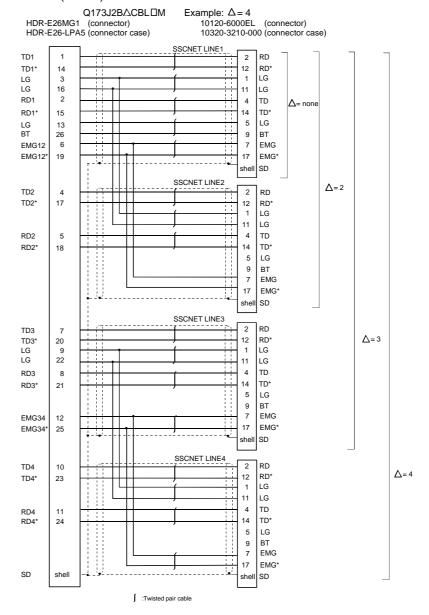

# (e) Q173HB△CBL□M

# 1) Model explanation

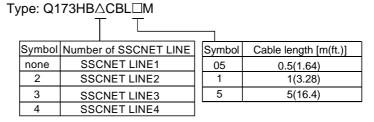

### 2) Connection diagram

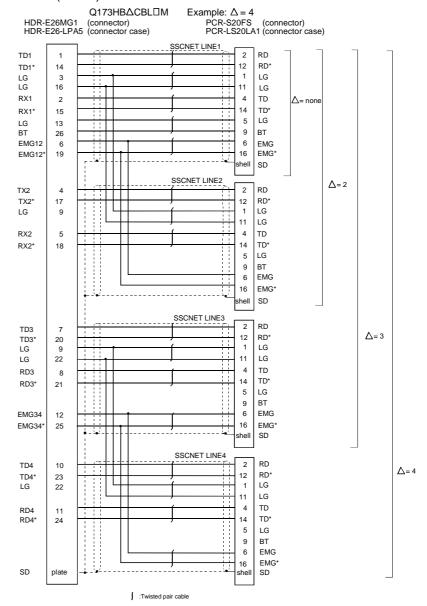

### (f) MR-J2HBUS□M

# 1) Model explanation

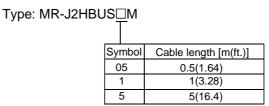

### 2) Connection diagram

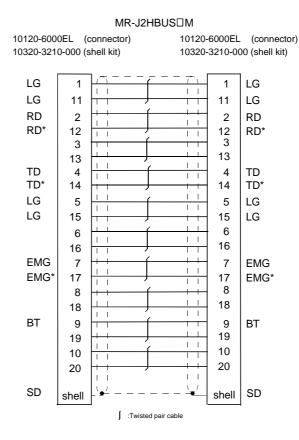

# (g) MR-J2HBUS□M-A

# 1) Model explanation

Type: MR-J2HBUS ☐ M-A

| Sy | mbol | Cable length [m(ft.)] |
|----|------|-----------------------|
|    | 05   | 0.5(1.64)             |
|    | 1    | 1(3.28)               |
|    | 5    | 5(16.4)               |
|    |      |                       |

# 2) Connection diagram

When fabricating a cable, use the recommended wire given on Appendix 1.1, and make the cable as show in the following connection diagram. The overall distance of the SSCNET cables on the same bus is 30m(98.4ft.).

MR-J2HBUS□M-A

PCR-S20FS (connector) 10120-6000EL (connector)
PCR-LS20LA1 (connector case) 10320-3210-000 (shell kit)

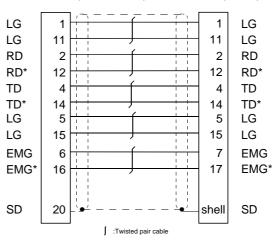

# (h) MR-HBUS□M

# 1) Model explanation

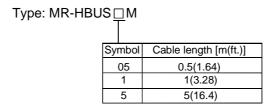

# 2) Connection diagram

When fabricating a cable, use the recommended wire given on Appendix 1.1, and make the cable as show in the following connection diagram. The overall distance of the SSCNET cables on the same bus is 30m (98.4ft.).

#### MR-HBUS□M

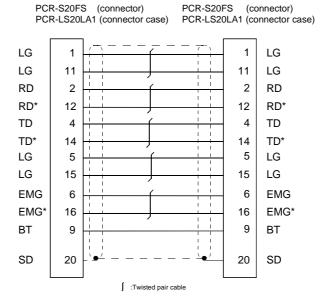

# APPENDIX 1.2 Serial absolute synchronous encoder cable

Generally use the serial absolute synchronous encoder cables available as our options. If the required length is not found in our options, fabricate the cable on the customer side.

### (1) Selection

The following table indicates the serial absolute synchronous encoder cables used with the serial absolute synchronous encoder.

Make selection according to your operating conditions. Connector sets(MR-J2CNS) are also available for your fabrication.

Table 1 Wire models

| Type            | Length [m(ft.)]              | Wire model                  |
|-----------------|------------------------------|-----------------------------|
| MD ILICODI EM I | 2(6.56), 5(16.4)             | UL20276 AWG#28 4pair(BLACK) |
| MR-JHSCBL□M-L   | 10(32.8), 20(65.6), 30(98.4) | UL20276 AWG#22 6pair(BLACK) |
| MD HIGGDI EMIL  | 2(6.56), 5(16.4)             | A14B2339 4P                 |
| MR-JHSCBL□M-H   | 10(32.8), 20(65.6), 30(98.4) | A14B2343 6P                 |

Use the following or equivalent twisted pair cables as the serial absolute synchronous encoder cables.

Table 2 Connector sets

| Encoder cable type | Connector sets type | Description          |  |
|--------------------|---------------------|----------------------|--|
| MR-JHSCBL□M-L      | MD IOONIO           | Connector shell kits |  |
| MR-JHSCBL□M-H      | MR-J2CNS            | Plug cable clump     |  |

Table 3 Wire specifications

|                             |      |                 | Characteristics of one core          |                             |                                              |                                    |
|-----------------------------|------|-----------------|--------------------------------------|-----------------------------|----------------------------------------------|------------------------------------|
| Wire model                  | size | Number of cores | Structure<br>[Number of<br>wires/mm] | Conductor resistance [Ω/km] | Insulating<br>sheath OD<br>d[mm]<br>(Note-1) | Finished<br>OD<br>[mm]<br>(Note-2) |
| UL20276 AWG#28 4pair(BLACK) | 0.08 | 8(4 pairs)      | 4/0.127                              | 222 or less                 | 0.38                                         | 4.7                                |
| UL20276 AWG#22 6pair(BLACK) | 0.3  | 12(6 pairs)     | 12/0.127                             | 62 or less                  | 1.2                                          | 8.2                                |
| A14B2339 4P                 | 0.2  | 8(4 pairs)      | 40/0.08                              | 105 or less                 | 0.88                                         | 6.5                                |
| A14B2343 6P                 | 0.2  | 12(6 pairs)     | 40/0.08                              | 105 or less                 | 0.88                                         | 7.2                                |

(Note-1): "d" is as shown below.

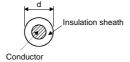

(Note-2): Standard OD (Outside Diameter). Maximum OD is about 10% larger.

# **↑** CAUTION

When fabricating the encoder cable, do not make incorrect connection. Wrong connection will cause runaway or explosion.

#### (2) MR-JHSCBL M-L/H

Synchronous encoder cable is the same encoder cables of the HC-SFS/HC-RFS/HC-UFS 2000 r/min series servomotors.

### 1) Model explanation

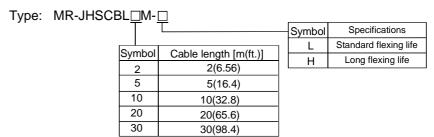

# 2) Connection diagram

When fabricating a cable, use the recommended wire and connector set for encoder cable given on Appendix 1.2, and make the cable as show in the following connection diagram. Maximum cable length is 30m(98.4ft.).

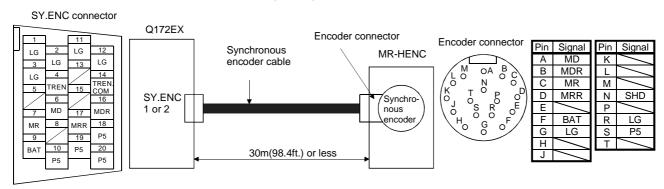

MR-JHSCBL10M-L to MR-JHSCBL30M-L MR-JHSCBL10M-H to MR-JHSCBL30M-H MR-JHSCBL2M-L.MR-JHSCBL5M-L MR-JHSCBL2M-H,MR-JHSCBL5M-H Q172EX side Q172EX side Encoder side Q172EX side Encoder side Encoder side 10120-3000VE (connector) MS3106B20-29S(plug) 10120-3000VE(connector) MS3106B20-29S(plug) 10120-3000VE (connector)MS3106B20-29S(plug) MS-3057-12A(cable clump) 10320-52F0-008 MS-3057-12A(cable clump) MS-3057-12A(cable clump) 10320-52F0-008 10320-52F0-008 (connector case) (connector case) (connector case) P5 P5 19 19 P5 19 11 LG 11 LG LG 11 20 P5 P5 20 20 P5 12 LG 12 LG LG 12 18 MR 7 P5 C P5 18 LG 2 MRR 17 2 D LG P5 18

C

LG 2 MR 7 BAT 9 MRR 17 LG 1 G shell SD **BAT** 9 LG 1 AWG24 used (Note) (for less than 10[m](32.8[ft.])) shell SD (Note): AWG28 can be used for 5m(16.4[ft.]) or less.

HAT 9 F G SD Shell N

:Twisted pair cable

# APPENDIX 1.3 Cable for the teaching unit

Generally use the cables for the teaching unit available as our options. If the required length is not found in our options, fabricate the cable on the customer side.

#### (1) Selection

The following table indicates the cables used with the cable for the teaching unit. Make selection according to your operating conditions.

Table 4 Wire models

| Туре                       | Length [m(ft.)] | Wire model                   |
|----------------------------|-----------------|------------------------------|
| Q170TUD3CBL3M              | 2(0.94)         |                              |
| Q170TUDNCBL3M              | 3(9.84)         | UL20276 AWG#28 13pair(CREAM) |
| Q170TUDNCBL03M-A           | 0.3(0.98)       |                              |
| A31TU-D□K13 extended cable | (Note)          | UL20276 AWG#24 18pair(CREAM) |

(Note): The cable overall distance between the Motion CPU and teaching unit is within 30m (98.4ft.) include the A31TU-D□K13 cable (5m(16.4ft.)).

Use the following cables or equivalent twisted pair cables as the cables for the teaching unit.

Table 5 Connector models

| Cable models for the<br>teaching unit | Description                                                                                              |                                                                                    |  |  |
|---------------------------------------|----------------------------------------------------------------------------------------------------|------------------------------------------------------------------------------------|--|--|
| Q170TUD3CBL3M/<br>Q170TUDNCBL3M       | <ul> <li>TU connector side</li></ul>                                                                     | : Connector<br>: Connector case<br>: Connector<br>: Screw lock<br>: Circular clamp |  |  |
| Q170TUDNCBL03M-A                      | <ul> <li>TU connector side</li></ul>                                                                     | : Connector<br>: Connector case<br>: Connector<br>: Stud                           |  |  |
| A31TU-D□K13 extended cable            | Q170TUD□CBL□M(-A) side     17JE-23250-02(D8A)     Teaching unit side     17JE-13250-02(D8A)     17L-002A | : Connector : Connector : Stud                                                     |  |  |

# Table 6 Wire specifications

| Wire model |        | Core<br>size<br>[mm²] | Number of cores | Characteristics of one core          |                             |                                              |                                    |      |
|------------|--------|-----------------------|-----------------|--------------------------------------|-----------------------------|----------------------------------------------|------------------------------------|------|
|            |        |                       |                 | Structure<br>[Number of<br>wires/mm] | Conductor resistance [Ω/km] | Insulating<br>sheath OD<br>d[mm]<br>(Note-1) | Finished<br>OD<br>[mm]<br>(Note-2) |      |
| UL20276    | AWG#28 | 13pair(CREAM)         | 0.08            | 26(13 pairs)                         | 7/0.127                     | 222 or less                                  | 0.38                               | 6.5  |
| UL20276    | AWG#24 | 18pair(CREAM)         | 0.08            | 36(18 pairs)                         | 7/0.203                     | 92.3 or less                                 | 0.85                               | 15.5 |

(Note-1): "d" is as shown below.

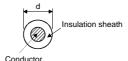

(Note-2): Standard OD (Outside Diameter). Maximum OD is about 10% larger.

# **⚠** CAUTION

When fabricating the cable for teaching unit, do not make incorrect connection. The protective function stops working.

# (2) Q170TUD3CBL3M

# (a) Connection diagram

When fabricating a cable, use the recommended wire and connector given on Appendix 1.3, and make the cable as show in the following connection diagram. Maximum cable length is 3m(9.84ft.).

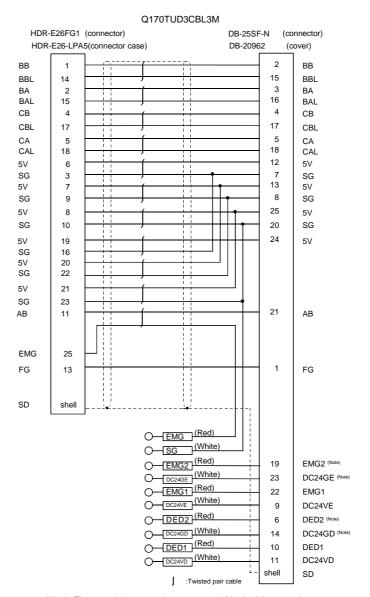

(Note): These terminals are used to contruct a double circuit by external safety circuit.

Please contact your nearest Mitsubishi sales representative for a double circuit.

# (3) Q170TUDNCBL3M

# (a) Connection diagram

When fabricating a cable, use the recommended wire and connector given on Appendix 1.3, and make the cable as show in the following connection diagram. Maximum cable length is 3m(9.84ft.).

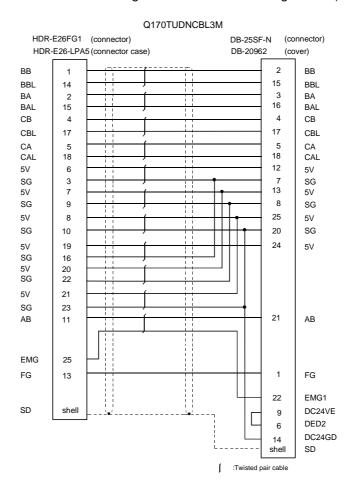

# (4) Q170TUDNCBL03M-A

# (a) Connection diagram

When fabricating a cable, use the recommended wire and connector given on Appendix 1.3, and make the cable as show in the following connection diagram. Maximum cable length is 3m(9.84ft.).

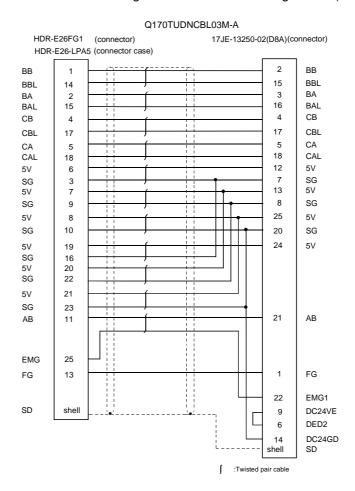

### (5) A31TU-D□K13 extended cable

### (a) Connection diagram

When fabricating a cable, use the recommended wire and connector given on Appendix 1.3, and make the cable as show in the following connection diagram. The cable overall distance between the Motion CPU and teaching unit is within 30m (98.4ft.) include the A31TU-D□K13 cable (5m(16.4ft.)). (Maximum cable length is 14m(45.9ft.) when using Q170TUD□CBL3M.)

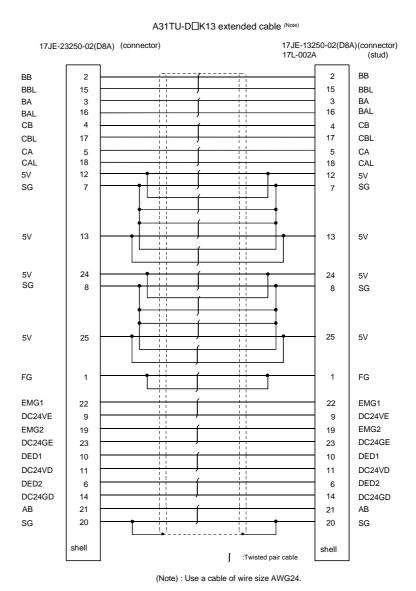

App - 18

# **APPENDIX 2 Exterior Dimensions**

### APPENDIX 2.1 CPU module

# (1) Q172CPUN Module

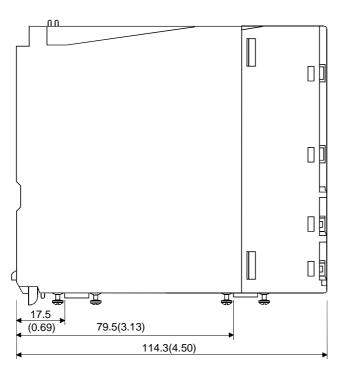

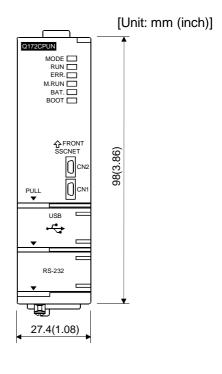

# (2) Q173CPUN Module

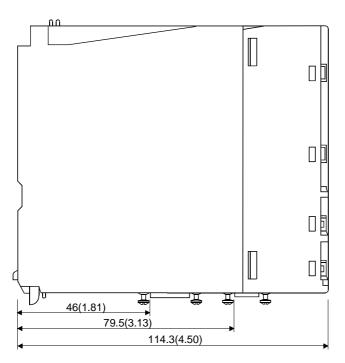

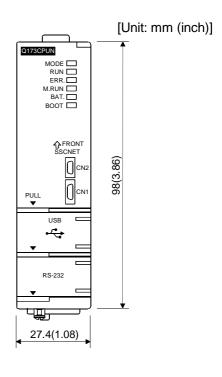

# (3) Q172CPUN-T Module

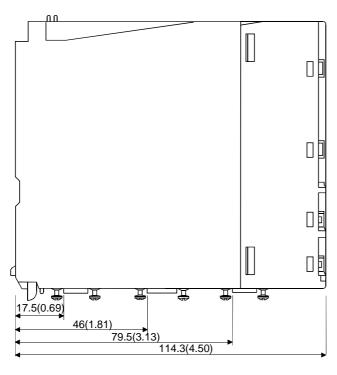

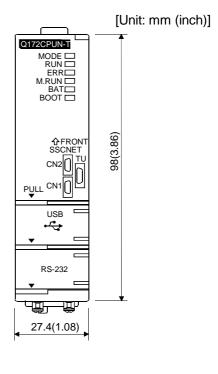

# (4) Q173CPUN-T Module

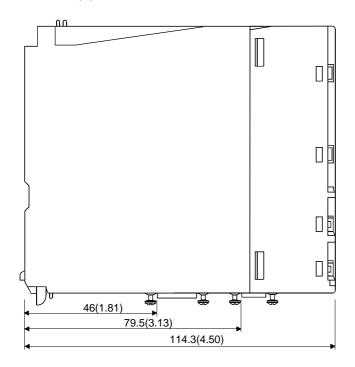

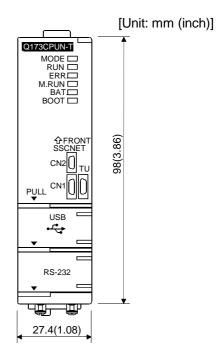

# (5) Q172CPU Module

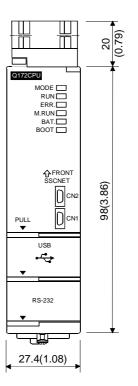

# (6) Q173CPU Module

89.3(3.52)

48.5(1.91)

17.5

(0.69)

[Unit: mm (inch)]

[Unit: mm (inch)]

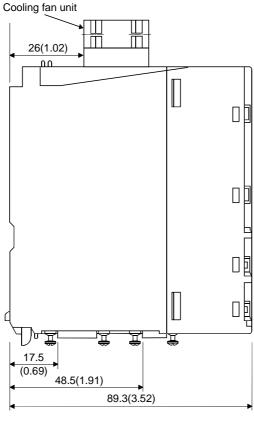

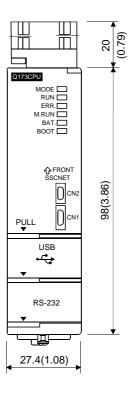

App - 21

# (7) Q173CPUN(-T)/Q172CPUN(-T) Module (with SSCNET cable)

[Unit: mm (inch)]

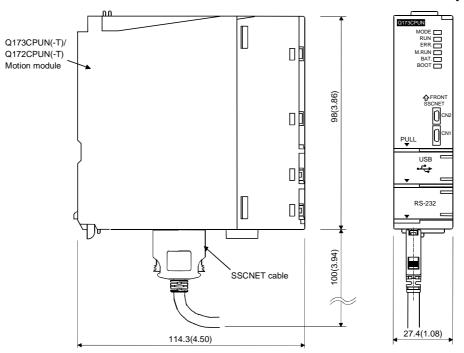

# (8) Q173CPU/Q172CPU Module (with SSCNET cable)

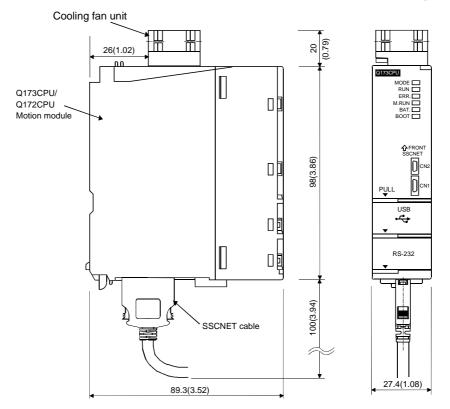

APPENDIX 2.2 Servo external signals interface module (Q172LX)

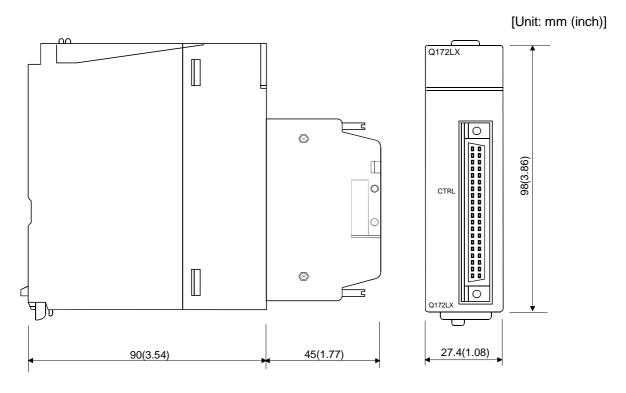

APPENDIX 2.3 Serial absolute synchronous encoder interface module (Q172EX/Q172EX-S1)

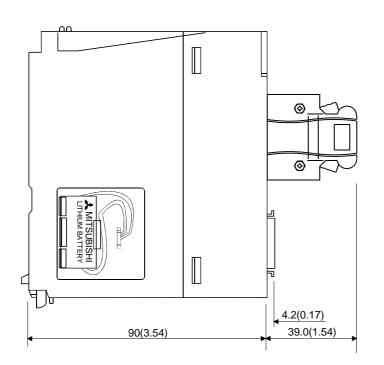

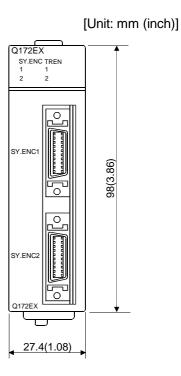

App - 23

APPENDIX 2.4 Manual pulse generator interface module (Q173PX/Q173PX-S1)

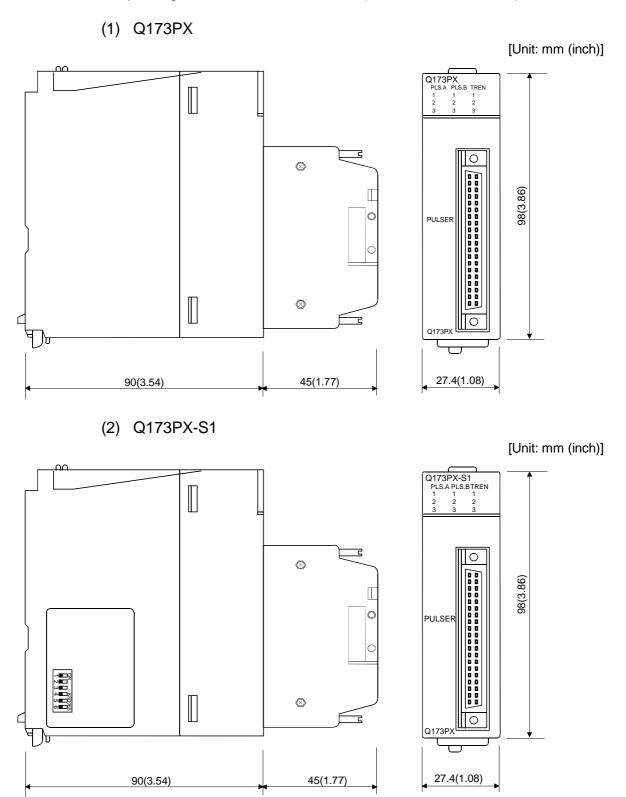

APPENDIX 2.5 Power supply module (Q61P-A1, Q61P-A2, Q63P, Q64P)

[Unit: mm (inch)] (1) Q61P-A1, Q61P-A2, Q63P NELSEC 98(3.86) **◄** PULL MITSUBISHI 55.2(2.17) 90(3.54) (2) Q64P [Unit: mm (inch)] WELSEC O POWER 98(3.86) **▼**PULL MITSUBISHI ] \_55.2(2.17) 115(4.53)

## APPENDIX 2.6 Dividing unit (Q173DV), Battery unit (Q170BAT)

## (1) Dividing unit (Q173DV)

[Unit: mm (inch)]

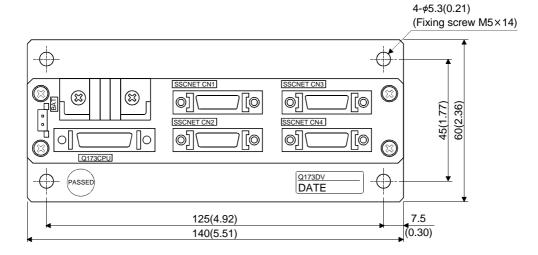

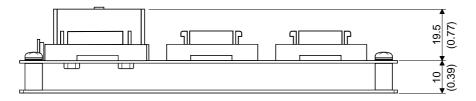

#### (2) Battery unit (Q170BAT)

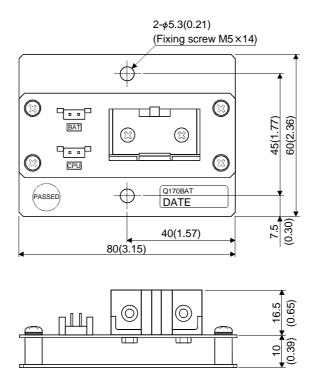

#### **APPENDIX 2.7 Connector**

#### (1) Honda connectors make(HDR model)

| Number of pins  | Туре       |                |  |
|-----------------|------------|----------------|--|
| rtamber of pine | Connector  | Connector case |  |
| 14              | HDR-E14MG1 | HDR-E14LPA5    |  |
| 26              | HDR-E26MG1 | HDR-E26LPA5    |  |
|                 | HDR-E26FG1 |                |  |

Specified tool: FHAT-0029/FHPT-0004C

Maker: Honda connectors

These connectors are not sold in Mitsubishi. They are requested to be procured by customers.

Type Connector : HDR-E14MG1 Type Connector : HDR-E26MG1
Connector case: HDR-E14LPA5 : HDR-E26FG1

Connector case: HDR-E26LPA5

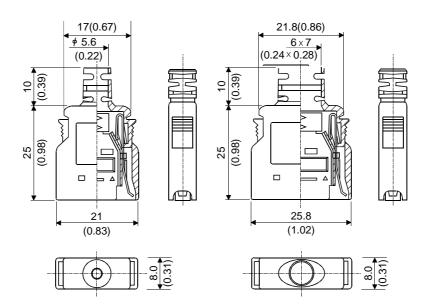

#### (2) Sumitomo 3M make(MDR type)

| Number of pins | Туре                                                          | Type                           |                                  |  |
|----------------|---------------------------------------------------------------|--------------------------------|----------------------------------|--|
| Number of pins | Турс                                                          | Connector                      | Connector case                   |  |
| 20             | Solder connection type (Quick release metal latch type)       | 10120-3000VE                   | 10320-52F0-008                   |  |
|                | Solder connection type<br>(Threaded type)                     | 10120-3000VE                   | 10320-52A0-008                   |  |
|                | Insulation displacement type (Quick release metal latch type) | 10120-6000EL <sup>(Note)</sup> | 10320-3210-000 <sup>(Note)</sup> |  |
| 26             | Solder connection type (Quick release metal latch type)       | 10126-3000VE                   | 10326-52F0-008                   |  |
|                | Solder connection type<br>(Threaded type)                     | 10126-3000VE <sup>(Note)</sup> | 10326-52A0-008 <sup>(Note)</sup> |  |
|                | Insulation displacement type (Quick release metal latch type) | 10126-6000EL <sup>(Note)</sup> | 10326-3210-000 <sup>(Note)</sup> |  |

(Note): These connectors are not options, and should be prepared by the customer.

#### (a) Solder connection type(Quick release metal latch type)

Type Connector : 10120-3000VE/10126-3000VE Connector case: 10320-52F0-008/10326-52F0-008

[Unit: mm (inch)]

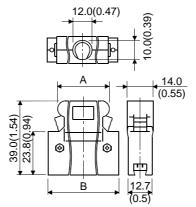

| Number of pins | Α          | В          |
|----------------|------------|------------|
| 20 pin         | 22.0(0.87) | 33.3(1.31) |
| 26 pin         | 25.8(1.02) | 37.2(1.46) |

#### (b) Solder connection type(Threaded type)

Type Connector : 10120-3000VE/10126-3000VE Connector case: 10320-52A0-008/10326-52A0-008

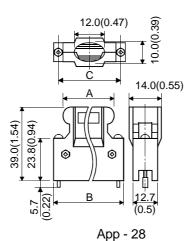

| Number of pins | Α          | В          | С          |  |
|----------------|------------|------------|------------|--|
| 20 pin         | 22.0(0.87) | 33.3(1.31) | 27.4(1.08) |  |
| 26 pin         | 25.8(1.02) | 37.2(1.46) | 31.3(1.23) |  |

## (c) Insulation displacement type(Quick release metal latch type)

Type Connector : 10120-6000EL/10126-6000EL Connector case: 10320-3210-000/10326-3210-000

[Unit: mm (inch)]

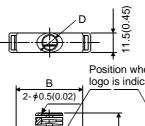

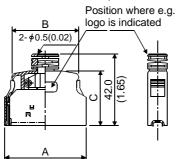

| Number of pins | Α          | В          | С          | D            |
|----------------|------------|------------|------------|--------------|
| 20 pin         | 29.7(1.17) | 20.9(0.82) | 33.0(1.30) | <b>∮</b> 6.7 |
| 26 pin         | 33.5(1.32) | 24.8(0.98) | 33.0(1.30) | φ6.7         |

## (3) Hirose Electric make

Type Connector : HNC2-2.5S-2 Terminal : HNC2-2.5S-D-B

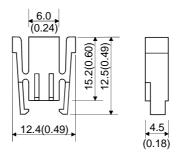

#### (4) Q170TUD3CBL(A31TU-D3 side connector)

Type Connector : DB-25SF-N (Maker : Japan Aviation Electronics

Industry)

Screw lock : D20418-J3 (Maker : Japan Aviation Electronics

Industry)

Installation plate : Not for sale

Circular clamp : DB20962 (Maker : Japan Aviation Electronics

Industry)

#### (a) Connector

[Unit: mm (inch)]

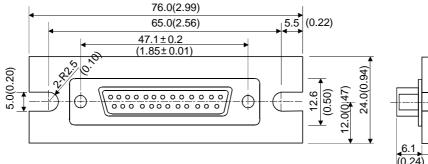

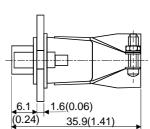

#### (b) Control panel fixing processing dimension

[Unit: mm (inch)]

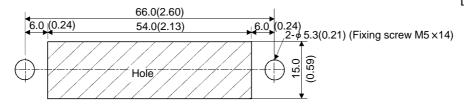

#### (5) Japan Aviation Electronics Industry make

Type Connector : DB-25SF-N

[Unit: mm (inch)]

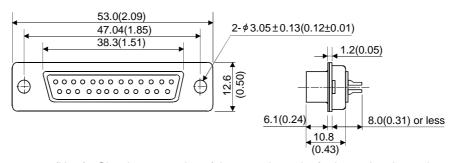

(Note): Give the processing of the control panel referring to the above chart at cable producing.

# (6) A31TUD3TM

Type Connector : 17JE-23250-02(D8A) (Maker : DDK)

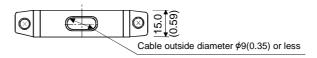

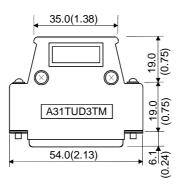

# APPENDIX 2.8 Manual pulse generator (MR-HDP01)

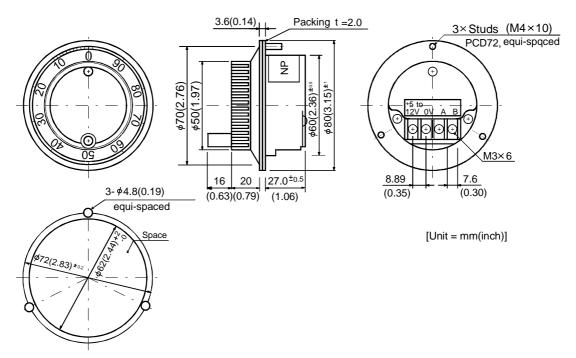

The figure of processing a disc

# APPENDIX 2.9 Serial absolute synchronous encoder (MR-HENC)

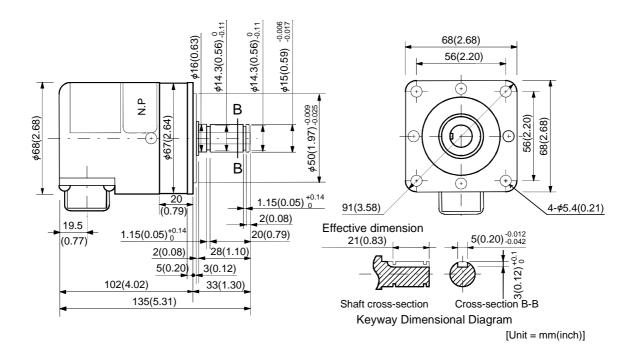

# APPENDIX 2.10 Teaching unit (A31TU-D3K□/A31TU-DNK□)

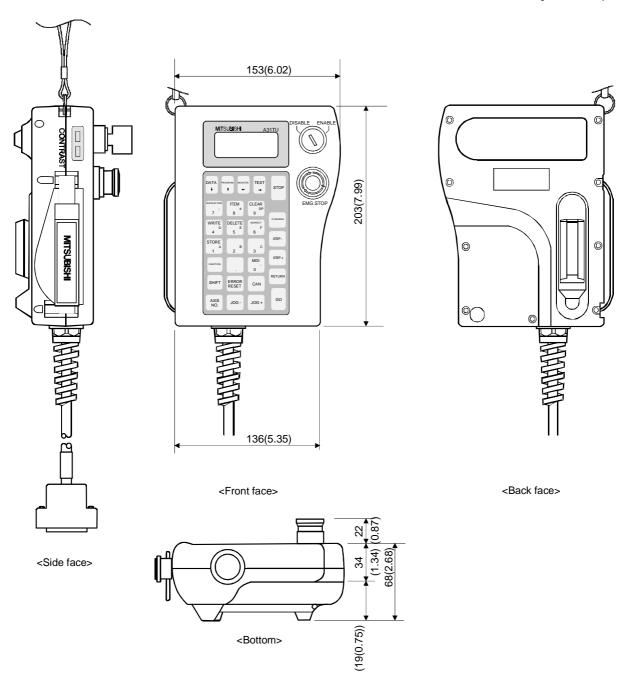

# APPENDIX 2.11 Cooling fan unit (Q170FAN) (Q173CPU/Q172CPU only)

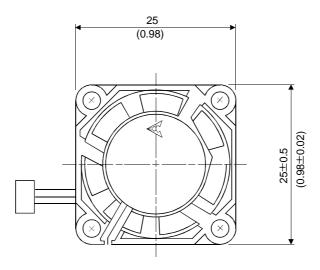

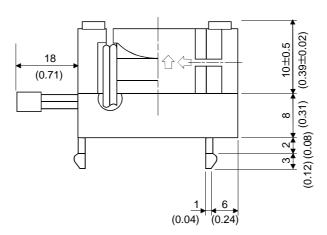

#### **FOR MAXIMUM SAFETY**

- (1) This product is not designed or manufactured to be used in equipment or systems in situations that can affect or endanger human life.
- (2) When considering this product for operation in special applications such as machinery or systems used in passenger transportation, medical, aerospace, atomic power, electric power or submarine repeating applications, please contact your nearest Mitsubishi sales representative.
- (3) Although this product was manufactured under conditions of strict quality control, you are strongly advised to install safety devices to forestall serious accidents when it is used in facilities where a breakdown in the product is likely to cause a serious accident.

# MOTION CONTROLLER Qseries (Q173CPU(N)/Q172CPU(N))User's Manual

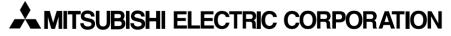

HEAD OFFICE : 1-8-12, OFFICE TOWER Z 14F HARUMI CHUO-KU 104-6212, JAPAN NAGOYA WORKS : 1-14 , YADA-MINAMI 5-CHOME , HIGASHI-KU, NAGOYA , JAPAN

| MODEL                     | Q173-U-E |
|---------------------------|----------|
| MODEL<br>CODE             | 1CT780   |
| IB(NA)-0300040-C(0309)MEE |          |

When exported from Japan, this manual does not require application to the Ministry of Economy, Trade and Industry for service transaction permission.